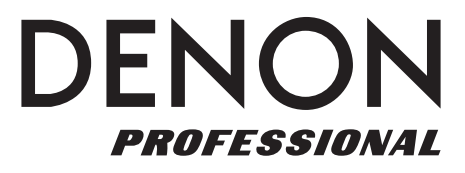

# **DN-700CB**

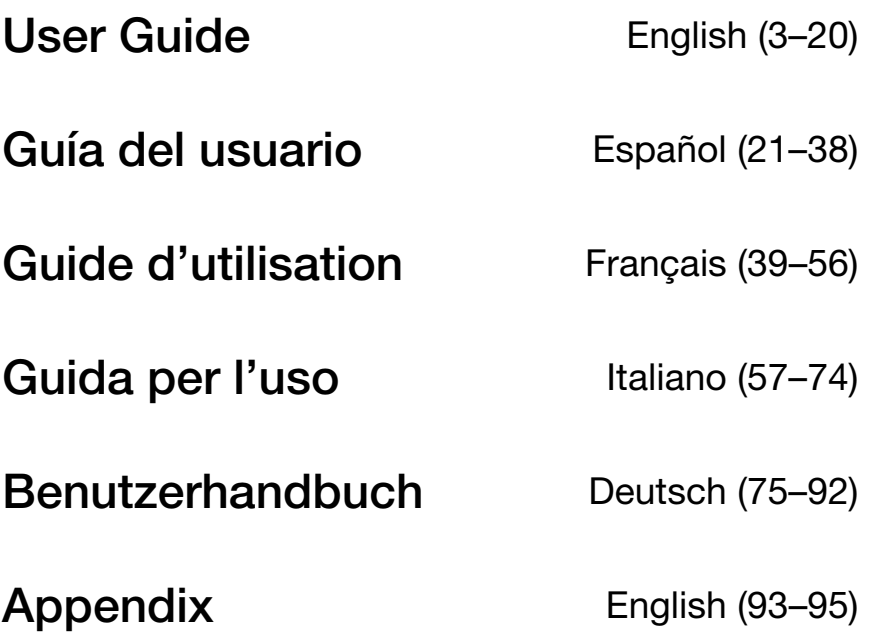

**DENON** 

# <span id="page-2-0"></span>**User Guide** (**English**)

# **Introduction**

Thank you for purchasing the DN-700CB. At Denon Professional, performance and reliability mean as much to us as they do to you. That's why we design our equipment with only one thing in mind—to make your performance the best it can be.

# **Box Contents**

DN-700CB Power Cable Remote Control Bluetooth Straight Antenna Bluetooth Remote Antenna User Guide Safety & Warranty Manual

# **Support**

For the latest information about this product (documentation, technical specifications, system requirements, compatibility information, etc.) and product registration, visit **[denonpro.com](http://www.denonpro.com)**.

For additional product support, visit **[denonpro.com](http://www.denonpro.com/support)**/**support**.

# **Safety Instructions**

Please also see the included *Safety & Warranty Manual* for more information.

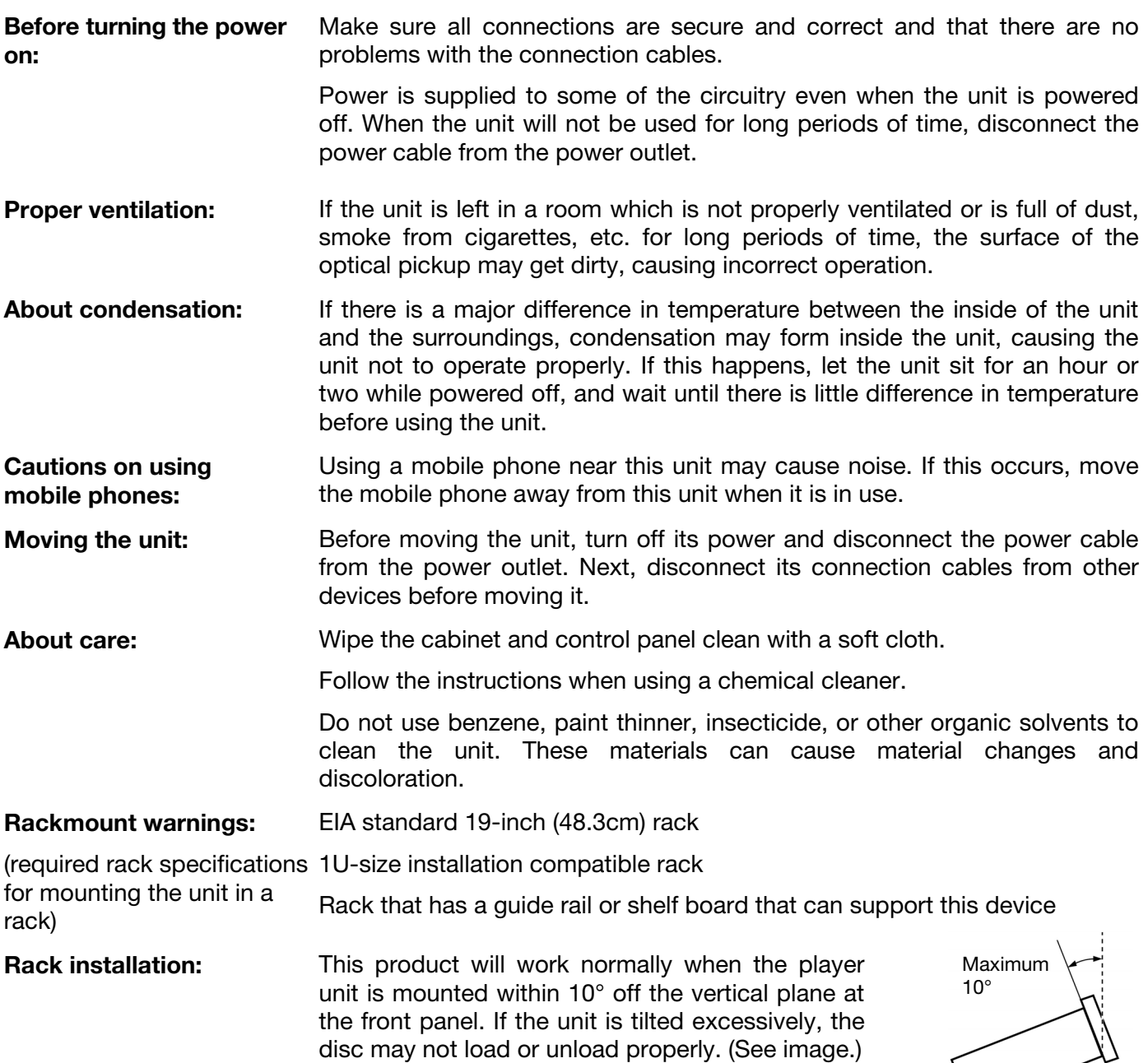

Unit

# <span id="page-4-0"></span>**Features**

# **Front Panel**

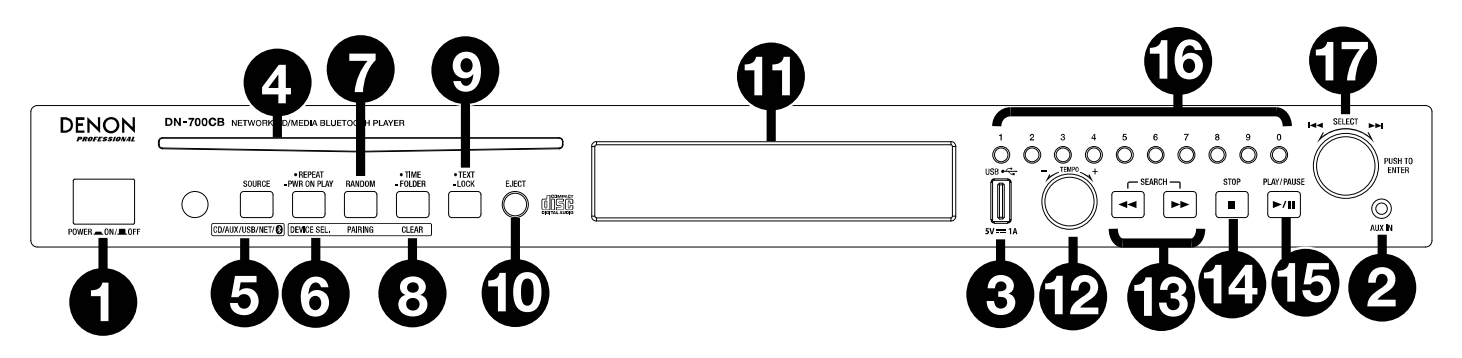

- 1. **Power Button:** Press this button to turn the unit on or off. Make sure the **AC In** is properly connected to a power outlet. Do not turn the unit off during playback; doing so could damage your audio source.
- 2. **Aux In:** Connect an optional device to this input using a 1/8" (3.5 mm) TRS cable. See *[Operation >](#page-11-0)*  **[Playing Audio from an Auxiliary Device](#page-11-0)** for more information.
- 3. **Front USB Port:** Connect a mass-storage-class USB device to this port for audio playback.
- 4. **CD Slot:** Insert a CD here. See *[Operation > Playing Audio CDs and CD-Rs](#page-11-0)* for more information.
- 5. **Source Button:** Press this to choose DN-700CB's source of audio: **CD, AUX, USB, NET** (network connected device)**,** or **BT** (Bluetooth device). See *[Operation > Selecting the Audio Source](#page-11-0)* for more information. Press and hold this button for three seconds to toggle between Track Enter Mode and Hot Start Mode for the **Number Buttons** (**0**–**9**). See *[Operation > Hot Start Mode](#page-14-0)* to learn more.
- 6. **Repeat Button:** When **CD** or **USB** is selected as the audio source, press this button to switch between Repeat Playback modes: Repeat One <sup>1</sup> (the current track repeats indefinitely), Repeat All **d** (the list of tracks on the CD or all tracks detected on the USB drive repeat indefinitely), **Repeat Off** (no track repeats), and **Repeat FLD** (the list of tracks in the USB folder or on the CD repeat indefinitely).

**Power-On Play Button:** Press and hold this button to turn Power-On Play on or off. See *[Operation >](#page-14-0)*  **[Other Functions > Power-On Play](#page-14-0)** for more information.

**Device Select:** When **BT** is selected as the audio source, press this button to show the **BT Device List** on the **Display**. Use the **Jog Dial** to navigate through the list of Bluetooth devices. When you find one you want to pair to, select it by pressing the **Jog Dial**.

7. **Random Button:** When **CD** or **USB** is selected as the audio source, press this button to cycle through **Random Play Mode**  $\vec{\tau}$  and **Single Play Mode** ( $\Leftrightarrow$ ). In Random Play Mode, up to 256 tracks will play in random order. In Single Play Mode, the tracklist will play in regular order.

**Pairing:** When **BT** is selected as the audio source, press and hold this button for 1.5 seconds to initiate pairing. Once a Bluetooth device has been found, the device will be connected. If DN-700CB is still searching for devices, press this button again to cancel the pairing process.

8. **Time Button:** When **CD**, **USB**, or **NET** is selected as the audio source, press this button to switch the Time Mode shown on the **Display**. The button will cycle through **Elapsed** (how much time has elapsed in the current track), **Total Elapsed Time** (how much time has elapsed in the full list of tracks)**,** and **Total Remaining** (how much time remains before the full list of tracks will finish playing).

**Folder:** When **USB** is selected as the audio source, hold this button to switch to Folder View.

**Clear:** When **BT** is selected as the audio source, press and hold this button to unpair from a currently paired device and to remove all Bluetooth devices from the unit's memory. Before connecting to the same device again, go to your device's Bluetooth Settings and "Unpair" or "Forget" DN-700CB.

9. **Text Button:** When **CD** or **NET** is selected as the audio source, press this button to switch the information shown on the **Display** between track, artist, and album name. When **USB** is selected as the audio source, press the button to switch between album, artist, and file name. When **BT** is selected as the audio source, the button will switch between connected device name, track name, album name, and artist name.

Lock Button  $\mathbb{R}$  Press and hold this button for three seconds to turn Panel Lock on and off. See *[Operation > Other Functions > Panel Lock](#page-13-0)* for more information.

- 10. **Eject Button:** Press this to eject the CD in the CD slot. To force-eject a CD, power off the unit, then press and hold the eject button while powering the unit back on. To exit force-eject mode, turn the unit off.
- 11. **Display:** This screen indicates the unit's current operation. See *[Display](#page-6-0)* for more information.
- 12. **Tempo Control:** When **CD** or **USB** is selected as the audio source, turn this knob to adjust the tempo and pitch of the audio playback in a range from -15% to +15%. Press the knob to turn Tempo Lock on and prevent changes to the tempo setting. Press the knob again to turn off Tempo Lock.
- 13. **Search Buttons:** When **CD** or **USB** is selected as the audio source, press one of these buttons to rewind/fast-forward in 3 second intervals. Press and hold one of these buttons to rewind or fastforward at 8 times the normal playback speed.
- 14. **Stop Button:** When **CD**, **USB**, or **NET** is selected as the audio source, press this button to stop audio playback. If **Finish Mode** is set to **Stop**, DN-700CB will return to the beginning of the current tracklist when the **Stop** button is pressed. If **Finish Mode** is set to **Next**, DN-700CB will standby at the start of the next track when the **Stop** button is pressed. See *[Other Functions > Menu Settings](#page-13-0)* for more information on adjusting settings. When **BT** is selected as the audio source, the **Stop** button will pause audio playback.
- 15. **Play**/**Pause Button:** When **CD**, **USB**, **NET**, or **BT** is selected as the audio source, press this button to start, pause, or resume audio playback.
- 16. **Number Buttons** (**0**–**9**)**:** If you are in Track Enter Mode when **CD** is selected as the audio source, press one of these buttons to select which track number to play. If the track number is two digits, press the buttons in succession (e.g. **1** then **2** to enter **12**). If you are in Hot Start Mode when **CD, USB,** or **NET**  is selected as the audio source, you can use the **Number Buttons** (**0**–**9**) to play a track. Track Enter Mode is the default. See *[Operation > Hot Start Mode](#page-14-0)* for more information.
- 17. **Jog Dial:** Turn this dial to browse the options shown in the **Display**. Press this dial to confirm a selection. When **CD, USB,** or **NET** is selected as the audio source, turn the dial to browse tracks and press it to select a track.

# <span id="page-6-0"></span>**Display**

- 1. **Audio Source:** This is the currently selected audio source: **CD**, **AUX, USB, NET,** or **BT**. See *[Operation > Selecting the Audio](#page-11-0) [Source](#page-11-0)* for more information.
- 2. **Playback Operation Icon:** Here, various symbols indicate the current playback status:
	- **P** Playing  $\blacksquare$  Rewinding
	- $\blacksquare$  Paused  $\blacksquare$  Fast-Forwarding
	- Stopped
- 3. **Track Information:** This shows information about the track being played.
- 4. **Track**/**File Number:** This is the number of the track or file.
- 5. **Function Icons:** Here, various symbols indicate current function:
	- Ż. Random Playback (see *[Features > Front Panel](#page-4-0)* for more information)
	- Single Play Mode (see *[Features > Front Panel](#page-4-0)* for more information)
	- Ð. Repeat One (see *[Features > Front Panel](#page-4-0)* for more information)
	- đ. Repeat All (see *[Features > Front Panel](#page-4-0)* for more information)
	- Þ Power-On Play (see *[Operation > Other Functions > Power-On Play](#page-14-0)* for more information)
	- ቼ Panel Lock (see *[Operation > Other Functions > Panel Lock](#page-13-0)* for more information)
	- t<sub>c</sub> Tempo Control (see **Features > Front Panel** for more information)
- 6. **Time:** When **CD, USB,** or **NET** is selected as the audio source, this displays how much time has elapsed, total elapsed time, or the total remaining time, depending on which Time Mode is selected. This is shown in **hh:mm:ss** (hours, minutes, and seconds). See *[Features > Front Panel](#page-4-0)* for more information.

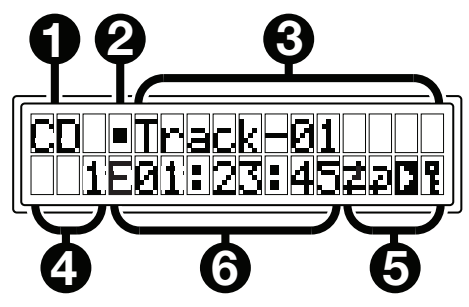

**DENON** 

# **Rear Panel**

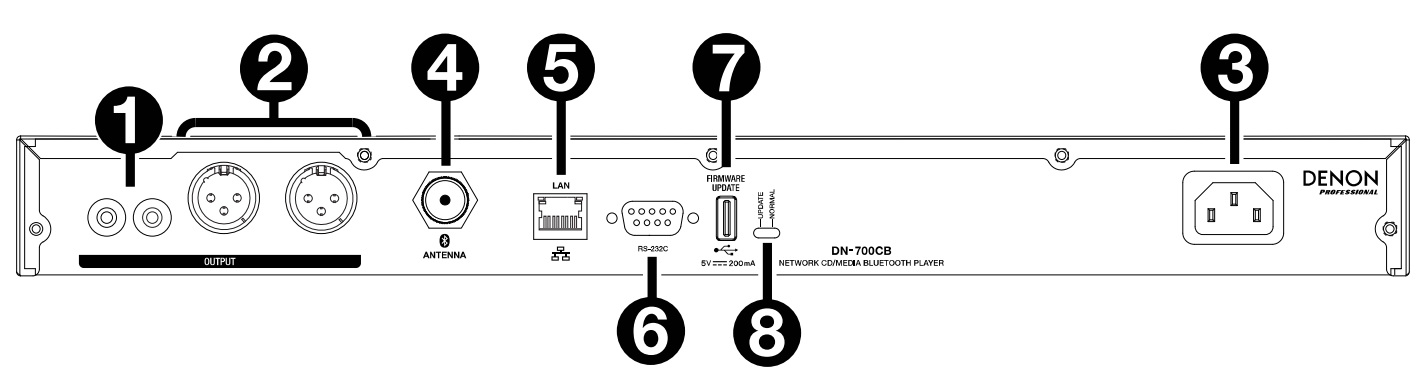

- 1. **Outputs** (**unbalanced RCA**)**:** These outputs send the audio signals from a CD, auxiliary device, USB drive, network connected device, or Bluetooth device. Use RCA cables to connect these outputs to external speakers, sound system, etc. See *[Setup](#page-8-0)* for a diagram.
- 2. **Outputs** (**balanced XLR**)**:** These outputs send the audio signals from a CD, auxiliary device, USB drive, network connected device, or Bluetooth device. Use XLR cables to connect these outputs to external speakers, sound system, etc. See *[Setup](#page-8-0)* for a diagram.
- 3. **AC In:** Use the included power cable to connect this input to a power outlet. See *[Setup](#page-8-0)* for a diagram.
- 4. **Bluetooth Connector:** Attach to this BNC connector either the Bluetooth Straight Antenna or Bluetooth Remote Antenna (both included). Either antenna will receive and transmit the Bluetooth signal from a paired Bluetooth device with a range of up to 82 feet (25 meters). See *[Setup](#page-8-0)* for a diagram.
- 5. **Ethernet Port**: This port can be used for controlling DN-700CB through the web interface. The port also allows you to play audio files from a computer or other device. See *[Operation > Web Interface](#page-15-0) [Control](#page-15-0)* and *[Playing Audio Files on a Network Connected Device](#page-12-0)* for more information. See *[Setup](#page-8-0)*  for a diagram.
- 6. **Remote Input:** This input lets you connect a host device (usually a computer) to DN-700CB. You can use the host device to control DN-700CB via RS-232C serial communication. See *[Operation > Serial](#page-15-0) [Remote Control](#page-15-0)* for more information.
- 7. **Rear USB Port:** Connect a USB storage device to this port when updating the firmware on DN-700CB.
- 8. **Operation Switch:** For standard playback, leave this switch at the "Normal" position. If updating the unit, set this switch to the "Update" position.

**DENON** 

# <span id="page-8-0"></span>**Setup**

**Important:** Connect all cables securely and properly (with stereo cables: left with left, right with right), and do not bundle them with the power cable.

- 1. Use XLR cables or a stereo RCA cable to connect the **Outputs** (**balanced** or **unbalanced**) to the analog inputs of your external receiver, amp, powered monitors, etc.
- 2. After completing all the connections, use the included power cable to connect the **AC In** to a power outlet.

# **Example:**

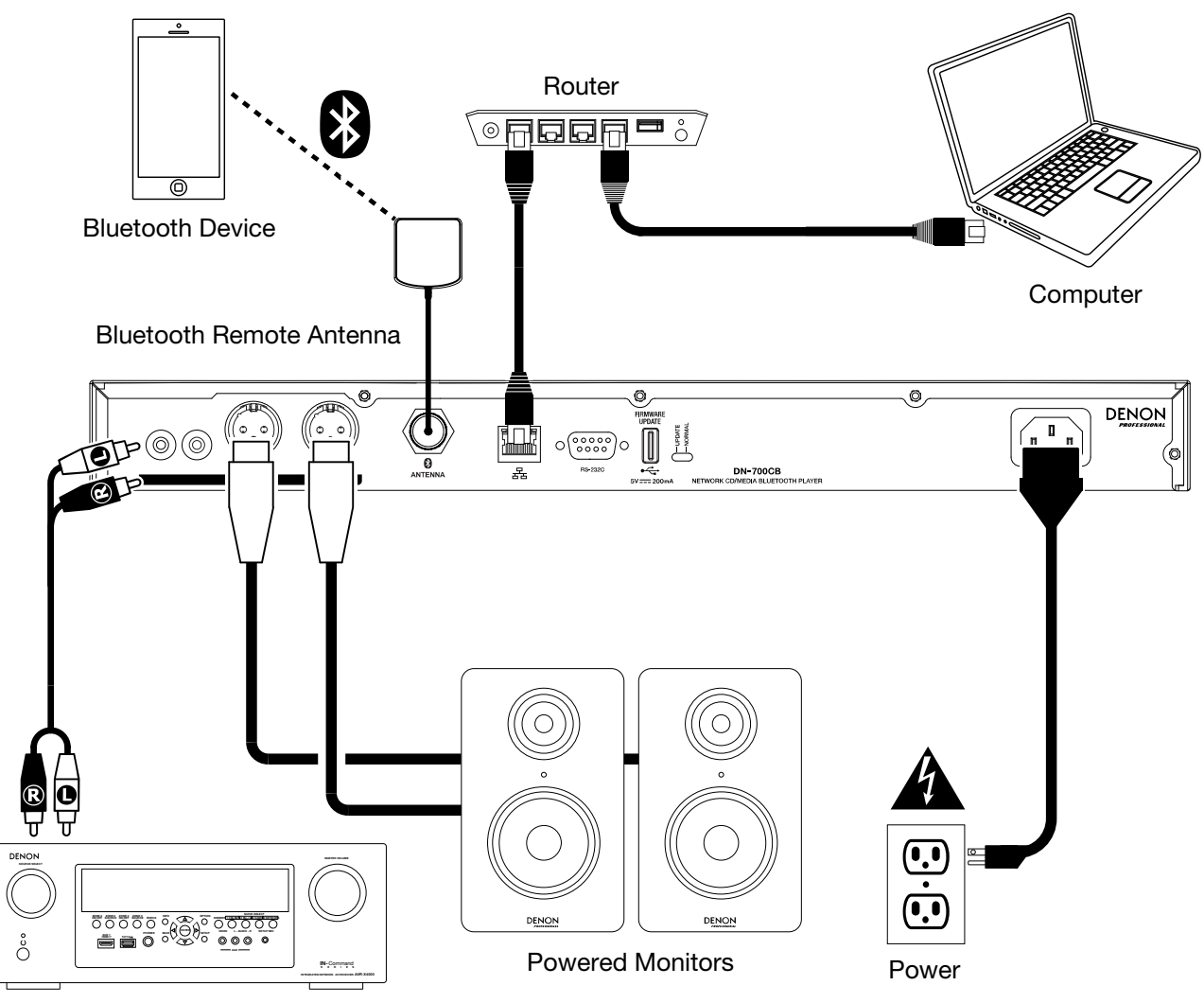

Receiver, amp, etc.

# **Operation**

# **Remote Control**

- **(Mute):** Disables the sound from the audio outputs.
- **BT:** Switches the audio source to **Bluetooth**.
- **NET:** Switches the audio source to the device connected to the network via the **Ethernet Port.**
- **USB:** Switches the audio source to the USB device connected to the **Front USB Port**.
- **AUX:** Switches the audio source to the auxiliary device connected to the **Aux In.**
- **CD:** Switches the audio source to the CD in the **CD Slot**.
- **(Play/Pause):** Plays or pauses audio from a CD, USB flash drive, network connected device, or Bluetooth device. When the settings menu is open on the **Display**, press and hold to select a setting.
- ■/▲ (Stop/Eject): When pressed, stops audio from a CD, USB flash drive, or network connected device. When **BT** is selected as the audio source, pauses audio. When pressed and held, ejects a CD.
- **Menu:** Opens the settings menu on the **Display**.
- **Return:** Closes the settings menu on the **Display**.
- • **(Track Backward):** When **CD, USB**, or **NET** is selected as the audio source, restarts the current track or skips to the previous track (depending on the current track's position). When the settings menu is open on the **Display**, navigates through the settings.
- • **(Track Forward):** When **CD, USB,** or **NET** is selected as the audio source, skips to the next track. When the settings menu is open on the **Display**, navigates through the settings.
- • **(Search Backward):** Holding this button rewinds through a track on a CD or USB drive.
- • **(Search Forward):** Holding this button fast forwards through a track on a CD or USB drive.
- **Random:** When CD or USB is selected as the audio source, cycles through Random Play Mode  $\ddot{\ddot{\cdot}}$  or Single Play Mode  $(\Rightarrow)$ .
- **Display:** Adjusts the **Display** brightness.
- • **(Tempo Up):** When **CD** or **USB** is selected as the audio source, raises the tempo and pitch.
- **(Tempo Down):** When **CD** or **USB** is selected as the audio source, lowers the tempo and pitch.
- **Repeat:** When **CD** or **USB** is selected as the audio source, switches between Repeat Playback modes: Repeat One  $\frac{1}{k}$ , Repeat All  $\frac{1}{k}$ , and Repeat Off.
- **Time:** When **CD**, **USB**, or **NET** is selected as the audio source, switches the time in the **Display** between Time Elapsed, Total Elapsed Time, and Total Time Remaining (CDs only).
- **Text/Lock:** When **CD**, **USB**, or **NET** is selected as the audio source, switches the **Display** between the track name and artist name. When pressed and held, turns Panel Lock on and off.

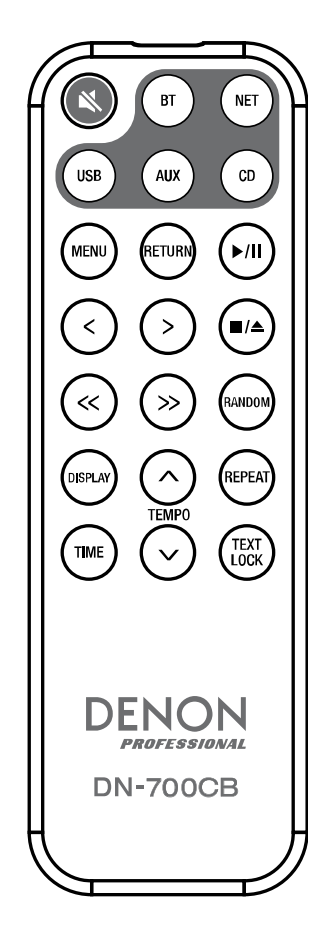

# **Battery Usage**

**Important:** Before using the remote control for the first time, pull the insulation sheet out from the battery compartment.

#### **To replace the battery:**

- 1. On the back of the remote control, put a pin into the door release hole and then slide the door release open.
- 2. Pull out the old lithium battery from the battery case and insert a new one. Place the battery so that the positive (+) side faces upward.
- 3. Place the battery case carefully into the compartment so the edges are in the grooves and then slide the battery case to its original position.

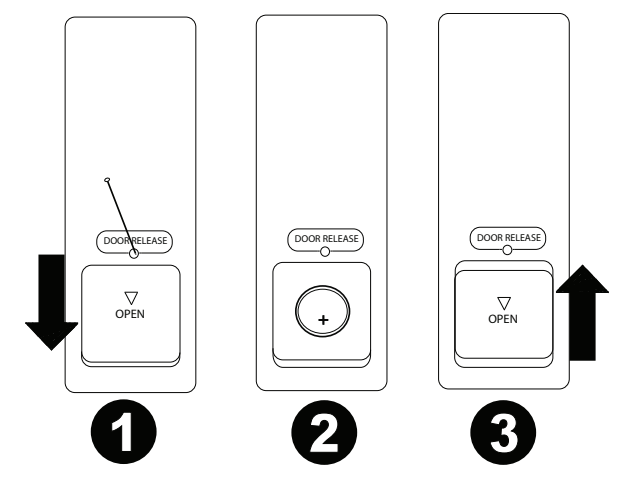

**Important:** Misuse of the lithium battery can result in heat build-up, ignition, or rupture. Bear in mind the following points when using or replacing batteries:

- The supplied battery is for testing the functionality of the remote controller.
- Use a 3V CR2032 lithium battery.
- Never recharge the battery. Do not handle the battery roughly or disassemble the battery.
- When replacing the battery, place it with its polarities (+ and -) facing the correct directions.
- Do not leave the battery in a place subject to high temperature or direct sunlight.
- Keep the battery in a place beyond the reach of infants or children. If a battery is swallowed, consult a physician **immediately**.
- If electrolyte has leaked, discard the battery immediately. Be careful when handling it as the electrolyte can burn your skin or clothes. If the electrolyte touches your skin or clothes, immediately wash with tap water and consult a physician.
- Before discarding a battery, insulate it with tape, etc. and dispose of it in a place without fire, by following the directions or regulations laid down by the local authorities in the area of its disposal.

#### **Operating Range**

Point the remote control at the IR sensor when operating it.

**Note:** If the remote control sensor is exposed to direct sunlight, strong artificial light (like from an interverter-type fluorescent lamp), or infrared light, the unit or remote control may not function properly.

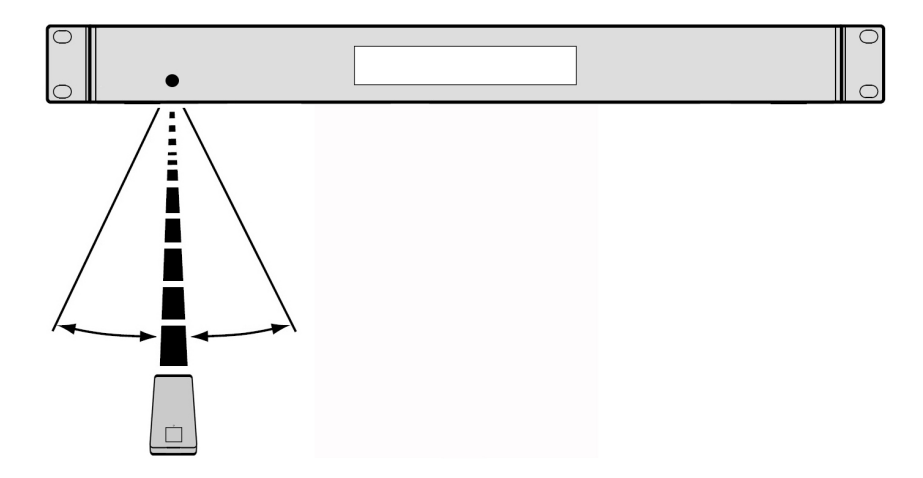

# <span id="page-11-0"></span>**Selecting the Audio Source**

**To select the source of audio played by DN-700CB,** press the **Source** button, which cycles through the available options:

- **CD:** audio CD (CD-DA, CD-ROM, WAV, MP3) or storage CD saved with audio files (CD-R) (see *Playing Audio CDs and CD-Rs*)
- **AUX:** device connected to the **Aux In** (see *Playing Audio from an Auxiliary Device*)
- **USB:** USB device (mass storage class) (see *[Playing Audio Files on a USB Drive](#page-12-0)*)
- **NET:** device connected to the network via the **Ethernet Port** (see *[Playing Audio Files on a Network](#page-12-0) [Connected Device](#page-12-0)*)
- **BT:** Bluetooth device (see *[Playing Audio from a Bluetooth Device](#page-13-0)*)

Alternatively, you can select the audio source by pressing the corresponding button on the remote control.

# **Playing Audio CDs and CD-Rs**

#### **To play an audio CD or audio files on a CD-R:**

- 1. If the unit is off, press the **Power** button to power it on. **Important:** Do not insert a disc when the power is off. Doing so may damage the unit.
- 2. Insert the disc into the **CD slot**. Hold the edges of the disc without touching the recorded surface. Be careful not to trap your fingers when the disc is drawn into the unit.
- 3. Select **CD** as the audio source (as described in *Selecting the Audio Source*).
- 4. Use the **Jog Dial** and/or **Number** buttons (**0**–**9**) to select a track.
- 5. Press the **Play/Pause** () button on the unit or remote to initiate playback of the selected track.

#### **Playing Audio from an Auxiliary Device**

**To play audio on an auxiliary device** (**e.g. smartphone, computer, portable music player, etc.**) **connected to the Aux In:** 

- 1. If the unit is off, press the **Power** button to power it on.
- 2. Use a standard 1/8" (3.5 mm) cable to connect the **Aux In** to the corresponding output of your auxiliary device.
- 3. Select **Aux** as the audio source (as described in *Selecting the Audio Source*). If your device is connected, **AUX Connected** will appear on the **Display**. If it is not connected, **AUX Disconnected** will appear on the **Display**.
- 4. Use your auxiliary device to initiate playback, change tracks, etc.

**Important:** When **AUX** is selected as the audio source, all buttons except for **Power**, **Source**, and **Eject** will be disabled on DN-700CB.

# <span id="page-12-0"></span>**Playing Audio Files on a USB Drive**

#### **To play audio files on a USB drive:**

- 1. If the unit is off, press the **Power** button to power it on.
- 2. Connect your USB device (mass storage class) to the **Front USB Port**.
- 3. Select USB as the audio source (as described in *[Selecting the Audio Source](#page-11-0)*).
- 4. Select an audio file:
	- When a USB flash drive is first connected, files on the root directory will be shown on the **Display**. Press and hold the **Folder** button to open to the first folder. All files within that folder will appear first. All other playable content on the flash drive will appear after. To access another folder, press and hold the **Folder** button again.
	- **To scroll through audio files,** turn the **Jog Dial** on the unit.
	- Press the **Jog Dial** while an audio file is highlighted to select this track. Alternatively, press one of the **Number** buttons (**0**–**9**) to enter the desired track number. If the track number is two digits, press the buttons in succession (e.g. **1** then **2** to enter **12**).
- 5. Press the **Play/Pause** ( $\blacktriangleright$ / $\blackparallel$ ) button on the unit or remote to initiate playback of the selected track.

**To remove a USB device,** gently remove it from the **Front USB Port** when it is **not playing**. Removing a USB device while it is playing can damage it.

# **Playing Audio Files on a Network Connected Device**

#### **To play audio files on a device connected to the network:**

- 1. If the unit is off, press the **Power** button to power it on.
- 2. Use a standard ethernet cable to connect your device to the **Ethernet Port.** Alternatively, you can use an ethernet cable to connect a router to the **Ethernet Port** and then connect your device to the router.
- 3. Select **NET** as the audio source (as described in *[Selecting the Audio Source](#page-11-0)*).
- 4. Use the **Jog Dial** to scroll through the **NET Server List** on the **Display**. Then select the host server by pressing the **Jog Dial**.
- 5. To find an audio file, first turn the **Jog Dial** to scroll through your device's directories, folders, and audio files (shown on the **Display**). Press the **Jog Dial** while a directory or folder is highlighted to open it and scroll through its contents. To go back, press the **Stop** button.
- 6. Once you have highlighted the audio file you would like to select, press the **Jog Dial**.
- 7. Press the **Play/Pause** () button on the unit or remote to initiate playback of the selected track.

# <span id="page-13-0"></span>**Playing Audio from a Bluetooth Device**

#### **To play audio via Bluetooth:**

- 1. If the unit is off, press the **Power** button to power it on.
- 2. Make sure that either the Bluetooth Straight Antenna or Bluetooth Remote Antenna is securely attached to the **Bluetooth Connector**.
- 3. Select **Bluetooth (BT)** as the audio source (as described in *[Selecting the Audio Source](#page-11-0)*). Once Bluetooth is selected as the audio source, DN-700CB will automatically begin searching for Bluetooth devices.
- 4. Navigate to your Bluetooth device's setup screen, find "DN-700CB" and connect.

**Note:** If your Bluetooth device prompts for a pairing code, enter **0000**.

5. Press the **Play/Pause** () button on the unit or remote to initiate playback of the selected track.

If you would like to disconnect from a paired Bluetooth device, press and hold the **Clear** button. Doing so will also remove all Bluetooth devices from the unit's memory.

# **Other Functions**

# **Panel Lock**

Use the Panel Lock feature to prevent accidental changes to the unit. When Panel Lock is activated, all buttons except for the **Power** button and **Text**/**Lock** button are locked/disabled on the unit (the remote control will still function normally).

**To activate or deactivate Panel Lock,** press and hold the **Text**/**Lock** button for 3 seconds. When activated, **P-Lock ON** and **E** will appear in the **Display**. When deactivated, **P-Lock OFF** will appear in the **Display, and <b>t** will disappear.

# **Menu Settings**

**To access the Menu settings**, press and hold the **Jog Dial** (or press the **Menu** button on the remote). Turn the **Jog Dial** or use the **<** and **>** buttons on the remote to navigate through the menu. Press the **Jog Dial** to select an option or press and hold the **Play/Pause** button on the remote. Press the **Return** button on the remote to return to the previous Menu option, exit out of the menu, or wait a few seconds and the unit will automatically exit out of the Menu settings. The Menu settings are:

- **SW Version:** Displays current firmware version for microprocessor, CD, Bluetooth, and network interface.
- **Finish Mode:** Selects between **Stop** and **Next** to determine whether the **Stop** button returns the unit to the beginning of the current tracklist or cues the next track.
- **Search Mode:** Selects between **Normal** and **Silent** to determine whether the selected track is audible or silent when fast-forwarding and rewinding.
- **System Reset:** Resets the unit to factory default settings.
- **SW Update**: Starts the process to update the unit; see **[denonpro.com](http://www.denonpro.com)** to check for updates.
- **IP Setting:** Selects **static** or **auto** IP address.
- **Dimmer Setting:** Adjusts **Display** brightness from **1**–**5**.
- **Volume Setting:** Selects **variable** or **fixed** output volume.
- **Baud Rate:** Selects **9600**, **38400**, or **115200** b/s; **38400** is the default.
- **Hot Start:** Lists all Hot Start slots and their assigned files.
- **Network Info:** Displays Web Interface link, Machine Name, IP Address, Netmask, Gateway, and DNS.

# <span id="page-14-0"></span>**Power-On Play**

If Power-On Play is active, the CD in the **CD Slot** or the USB Drive in the **Front USB Port** will start playing as soon as **CD** or **USB** is selected as the audio source.

**To activate or deactivate Power-On Play**, press and hold the **Power-On Play** button. When activated, **P-OnPlay On** will appear on the **Display**. When deactivated, **P-OnPlay Off** will appear on the **Display**.

## **Hot Start Mode**

When the **Number Buttons** (**0**–**9**) are in Track Enter Mode, which is the default, they can be used only to select tracks on a CD. However, in Hot Start Mode, you can assign a Hot Start Number to CD, USB, or network drive tracks and then use the **Number Buttons** (**0**–**9**) to "hot start" playback of these tracks.

#### **To assign a Hot Start Number to a track:**

- 1. Select **CD, USB,** or **NET** as your audio source (as described in *[Selecting the Audio Source](#page-11-0)*). Ensure that a CD is inserted into the CD slot or that a USB or network connected device with audio files is properly connected to the unit.
- 2. Press and hold the **Source** button for three seconds to switch from Track Enter Mode to Hot Start Mode. After switching to Hot Start Mode, the tracks currently assigned for hot start will be shown in a list on the **Display.**
- 3. On the left side of each item in the list, see the **Hot Start Number** in two-digit format**.** This is the number that you can enter with the **Number Buttons** (**0**–**9**) to initiate playback of the corresponding track. In addition to the Hot Start Number**,** each item in the list will include the selected audio source, track name, file type (e.g. MP3), and the time length of the track. If no track has been assigned to the Hot Start Number, the **Display** will show the audio source and **<Empty>** in place of the track name.
- 4. To begin editing which track is assigned to a Hot Start Number, turn the **Jog Dial** to highlight one of the items in the list and then press the **Jog Dial**.
- 5. In the new menu that appears, turn the **Jog Dial** to highlight and press it to select one of the following options:
	- **Automapping:** Automatically assigns a Hot Number to as many as 99 tracks in the audio source's tracklist.
	- **Set:** Assigns a track to the Hot Start Number in focus.
	- **Remove:** Removes the track from the Hot Start Number in focus.
	- **Remove All:** Removes all tracks from all Hot Start Numbers.

Once you are in Hot Start Mode and have assigned tracks to their Hot Start Numbers, enter a Hot Start Number with the **Number Buttons** (**0**–**9**) to initiate playback of the assigned track. If the Hot Start Number is two digits, press two **Number Buttons** (**0**–**9**) in succession (e.g. **1** then **2** to enter **12**).

# <span id="page-15-0"></span>**Serial Remote Control**

In addition to the included Remote Control, you can use an external "host device" (e.g. a computer) to control DN-700CB.

When the host is connected to DN-700CB, it controls the unit by sending serial "commands." The unit and host can be connected through the **Remote Input**.

To begin using Serial Remote Control with DN-700CB:

- 1. If the unit is off, press the **Power** button to power it on.
- 2. Use an RS-232C straight cable to connect the **Remote Input** (9-Pin D-Sub connector) to the corresponding input on your computer or other host device.
- 3. On your computer or other host device, use a third-party program to enter serial commands that can operate DN-700CB's various controls.

To learn exactly which commands to use for DN-700CB, visit the DN-700CB product page at **[denonpro.com](http://www.denonpro.com)**. Then click the **Downloads** tab and select *Serial Command Protocol Guide* from the menu*.*

# **Web Interface Control**

You can also use a web interface to manage DN-700CB from any device that has a web browser (computer, tablet, smartphone, etc.).

To control DN-700CB through the web interface:

- 1. If the unit is off, press the **Power** button to power it on.
- 2. Use a standard ethernet cable to connect the **Ethernet Port** to a working router. When the unit and router are connected, DN-700CB's IP address will show on the **Display**. If no router is connected, the **Display** will show the IP address as **http://000.000.000.000**.
- 3. Open the web browser on the device that you would like to use to control the unit.

**Note**: Your device must be connected to the same router as DN-700CB.

4. Type DN-700CB's IP address into your browser's search tab and then hit enter. Your web browser will direct you to the webpage from which you can control DN-700CB.

**Important:** In order to make changes in the web interface, first click the lock icon at the top of the page. You will need to enter the Administrative password to unlock the page to make changes. The default Admin password is **adminpwd**. Once you have finished editing, you can lock the page again to prevent further changes.

# <span id="page-16-0"></span>**Additional Information**

# **Compatibility**

When playing audio files on a USB device or network connected device, note the following:

- DN-700CB does not charge any connected device and does not support USB hubs or USB extension cables.
- DN-700CB supports USB devices that are mass storage class or compatible with MTP.
- DN-700CB supports **FAT16** or **FAT32** file systems only.
- You can have up to **999** folders and up to **8** folder levels, including the root directory.
- You can have up to **999** audio files. If the device contains more than **1000** files, some audio files may not play or appear correctly.
- File names, folder names, and text characters can use up to **255** characters. Only uppercase letters, lowercase letters, numbers, and symbols can be displayed. Japanese file names will not be shown. File names that begin with a "**.**" will not be shown.
- Copyright-protected files might not play properly and/or may appear as **Unknown File**.

When playing audio files on a USB device or network connected device, DN-700CB supports the following tag data:

- **ID3 tags:** Version 1.x and 2.x
- **for WAV files:** 
	- o **Sample rate:** 44.1/48 kHz
	- o **Bit rate:** 16/24 bit
	- o **File extension:** .wav
- **for MP3 files:** 
	- o **Sample rate:** 44.1 kHz
	- o **Bit rate:** 32 kbps to 320 kbps
	- o **Format:** MPEG1 Audio Layer 3
	- o **File extension:** .mp3

# **Audio File Playback Order**

When playing audio files from a folder on a USB drive or network connected device, the files in the folder will play in the order in which they were added to the folder (which may be different from the order of the files when the folder is opened on a computer). When playing audio files stored in multiple folders on a USB drive or network connected device, the playback order of each folder automatically corresponds to the order of the folders on the USB drive or network connected device.

# **Troubleshooting**

If you encounter a problem, do the following:

- Make sure all cables and devices are properly and securely connected.
- Make sure you are using the unit as described in this *User Guide*.
- Make sure your other devices are working properly.
- If you believe the unit is not working properly, check the following table for your problem and solution.

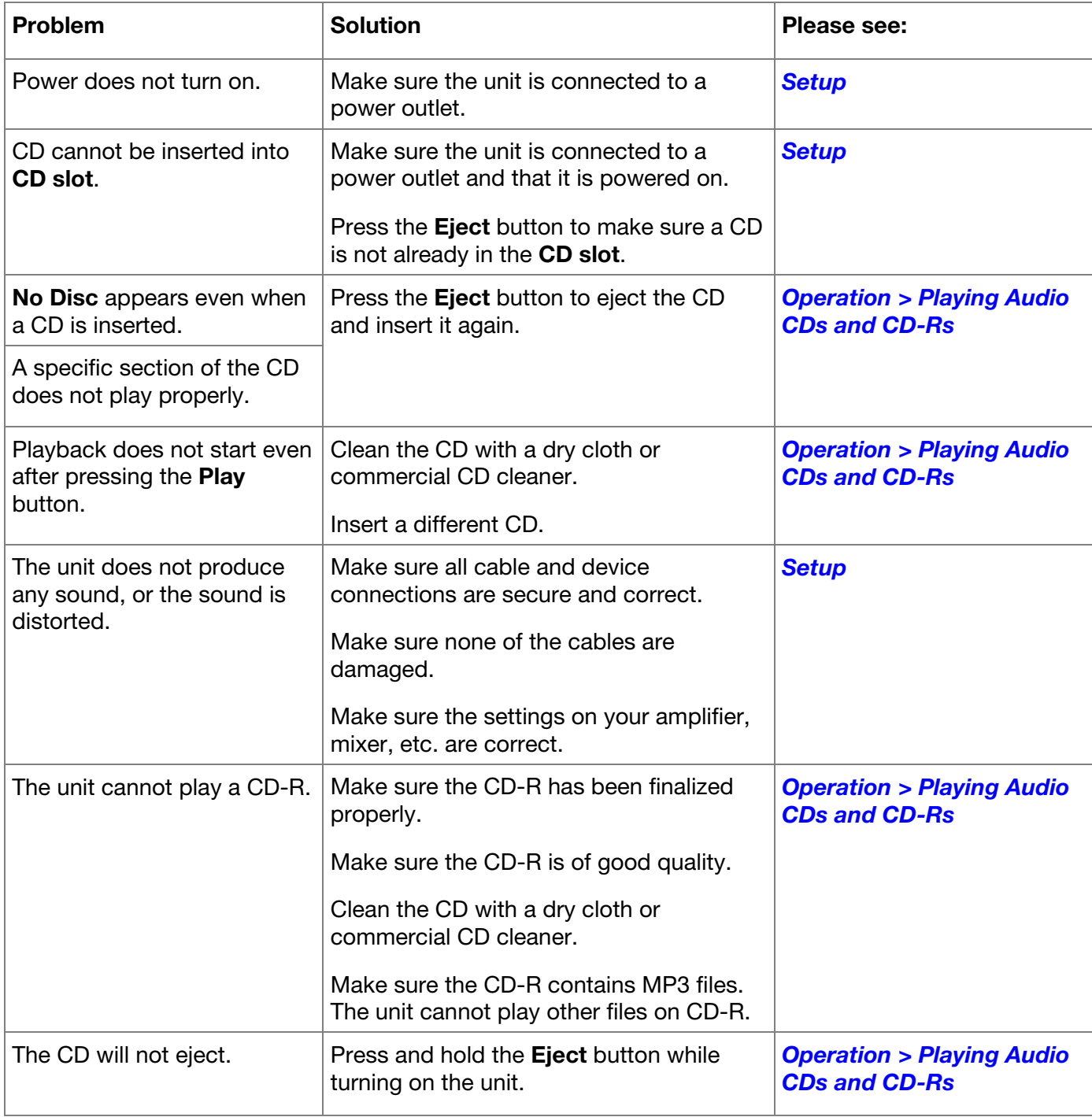

# **DENON**

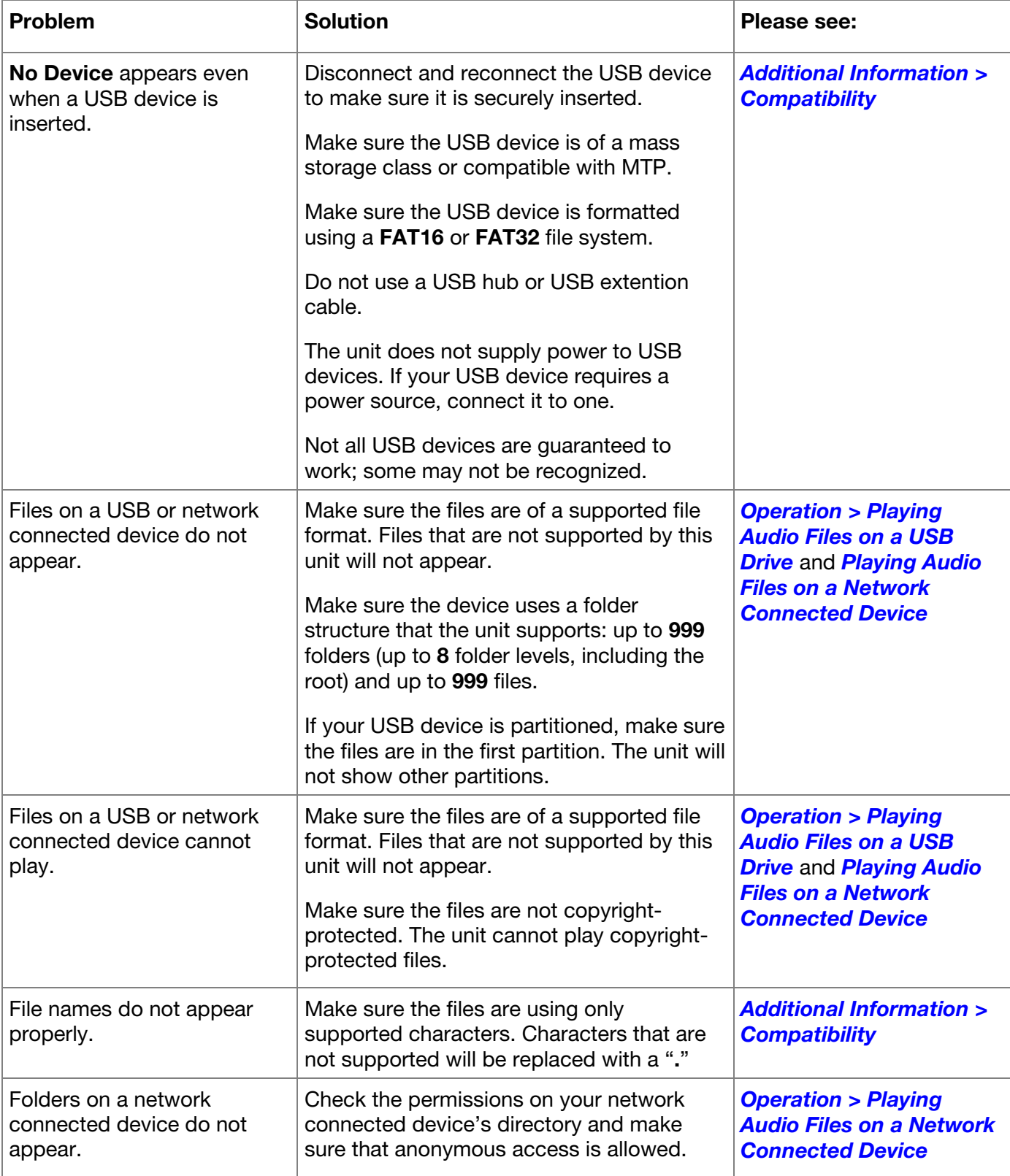

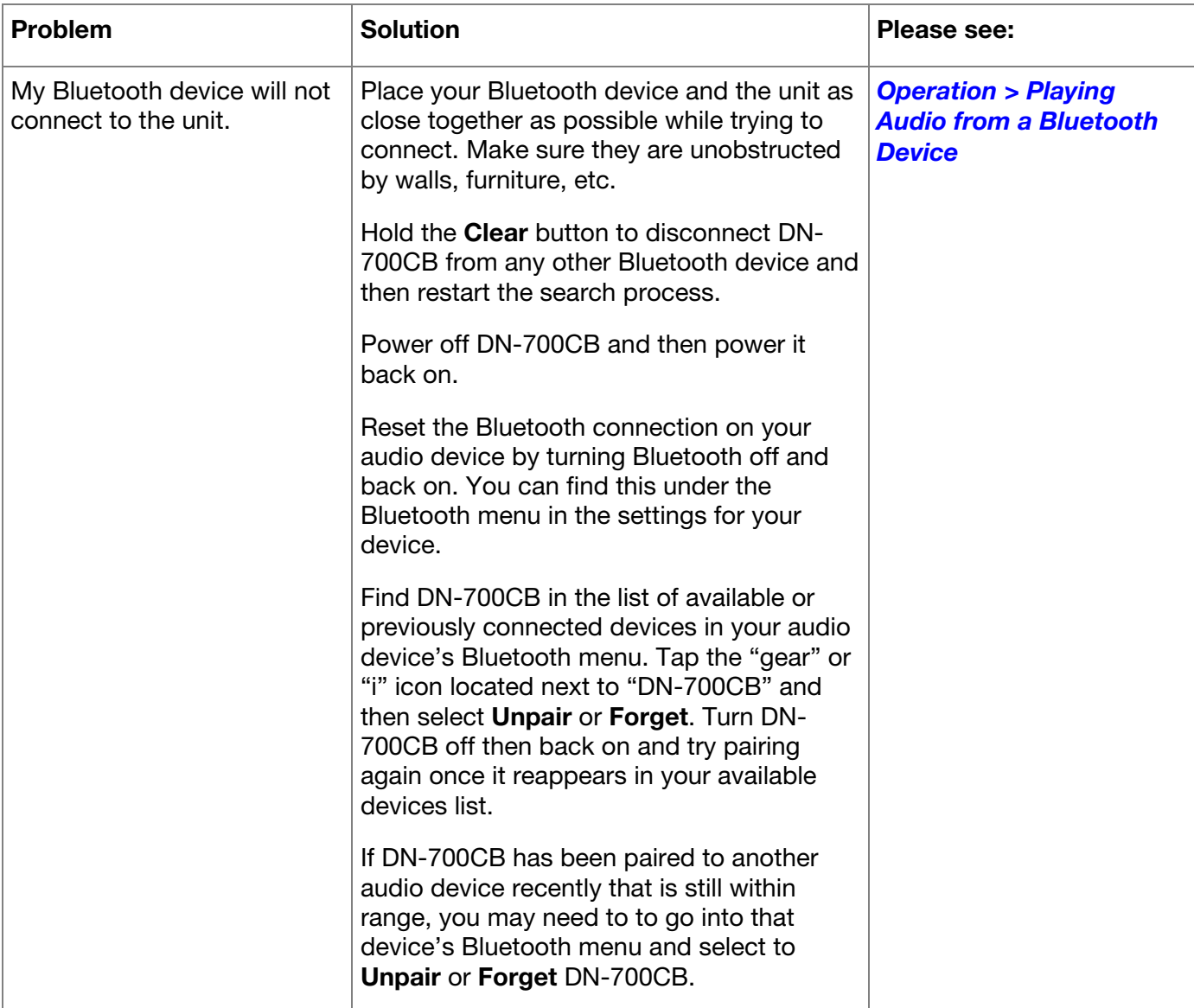

# <span id="page-20-0"></span>**Guía del usuario** (**Español**)

# **Introducción**

Gracias por comprar el DN-700CB. En Denon Professional, el rendimiento y la confiabilidad significan tanto para nosotros como para usted. Por eso es que diseñamos nuestros equipos con una sola cosa en mente—hacer que pueda tocar su mejor interpretación.

## **Contenido de la caja**

DN-700CB Cable de corriente Control remoto Antena Bluetooth recta Antena Bluetooth remota Guía del usuario Manual sobre la seguridad y garantía

#### **Soporte**

Para obtener la información más reciente acerca de este producto (documentación, especificaciones técnicas, requisitos de sistema, información de compatibilidad, etc.) y registrarlo, visite **[denonpro.com](http://www.denonpro.com)**.

Para obtener soporte adicional del producto, visite **[denonpro.com](http://www.denonpro.com/support)**/**support**.

# **Instrucciones de seguridad**

Para más información, consulte también el *Manual de seguridad y garantía* incluido.

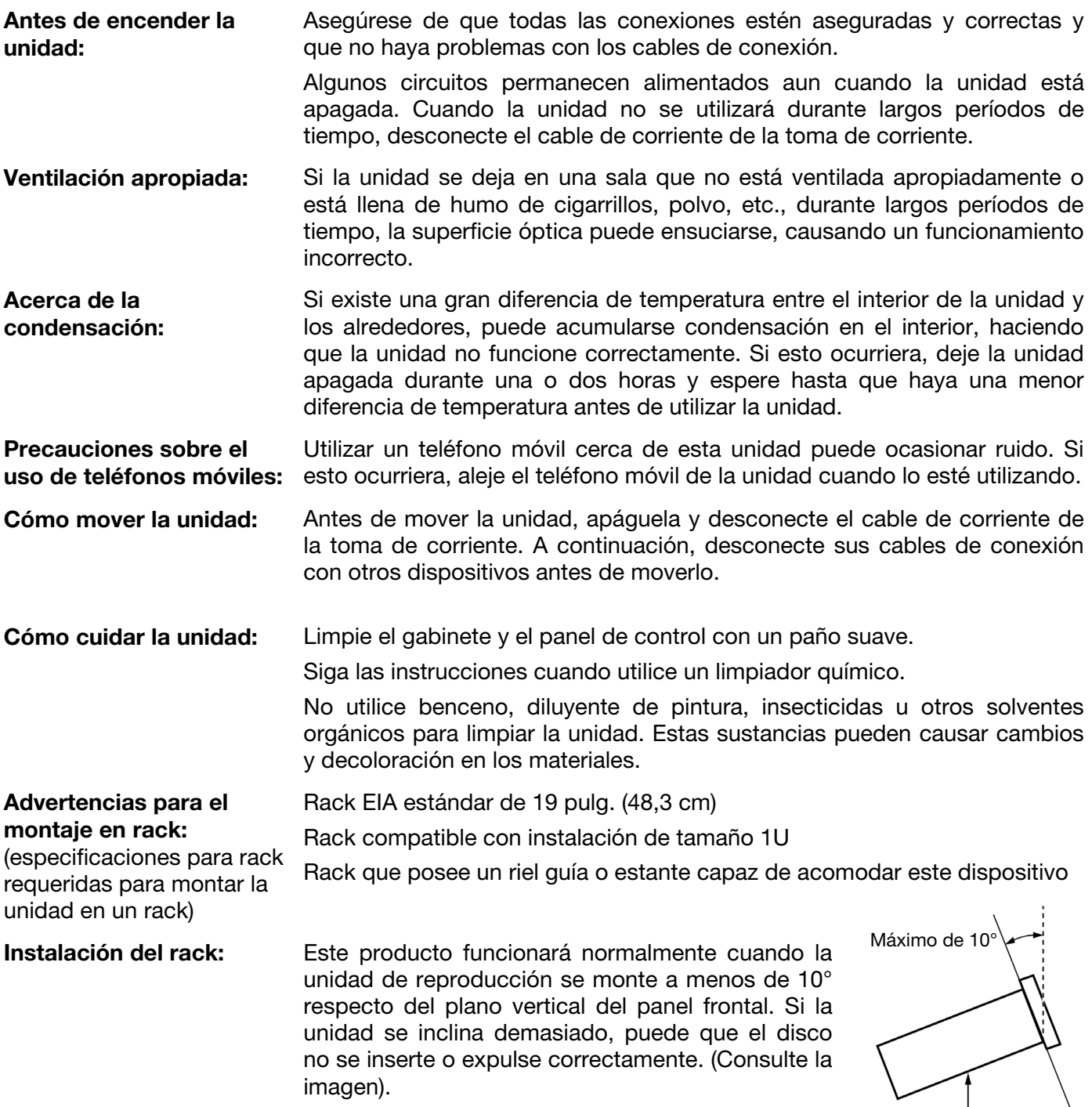

|<br>Unidad

 $\setminus$ 

# <span id="page-22-0"></span>**Características**

# **Panel frontal**

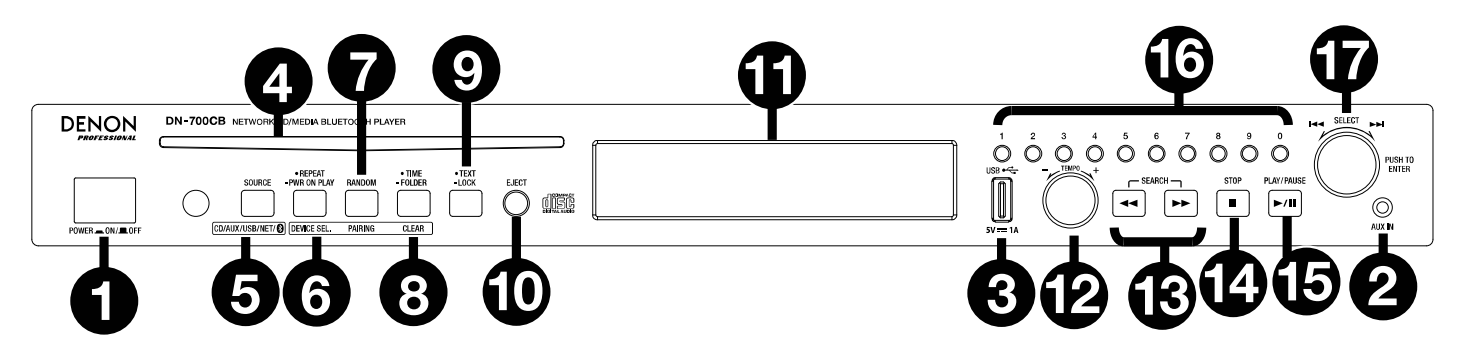

- 1. **Botón de encendido:** Pulse este botón para encender o apagar la unidad. Asegúrese de que la **entrada de CA** esté conectada firmemente a la toma de corriente. No apague la unidad durante la reproducción; esto podría dañar su fuente de audio.
- 2. **Entrada auxiliar:** Conecte un dispositivo opcional a esta entrada utilizando un cable TRS de 3,5 mm (1/8 pulg.). Consulte *[Funcionamiento > Reproducción de audio desde un dispositivo auxiliar](#page-29-0)* para obtener más información.
- 3. **Puerto USB delantero:** Conecte a este puerto un dispositivo USB de clase de almacenamiento masivo para reproducir audio.
- 4. **Ranura para CD:** Inserte un CD aquí. Consulte *[Funcionamiento > Reproducción de CD y CD-R de](#page-29-0) [audio](#page-29-0)* para obtener más información.
- 5. **Botón de fuente:** Pulse este botón para seleccionar la fuente de audio del DN-700CB: **CD, AUX, USB, NET** (dispositivo conectado a la red) o **BT** (dispositivo Bluetooth). Consulte *[Funcionamiento > Selección](#page-29-0) [de la fuente de audio](#page-29-0)* para obtener más información. Mantenga pulsado este botón durante tres segundos para alternar entre el modo de introducción de pista y el modo de inicio rápido para los **botones numéricos** (**0**–**9**). Consulte *[Funcionamiento > Modo de inicio rápido](#page-32-0)* para aprender más.
- 6. **Botón de repetición:** Cuando esté seleccionado **CD** o **USB** como la fuente de audio, pulse este botón para alternar entre los modos de repetición de reproducción: **Repeat One** (repetir uno: la pista actual se repite indefinidamente), **Repeat All C** (repetir todos: la lista de pistas en el CD o todas pistas en la unidad USB se repiten indefinidamente), **Repeat FLD** (repetir carpeta: la lista de pistas en la carpeta USB o en el CD se repite indefinidamente) y **Repeat Off** (repetición desactivada: no se repite ninguna pista).

**Botón de reproducción al encender:** Mantenga pulsado este botón para encender o apagar la reproducción al encender. Consulte *[Funcionamiento > Otras funciones > Reproducción al encender](#page-32-0)*  para obtener más información.

**Selección de dispositivo:** Cuando esté seleccionado **BT** como fuente de audio, pulse este botón para mostrar la **lista de dispositivos BT** en la **pantalla**. Use la **tecla giratoria** para navegar por la lista de dispositivos Bluetooth. Cuando encuentre un dispositivo con el que desee aparearse, selecciónelo pulsando la **tecla giratoria**.

7. **Botón de reproducción aleatoria:** Cuando esté seleccionado **CD** o **USB** como la fuente de audio, pulse este botón para alternar entre el **modo de reproducción aleatoria**  $\vec{\tau}$ y el **modo de reproducción simple** (→). En el modo de reproducción aleatoria, se reproducirán hasta 256 pistas en orden aleatorio. En el modo de reproducción simple, la lista de reproducción se reproducirá en el orden normal.

**Apareamiento:** Cuando esté seleccionado **BT** como fuente de audio, mantenga pulsado este botón durante 1,5 segundos para iniciar el apareamiento. Una vez encontrado un dispositivo Bluetooth, se establecerá la conexión. Si el DN-700CB continúa buscando dispositivos, pulse este botón nuevamente para cancelar el proceso de apareamiento.

8. **Botón de tiempo:** Cuando esté seleccionado **CD**, **USB**, o **NET** como fuente de audio, pulse este botón para cambiar el modo de tiempo que se muestra en la **pantalla.** El botón alternará entre **Elapsed**  (transcurrido), cuánto tiempo de la pista actual ha transcurrido, **Total Elapsed Time** (tiempo transcurrido total), cuánto tiempo de la lista entera de pistas ha transcurrido, y **Total Remaining** (tiempo restante total), cuánto tiempo falta para que termine de reproducirse la lista entera de pistas.

**Carpeta:** Cuando esté seleccionado **USB** como fuente de audio, mantenga pulsado este botón para pasar a la vista de carpetas.

**Borrar:** Cuando esté seleccionado **BT** como fuente de audio, mantenga pulsado este botón para desaparear el dispositivo actualmente apareado y eliminar todos los dispositivos Bluetooth de la memoria de la unidad. Antes de conectarse nuevamente al mismo dispositivo, vaya a los ajustes de Bluetooth de su dispositivo y "desaparee" u "olvide" el DN-700CB.

9. **Botón de texto:** Cuando esté seleccionado **CD** o **NET** como fuente de audio, pulse este botón para cambiar la información que se muestra en la **pantalla** entre nombre de pista, de artista o de álbum. Cuando esté seleccionado **USB** como fuente de audio, pulse este botón para cambiar entre nombre de album, de artista o de archivo. Cuando esté seleccionado **BT** como fuente de audio, pulse este botón para cambiar entre nombre de dispositivo conectado, de pista, de artista o de álbum.

**Botón de bloqueo :** Mantenga pulsado este botón durante tres segundos para activar o desactivar el bloqueo del panel. Consulte *[Funcionamiento > Otras funciones > Bloqueo del panel](#page-31-0)* para obtener más información.

- 10. **Botón de expulsión:** Púlselo para expulsar el CD de la ranura de CD. Para expulsar un CD a la fuerza, apague la unidad y luego mantenga pulsado el botón de expulsión mientras vuelve a encender la unidad. Para salir del modo de expulsión forzada, apague la unidad.
- 11. **Pantalla:** Esta pantalla indica el funcionamiento actual de la unidad. Para más información, consulte *[Pantalla](#page-24-0)*.
- 12. **Control del tempo:** Cuando esté seleccionado **CD** o **USB** como fuente de audio, gire esta perilla para ajustar el tempo y el tono de la reproducción de audio en un rango que va de -15% a 15%. Pulse la perilla para activar el bloqueo del tempo e impedir que se ajuste el tempo. Pulse la perilla nuevamente para desactivar el bloqueo del tempo.
- 13. **Botones de búsqueda:** Cuando esté seleccionado **CD** o **USB** como fuente de audio, pulse uno de estos botones para rebobinar/avanzar rápidamente en intervalos de 3 segundos. Mantenga pulsado uno de estos botones para rebobinar/avanzar rápidamente a 8 veces la velocidad de reproducción normal.
- 14. **Botón Parar:** Cuando esté seleccionado **CD**, **USB**, o **NET** como fuente de audio, pulse este botón para detener la reproducción. Si **Finish Mode** (modo de finalización) se ajusta a **Stop** (parar), el DN-700CB regresará al comienzo de la lista de pistas actual cuando se pulse el botón **Parar**. Si **Finish Mode** (modo de finalización) se ajusta a **Next** (siguiente), el DN-700CB se pondrá en espera en el comienzo de la pista siguiente cuando se pulse el botón **Parar**. Consulte *[Otras funciones > Ajustes del menú](#page-31-0)* para obtener más información sobre cómo modificar los ajustes. Cuando se selecciona **BT** como la fuente de audio, el botón **Parar** pondrá en pausa la reproducción de audio.
- 15. **Botón de reproducción**/**pausa:** Cuando esté seleccionado **CD**, **USB**, **NET** o **BT** como fuente de audio, pulse este botón para comenzar, poner en pausa o reanudar la reproducción.
- 16. **Botones numéricos** (**0**–**9**)**:** Si la unidad se encuentra en modo de introducción de pistas cuando está seleccionado **CD** como fuente de audio, pulse uno de estos botones para seleccionar el número de pista a reproducir. Si el número de la pista es de dos dígitos, pulse los botones en sucesión (por ej., **1** y después **2** para introducir **12**). Si la unidad se encuentra en modo de inicio rápido cuando está seleccionado **CD, USB,**  o **NET** como fuente de audio, puede utilizar los **botones numéricos** (**0**–**9**) para reproducir una pista. La opción predeterminada es el modo de introducción de pistas. Consulte *[Funcionamiento > Modo de inicio](#page-32-0) [rápido](#page-32-0)* para obtener más información.
- 17. **Tecla giratoria:** Gire esta tecla para recorrer las opciones que se muestran en la **pantalla.** Pulse esta tecla giratoria para confirmar una selección. Cuando esté seleccionado **CD, USB,** o **NET** como fuente de audio, gire esta tecla para explorar las pistas y púlsela para seleccionar una de ellas.

# <span id="page-24-0"></span>**Pantalla**

- 1. **Fuente de audio:** Este es la fuente de audio actualmente seleccionada: **CD**, **AUX, USB, NET,** o **BT**. Consulte *[Funcionamiento > Selección de la fuente de audio](#page-29-0)* para obtener más información.
- 2. **Ícono de operación de reproducción:** Aquí, varios símbolos indican el estado de reproducción actual:
	- $\blacktriangleright$  Reproduciendo  $\blacktriangleright$  Rebobinando
	- **En pausa Avance rápido**
	- **Detenido**
- 3. **Información de la pista:** Muestra información sobre la pista que se está reproduciendo.
- 4. **Número de pista**/**archivo:** El número de la pista o archivo.
- 5. **Íconos de función:** Aquí, varios símbolos indican la función actual:
	- Ż. Reproducción aleatoria (consulte *[Características > Panel frontal](#page-22-0)* para obtener más información)
	- Modo de reproducción simple (consulte *[Características > Panel frontal](#page-22-0)* para obtener más información)
	- Д. Repetir una (consulte *[Características > Panel frontal](#page-22-0)* para obtener más información)
	- ð. Repetir todas (consulte *[Características > Panel frontal](#page-22-0)* para obtener más información)
	- Þ Reproducción al encender (consulte *[Funcionamiento > Otras funciones > Reproducción al](#page-32-0) [encender](#page-32-0)* para obtener más información)
	- ę Bloqueo del panel (consulte *[Funcionamiento > Otras funciones > Bloqueo del panel](#page-31-0)* para obtener más información.
	- t<sub>c</sub> Control del tempo (consulte *[Características > Panel frontal](#page-22-0)* para obtener más información)
- 6. **Tiempo:** Cuando esté seleccionado **CD, USB,** o **NET** como fuente de audio, muestra cuánto tiempo ha transcurrido, el tiempo transcurrido total o el tiempo restante total, en función del modo de tiempo seleccionado. Esto se expresa en el formato **hh:mm:ss** (horas, minutos y segundos). Consulte *[Características > Panel frontal](#page-22-0)* para obtener más información)

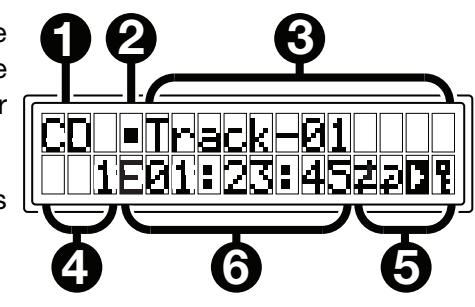

**DENON** 

## **Panel trasero**

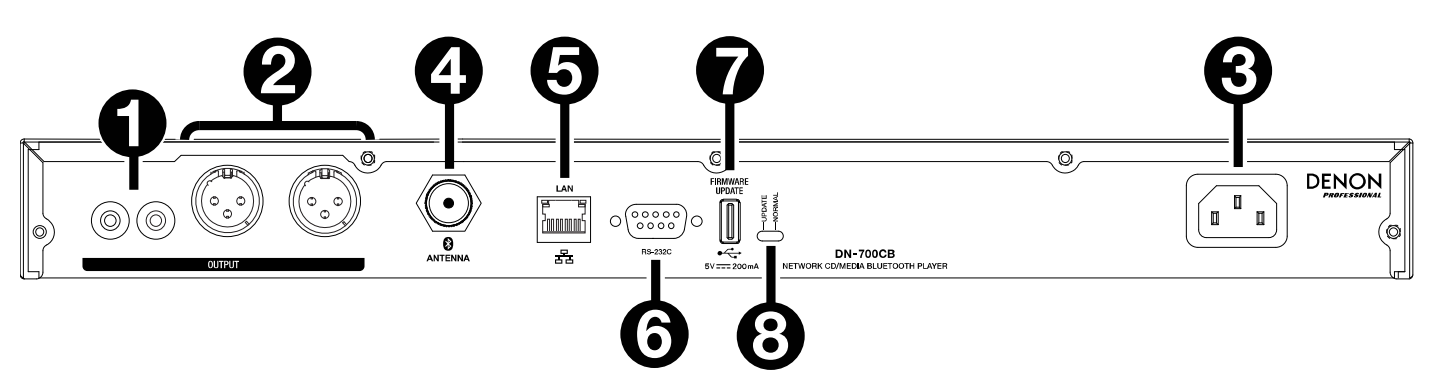

- 1. **Salidas** (**RCA no balanceadas**)**:** Estas salidas envían las señales de audio desde un CD, dispositivo auxiliar, unidad USB, dispositivo conectado a la red o dispositivo Bluetooth. Utilice cables RCA para conectar a estas salidas altavoces externos, un sistema de sonido, etc. Consulte el diagrama en *[Instalación](#page-26-0)*.
- 2. **Salidas** (**XLR balanceadas**)**:** Estas salidas envían las señales de audio desde un CD, dispositivo auxiliar, unidad USB, dispositivo conectado a la red o dispositivo Bluetooth. Utilice cables XLR para conectar a estas salidas altavoces externos, un sistema de sonido, etc. Consulte el diagrama en *[Instalación](#page-26-0)*.
- 3. **Entrada de corriente alterna:** Utilice el cable de corriente incluido para conectar esta entrada a una toma de corriente. Consulte el diagrama en *[Instalación](#page-26-0)*.
- 4. **Conector Bluetooth:** Conecte a este conector BNC la antena Bluetooth recta o la antena Bluetooth remota (ambas incluidas). Ambas antenas reciben y transmiten la señal Bluetooth hacia y desde un dispositivo Bluetooth dentro de un alcance de hasta 82 pies (25 m).
- 5. **Puerto Ethernet**: Este puerto se puede usar para controlar el DN-700CB mediante una interfaz web. Este puerto también le permite reproducir archivos de audio desde un ordenador u otro dispositivo. Consulte *[Funcionamiento > Control mediante interfaz web](#page-33-0)* and *[Reproducción de archivos de audio desde un](#page-30-0) [dispositivo conectado a la red](#page-30-0)* para obtener más información.
- 6. **Entrada remota**: Esta entrada le permite conectar un dispositivo anfitrión (usualmente un ordenador) al DN-700CB. Puede utilizar un dispositivo anfitrión para controlar el DN-700CB mediante comunicación en serie RS-232C. Consulte *[Funcionamiento > Control remoto serial](#page-33-0)* para obtener más información.
- 7. **Puerto USB trasero:** Conecte a este puerto un dispositivo de almacenamiento USB para actualizar el firmware del DN-700CB.
- 8. **Interruptor de operación:** Para la reproducción estándar, deje este interruptor en la posición "Normal". Si está actualizando la unidad, coloque este interruptor en la posición "Update".

# <span id="page-26-0"></span>**Instalación**

**Importante:** Conecte todos los cables firme y correctamente (los cables estéreo: izquierdo con izquierdo, derecho con derecho) y no los agrupe junto con el cable de corriente.

- 1. Utilice cables XLR o un cable RCA estéreo para conectar las **salidas** (**balanceadas** o **desbalanceadas**) a las entradas analógicas de su receptor externo, amplificador, monitores alimentados, etc.
- 2. Una vez completadas todas las conexiones, utilice el cable de corriente incluido para conectar la entrada **AC In** a una toma de corriente.

# **Ejemplo:**

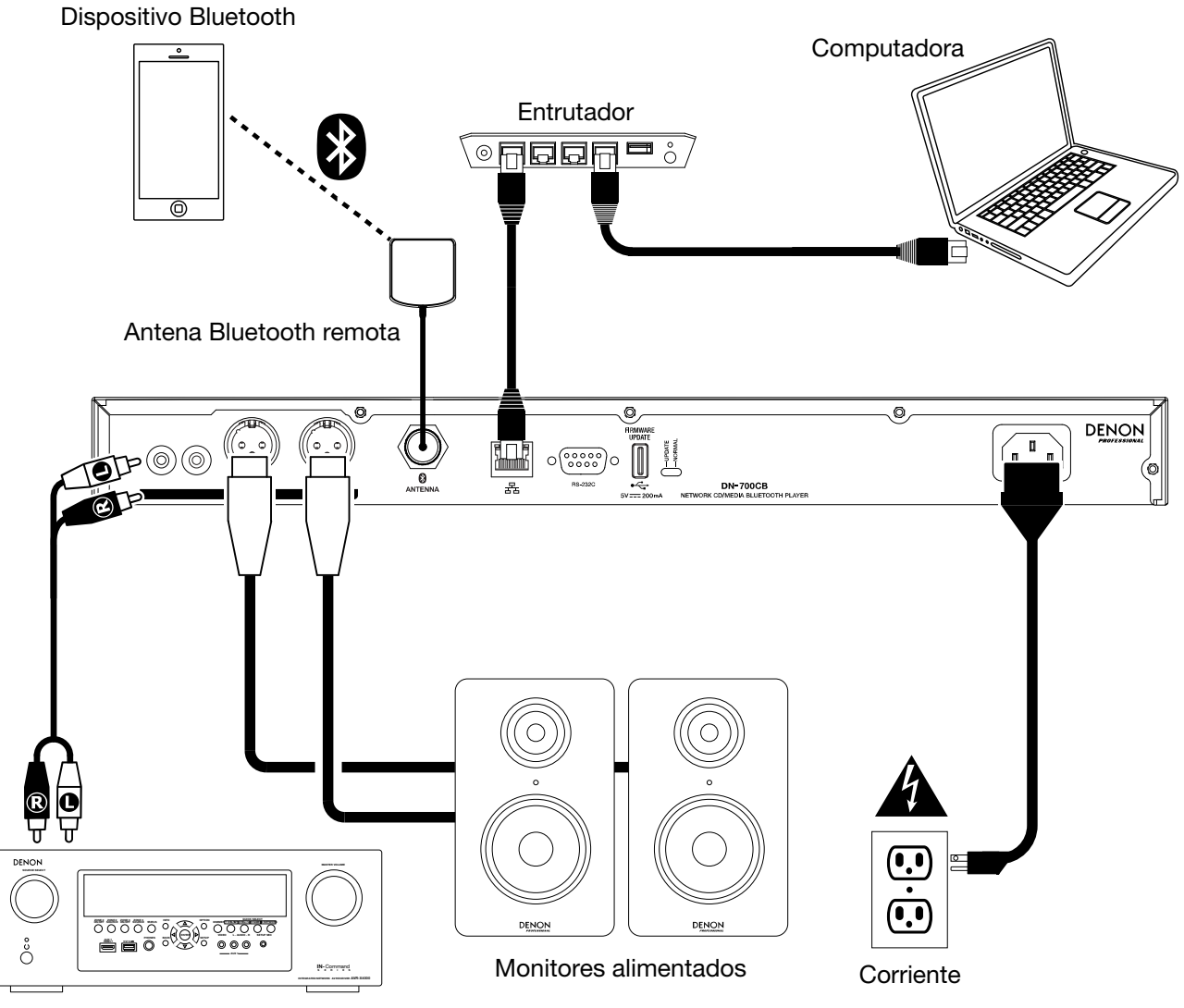

Receptor, amplificador, etc.

# **Funcionamiento**

# **Control remoto**

- **(Silenciamiento):** Desactiva el sonido que sale por las salidas de audio.
- **BT:** Cambia la fuente de audio a **Bluetooth**.
- **NET:** Cambia la fuente de audio al dispositivo conectado al **puerto Ethernet.**
- **USB:** Cambia la fuente de audio al dispositivo USB conectado al **puerto USB delantero.**
- **AUX:** Cambia la fuente de audio al dispositivo auxiliar conectado a la **entrada auxiliar.**
- **CD:** Cambia la fuente de audio al CD insertado en la **ranura para CD.**
- **(Reproducir/Pausa):** Reproduce y pone en pausa audio desde un CD, unidad de memoria USB o dispositivo Bluetooth. Cuando el menú de ajustes está abierto en la **pantalla**, mantenga pulsado para seleccionar un ajuste.
- **(Detener/Expulsar):** Al pulsar este botón, se detiene el audio de un CD, unidad de memoria USB o dispositivo conectado a la red. Cuando está seleccionado **BT** como la fuente de audio, pone el audio en pausa. Cuando se le mantiene pulsado, expulsa el CD.
- **Menu:** Abre el menú de ajustes en la **pantalla**.
- **Return:** Cierra el menú de ajustes en la **pantalla**.
- • **(Pista hacia atrás):** Cuando está seleccionado **CD, USB,** o **NET** como fuente de audio, reinicia la pista actual o salta a la pista anterior (en función de la posición de la pista actual). Cuando el menú de ajustes está abierto en la **pantalla**, navega por los ajustes.
- • **(Pista hacia adelante):** Cuando está seleccionado **CD, USB,** o **NET** como fuente de audio, salta a la siguiente pista. Cuando el menú de ajustes está abierto en la **pantalla**, navega por los ajustes.
- • **(Búsqueda hacia atrás):** Al mantener pulsado este botón se rebobina por la pista del CD o unidad USB.
- • **(Búsqueda hacia adelante):** Al mantener pulsado este botón se realiza un avance rápido por la pista del CD o unidad USB.
- **Random:** Cuando está seleccionado **CD** o **USB** como fuente de audio, alterna entre el modo de reproducción aleatoria  $\vec{\tau}$  y el modo de reproducción simple  $(\Rightarrow)$ .
- **Display:** Ajusta el brillo de la **pantalla**.
- • **(Aumentar Tempo):** Cuando está seleccionado **CD** o **USB** como fuente de audio, aumenta el tempo y el tono.
- **(Bajar tempo):** Cuando está seleccionado **CD** o **USB** como fuente de audio, disminuye el tempo y el tono.
- **Repeat:** Cuando está seleccionado **CD** o **USB** como la fuente de audio, alterna entre los modos de repetición de reproducción: Repetir uno  $\vec{r}$ , repetir todos  $\vec{r}$  o repetición desactivada.
- **Time:** Cuando está seleccionado **CD, USB,** o **NET** como la fuente de audio, alterna el tiempo que se muestra en la **pantalla** entre tiempo transcurrido, tiempo total transcurrido y tiempo total restante (CD solamente).
- **Text/Lock:** Cuando está seleccionado **CD, USB,** o **NET** como fuente de audio, alterna la **pantalla** entre el nombre de la pista y del artista. Cuando se mantiene, activa o desactiva el bloqueo del panel.

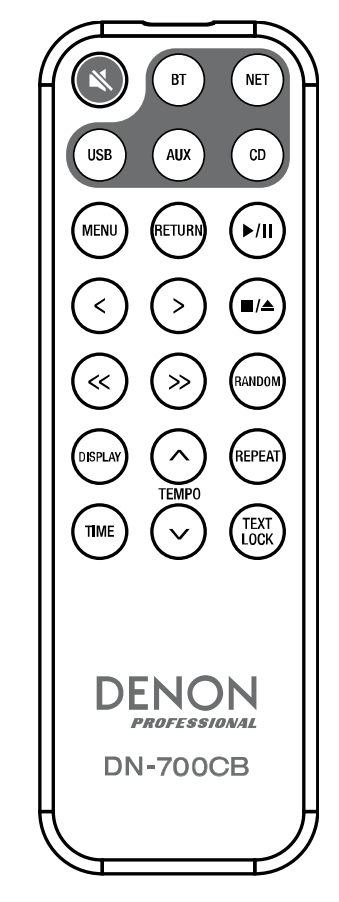

## **Uso de la pila**

**Importante:** Antes de utilizar el control remoto por primera vez, tire de la tira aislante hacia afuera del compartimiento de la pila.

#### **Reemplazo de la pila:**

- 1. En la parte posterior del control remoto, coloque un alfiler en el orificio de apertura de la puerta y luego deslícela para abrirla.
- 2. Extraiga la pila de litio agotada del portapilas e inserte una nueva. Coloque la pila de manera que el lado positivo (+) quede hacia arriba.
- 3. Coloque el portapilas cuidadosamente en el compartimiento de manera que los bordes coincidan con las ranuras y luego deslice la tapa de la pila hasta su posición original.

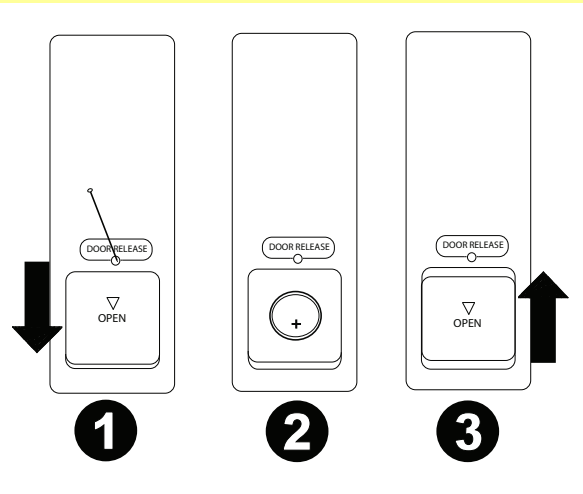

**Importante:** El mal uso de la pila de litio puede ocasionar acumulación de calor, combustión o ruptura. Tenga en cuenta los siguientes puntos al utilizar o reemplazar pilas:

- La pila suministrada es para probar la funcionalidad del control remoto.
- Utilice una pila **CR2032** de litio de 3V.
- Nunca recargue la pila. No trate a la pila bruscamente ni la desarme.
- Al reemplazar la pila, colóquela con sus polaridades (+ y -) del lado que corresponda.
- No deje la pila en un lugar con altas temperaturas o luz solar directa.
- Mantenga la pila en un lugar en donde los niños o infantes no puedan alcanzarla. En caso de ingesta de la pila, consulte a un médico **inmediatamente**.
- Si se filtra el electrolito, deseche la pila inmediatamente. Tenga cuidado al manipularla, ya que el electrolito puede quemar su piel o ropa. Si el electrolito toca su piel o ropa, lávela inmediatamente con agua del grifo y consulte a un médico.
- Antes de desechar la pila, aíslela con cinta, etc., y deséchela en un lugar sin fuego, siguiendo las instrucciones o regulaciones impuestas por las autoridades locales en el área de desecho.

#### **Alcance de funcionamiento**

Apunte el control remoto hacia el sensor IR al utilizarlo.

**Nota:** Si el sensor del control remoto se expone a luz solar directa, luz artificial intensa (como una lámpara fluorescente de tipo invertido) o luz infrarroja, puede que la unidad o el control remoto no funcionen correctamente.

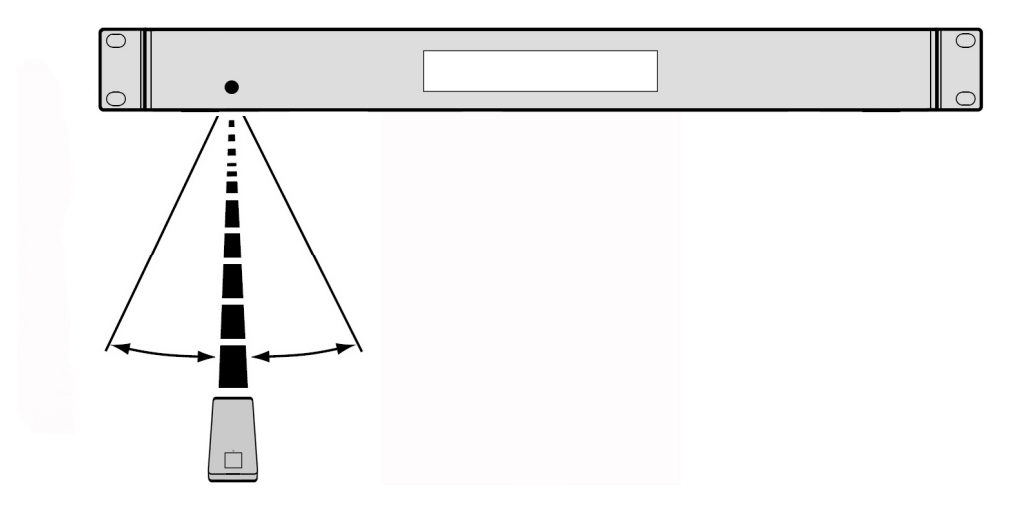

# <span id="page-29-0"></span>**Selección de la fuente de audio**

**Para seleccionar la fuente de audio que reproducirá el DN-700CB,** pulse el botón **Source** (fuente), el cual alternará entre las siguientes opciones:

- **CD:** CD de audio (CD-DA, CD-ROM, WAV, MP3) o CD de almacenamiento en el que se guardan archivos de audio (CD-R) (consulte *Reproducción de CD y CD-R de audio*)
- **AUX:** dispositivo conectado a la entrada auxiliar **Aux In** (consulte *Reproducción de audio desde un dispositivo auxiliar*)
- **USB:** Dispositivo USB (de almacenamiento masivo) (consulte *[Reproducción de archivos de audio desde](#page-30-0) [una unidad USB](#page-30-0)*)
- **NET:** Dispositivo conectado a la red mediante el **puerto Ethernet** (consulte *[Reproducción de archivos de](#page-30-0)  [audio desde un dispositivo conectado a la red](#page-30-0)*)
- **BT:** Dispositivo Bluetooth (consulte *[Reproducción de audio desde un dispositivo Bluetooth](#page-31-0)*)

Como alternativa, puede seleccionar la fuente de audio pulsando el botón correspondiente del control remoto.

#### **Reproducción de CD y CD-R de audio**

#### **Cómo reproducir un CD de audio o archivos de audio desde un CD:**

- 1. Si la unidad está apagada, pulse el botón **Power** (encendido) para encenderla. **Importante:** No inserte un disco cuando la unidad esté apagada. Esto podría dañar la unidad.
- 2. Inserte un CD en la **ranura para CD**. Sostenga el disco por los bordes sin tocar la superficie grabada. Tenga cuidado de que sus dedos no queden atrapados cuando el disco se inserta en la unidad.
- 3. Seleccione **CD** como la fuente de audio (tal como se describe *Selección de la fuente de audio*).
- 4. Utilice la **tecla giratoria** y/o los **botones numéricos** (**0**–**9**) para seleccionar una pista.
- 5. Pulse el botón **reproducción/pausa (** $\blacktriangleright$ / $\blackparallel$ ) en la unidad o control remoto para comenzar la reproducción de la pista seleccionada.

#### **Reproducción de audio desde un dispositivo auxiliar**

#### **Para reproducir audio desde un dispositivo auxiliar (por ej., teléfono inteligente, ordenador, reproductor de música portátil, etc.) conectado a la entrada auxiliar Aux In:**

- 1. Si la unidad está apagada, pulse el botón **Power** (encendido) para encenderla.
- 2. Utilice un cable estándar de 3,5 mm (1/8 pulg.) para conectar la entrada auxiliar **Aux In** a la salida correspondiente de su dispositivo auxiliar.
- 3. Seleccione **AUX** como fuente de audio (tal como se describe *Selección de la fuente de audio*). Si su dispositivo está conectado, aparecerá **AUX Connected** (Auxiliar conectado) en la **pantalla.** Si su dispositivo no está conectado, aparecerá **AUX Disconnected** (Auxiliar desconectado) en la **pantalla.**
- 4. Utilice su dispositivo auxiliar para comenzar la reproducción, cambiar de pistas, etc.

**Importante:** Cuando está seleccionado **AUX** como fuente de audio, todos los botones excepto **Power**, **Source** y **Eject** están deshabilitados en el DN-700CB.

# <span id="page-30-0"></span>**Reproducción de archivos de audio desde una unidad USB**

#### **Cómo reproducir archivos de audio desde una unidad USB:**

- 1. Si la unidad está apagada, pulse el botón **Power** (encendido) para encenderla.
- 2. Conecte su dispositivo USB (de clase de almacenamiento masivo) en el **puerto USB delantero**.
- 3. Seleccione **USB** como fuente de audio (tal como se describe *[Selección de la fuente de audio](#page-29-0)*).
- 4. Seleccione un archivo de audio:
	- Cuando se conecta una unidad de memoria USB por primera vez, la **pantalla** mostrará los archivos presentes en el directorio raíz. Mantenga pulsado el botón **Folder** (Carpeta) para abrir la primera carpeta. Todos los archivos dentro de esa carpeta aparecerán primeros. Todo el otro contenido reproducible en la unidad de memoria aparecerá a continuación. Para acceder a otra carpeta, mantenga pulsado el botón **Folder** nuevamente.
	- **Para recorrer los archivos de audio,** gire la **tecla giratoria** de la unidad.
	- Pulse la **tecla giratoria** cuando el archivo de audio deseado esté resaltado para seleccionar esta pista. Como alternativa, pulse uno de los **botones numéricos** (**0**–**9**) para introducir el número de la pista deseada. Si el número de la pista es de dos dígitos, pulse los botones en sucesión (por ej., **1** y después **2** para introducir **12**).
- 5. Pulse el botón **reproducción/pausa ( ▶/ | | )** en la unidad o control remoto para comenzar la reproducción de la pista seleccionada.

**Para extraer un dispositivo USB,** extráigalo suavemente del **puerto USB delantero** cuando **no se esté reproduciendo**. Extraer un dispositivo USB mientras se está reproduciendo podría dañarlo.

#### **Reproducción de archivos de audio desde un dispositivo conectado a la red**

#### **Cómo reproducir archivos de audio desde un dispositivo conectado a la red:**

- 1. Si la unidad está apagada, pulse el botón **Power** para encenderla.
- 2. Utilice un cable Ethernet estándar para conectar su dispositivo al **puerto Ethernet**. Alternativamente, puede utilizar un cable Ethernet para conectar un enrutador al **puerto Ethernet** y luego conectar su dispositivo al enrutador.
- 3. Seleccione **NET** como fuente de audio (tal como se describe *[Selección de la fuente de audio](#page-29-0)*).
- 4. Utilice la **tecla giratoria** para recorrer **la lista de servidores de la red** y seleccione el servidor anfitrión pulsando dicha tecla.
- 5. Para seleccionar un archivo de audio, primero gire la **tecla giratoria** para recorrer los directorios, carpetas y archivos de audio de su servidor (los cuales se muestran en la **pantalla**). Pulse la **tecla giratoria** cuando haya un directorio o carpeta resaltado para abrirlo y explorar su contenido. Para volver, pulse el botón **Stop.**
- 6. Una vez que haya resaltado el archivo de audio que desea seleccionar, pulse la **tecla giratoria.**
- 7. Pulse el botón **reproducción/pausa** ( $\blacktriangleright$ / $\blackparallel$ ) en la unidad o control remoto para comenzar la reproducción de la pista seleccionada.

# <span id="page-31-0"></span>**Reproducción de audio desde un dispositivo Bluetooth**

#### **Cómo reproducir audio mediante Bluetooth:**

- 1. Si la unidad está apagada, pulse el botón **Power** (encendido) para encenderla.
- 2. Asegúrese de que la antena Bluetooth recta o la antena Bluetooth remota esté firmemente conectada al **conector Bluetooth**.
- 3. Seleccione **Bluetooth** (**BT**) como fuente de audio (tal como se describe *[Selección de la fuente de audio](#page-29-0)*). Una vez seleccionado Bluetooth como fuente de audio, el DN-700CB comenzará automáticamente a buscar dispositivos Bluetooth.
- 4. Navegue a la pantalla de configuración de su dispositivo Bluetooth, busque "DN-700CB" y establezca la conexión.

**Nota:** Si su dispositivo Bluetooth solicita un código de apareamiento, ingrese **0000**.

5. Pulse el botón **reproducción/pausa** (**>/||**) en la unidad o control remoto para comenzar la reproducción de la pista seleccionada.

Si desea desconectarse de un dispositivo Bluetooth apareado, mantenga pulsado el botón **Clear**. Esto también eliminará todos los dispositivos Bluetooth de la memoria de la unidad.

# **Otras funciones**

#### **Bloqueo del panel**

Utilice la característica de bloqueo del panel para evitar cambios accidentales a la unidad. Cuando se activa el bloqueo del panel, todos los botones excepto el **botón Power** y **Text**/**Lock** están bloqueados/deshabilitados en la unidad (el control remoto seguirá funcionando normalmente).

**Para activar o desactivar el bloqueo del panel,** mantenga pulsado el botón **Text**/**Lock** durante 3 segundos. Una vez activado, aparecerá **P-Lock ON** (Bloqueo de panel activado) y **P** en la **pantalla**. Una vez desactivado, aparecerá **P-Lock OFF** (Bloqueo de panel desactivado) en la pantalla y **E** desaparecerá.

# **Ajustes del menú**

Para acceder a los ajustes del menú, mantenga pulsada la **tecla giratoria** (o pulse el botón **Menu** del control remoto). Gire la **tecla giratoria** o utilice los botones **<** y **>** del control remoto para desplazarse por el menú. Pulse la **tecla giratoria** para seleccionar una opción o mantenga pulsado el botón **Play/Pause** del control remoto. Pulse el botón **Return** del control remoto para regresar a la opción anterior del menú, salir del menú o espere unos segundos y la unidad saldrá automáticamente de los ajustes del menú. Los ajustes del menú son:

- **SW Version:** Muestra la versión actual del firmware para el microprocesador, CD, Bluetooth y la interfaz de red.
- **Finish Mode:** Selecciona entre **Stop** y **Next** para determinar si el botón **Parar** regresa la unidad al comienzo de la lista de pistas actual o si prepara la siguiente pista.
- **Search Mode:** Selecciona entre **Normal** y **Silent** (silencioso) para determinar si la pista seleccionada se escucha o permanece silenciada mientras se rebobina o avanza rápidamente.
- **System Reset:** Aplica la configuración predeterminada de fábrica.
- **SW Update:** Inicia el proceso de actualización de la unidad. Visite **[denonpro.com](http://www.denonpro.com)** para consultar si hay alguna actualización disponible.
- **IP Setting:** Selecciona una dirección IP **static** (estática) o **auto** (automática).
- **Dimmer Setting:** Ajusta el brillo de la **pantalla** entre **1**–**5**.
- **Volume Setting:** Selecciona el volumen de salida **fixed** (fijo) o **variable**.
- **Baud Rate** (Tasa de baudios): Opciones son **9600**, **38400** y **115200** b/s. **38400** es el valor predeterminado.
- **Hot Start:** Muestra todas las ranuras de inicio rápido y sus archivos asignados.
- **Network Info:** Muestra el enlace de la interfaz web, el nombre de la máquina, dirección IP, máscara de red, puerta de enlace y DNS.

#### <span id="page-32-0"></span>**Reproducción al encender**

Si la reproducción al encender está activada, el CD que se encuentre en la **ranura para CD** o el dispositivo USB conectado al **puerto USB delantero** comenzará a reproducirse tan pronto como se seleccione **CD** o **USB**  como fuente de audio.

**Para activar o desactivar la reproducción al encender**, mantenga pulsado el botón **Power-On Play**. Una vez activada, aparecerá **P-OnPlay On** en la **pantalla**. Una vez desactivada, aparecerá **P-OnPlay Off** en la **pantalla**.

#### **Modo de inicio rápido**

Cuando los **botones numéricos** (**0**–**9**) se encuentran en modo de introducción de pista, el cual es el modo por defecto, sólo pueden usarse para seleccionar pistas en un CD. Sin embargo, en el modo de inicio rápido, se puede asignar un número de inicio rápido a pistas que se encuentran en un CD, USB o dispositivo de red y luego utilizar los **botones numéricos** (**0**–**9**) para realizar un "inicio rápido" de estas pistas.

#### **Cómo asignar un número de inicio rápido a una pista:**

- 1. Seleccione **CD, USB,** o **NET** como fuente de audio (tal como se describe *[Selección de la fuente de](#page-29-0) [audio](#page-29-0)*). Asegúrese de que haya un CD insertado en la ranura para CD o que haya un dispositivo USB o de red con archivos de audio conectado correctamente a la unidad.
- 2. Mantenga pulsado el botón **Source** durante tres segundos para pasar del modo de introducción de pista al modo de inicio rápido. Una vez realizado el cambio al modo de inicio rápido, las pistas actualmente asignada para inicio rápido se mostrarán en una lista en la **pantalla**.
- 3. Del lado izquierdo de cada elemento de la lista se encuentra el **número de inicio rápido** en un formato de dos dígitos. Este es el número que puede introducir con los **botones numéricos** (**0**–**9**) para iniciar la reproducción de la pista correspondiente. Además del número de inicio rápido, cada elemento de la lista incluirá la fuente de audio seleccionada, el nombre de la pista, el tipo de archivo (por ej., MP3) y la duración de la pista. Si no se ha asignado ninguna pista al número de inicio rápido, la **pantalla** mostrará la fuente de audio y aparecerá **<Empty>** en el lugar del nombre de la pista.
- 4. Para comenzar a editar la pista que quedará asignada a un número de inicio rápido, gire la **tecla giratoria** para resaltar uno de los elementos de la lista y luego pulse dicha tecla.
- 5. En el nuevo menú que aparecerá, gire la tecla giratoria para resaltar una de las siguientes opciones y luego pulse dicha tecla:
	- **Automapping (Mapeo automático):** Asigna de forma automática números rápidos a un máximo de 99 pistas de la lista de reproducción de la fuente de audio.
	- **Set (Ajustar):** Asigna una pista al número de inicio rápido seleccionado.
	- **Remove (Eliminar):** Elimina la pista del número de inicio rápido seleccionado.
	- **Remove All (Eliminar todo):** Elimina todas las pistas de todos los números de inicio rápido.

Una vez que se encuentre en modo de inicio rápido y haya asignado pistas a sus respectivos números de inicio rápido, introduzca un número de inicio rápido con los **botones numéricos** (**0–9**) para comenzar la reproducción de la pista asignada. Si el número de inicio rápido tiene dos dígitos, pulse dos **botones numéricos** (**0–9**) seguidos (por ej., **1** y luego **2** para introducir **12**).

# <span id="page-33-0"></span>**Control remoto serial**

Además del control remoto incluido, puede utilizar un "dispositivo anfitrión" externo (por ej., un ordenador) para controlar el DN-700CB.

Cuando se conecta un anfitrión al DN-700CB, controla al dispositivo enviando "comandos" seriales. El dispositivo y el anfitrión pueden conectarse a través de la **entrada remota**.

Cómo comenzar a utilizar el control remoto serial con el DN-700CB:

- 1. Si la unidad está apagada, pulse el botón **Power** (encendido) para encenderla.
- 2. Utilice un cable RS-232C directo para conectar la **entrada remota** (conector D-Sub de 9 patillas) a la entrada correspondiente en su ordenador o dispositivo anfitrión.
- 3. En su ordenador u otro dispositivo anfitrión, utilice un programa de otro fabricante para introducir los comandos seriales que accionen los diversos controles del DN-700CB.

Para conocer exactamente cuáles comandos utilizar con el DN-700CB, visite la página de producto del DN-700CB en **[denonpro.com](http://www.denonpro.com)**. Luego haga clic en la pestaña **Downloads** y seleccione *Serial Command Protocol Guide* del menú*.*

#### **Control mediante interfaz web**

También puede utilizar una interfaz web para administrar el DN-700CB desde cualquier dispositivo que cuente con un navegador web (ordenador, tableta, teléfono inteligente [smartphone], etc.).

Para controlar el DN-700CB mediante una interfaz web:

- 1. Si la unidad está apagada, pulse el botón **Power** (encendido) para encenderla.
- 2. Utilice un cable Ethernet estándar para conectar el **puerto Ethernet** a un enrutador que en funcionamiento. Cuando la unidad y el enrutador estén conectados, la dirección IP del DN-700CB aparecerá en la **pantalla**. Si no hay ningún enrutador conectado, la pantalla mostrará la dirección IP **http://000.000.000.000**.
- 3. Abra el navegador web en el dispositivo que desea utilizar para controlar la unidad.

**Nota**: Su dispositivo debe estar conectado al mismo enrutador que el DN-700CB.

4. Introduzca la dirección IP del DN-700CB en la pestaña de búsqueda de su navegador y luego pulse Intro. Su navegador lo llevará a una página web desde la cual podrá controlar el DN-700CB.

**Importante:** Para poder realizar cambios en la interfaz web, primero haga clic en el icono del candado en la parte superior de la página. Deberá introducir la contraseña del administrador para poder desbloquear la página y efectuar cambios. La contraseña predeterminada del administrador es **adminpwd**. Una vez que haya terminado de editar, puede bloquear la página nuevamente para evitar cambios adicionales.

# **Información adicional**

## **Compatibilidad**

Al reproducir archivos de audio desde un dispositivo USB o un dispositivo conectado a la red, observe lo siguiente:

- El DN-700CB no carga la batería de ningún dispositivo conectado y no soporta hubs (concentradores) USB ni alargadores USB.
- El DN-700CB soporta dispositivos USB de almacenamiento masivo o compatibles con MTP.
- El DN-700CB solamente soporta sistemas de archivos **FAT16** o **FAT32**.
- Puede tener hasta **999** carpetas y hasta **8 niveles de carpetas**, incluyendo el directorio raíz.
- Puede tener hasta **999** archivos de audio. Si el dispositivo contiene más de **1000** archivos, puede que algunos archivos de audio no se reproduzcan ni aparezcan correctamente.
- Los nombres de los archivos, las carpetas y caracteres de texto pueden utilizar hasta **255** caracteres. Solo pueden mostrarse las letras mayúsculas, minúsculas, los números y los símbolos. No se muestran los nombres de archivos japoneses. Los nombres de los archivos que comiencen con "**.**" no se mostrarán.
- Puede que los archivos protegidos por Copyright no se reproduzcan correctamente y aparezcan como **Unknown File** (Archivo desconocido).

Al reproducir archivos de audio desde un dispositivo USB o un dispositivo conectado a la red, el DN-700CB soporta la siguiente información de etiquetas:

- **Etiquetas ID3:** Versión 1.x y 2.x
- **para WAV files:** 
	- o **Frecuencia de muestreo:** 44,1/48 kHz
	- o **Velocidad en bits:** 16/24 bit
	- o **Extensión del archivo:** .wav
- **para archivos MP3:** 
	- o **Frecuencia de muestreo:** 44,1 kHz
	- o **Velocidad en bits:** 32 kbps a 320 kbps
	- o **Formato:** MPEG1 Audio Layer 3
	- o **Extensión del archivo:** .mp3

#### **Orden de reproducción de archivos de audio**

Al reproducir archivos de audio desde una carpeta que se encuentra en un dispositivo USB o dispositivo conectado a la red, dichos archivos se reproducirán en el orden en el que fueron añadidos a la carpeta (el cual puede diferir del orden que tienen los archivos cuando la carpeta se abre en un ordenador). Al reproducir archivos de audio almacenados en múltiples carpetas en un dispositivo USB o dispositivo conectado a la red, el orden de reproducción para cada carpeta corresponde automáticamente al orden de las carpetas en el dispositivo USB o dispositivo conectado a la red.

# **Solución de problemas**

Si experimenta problemas, realice lo siguiente:

- Asegúrese de que todos los cables y dispositivos estén conectados firme y correctamente.
- Asegúrese de estar utilizando la unidad como describe esta *Guía del usuario*.
- Asegúrese de que todos sus otros dispositivos funcionen correctamente.
- Si cree que la unidad no está funcionando correctamente, busque su problema y solución en la siguiente tabla.

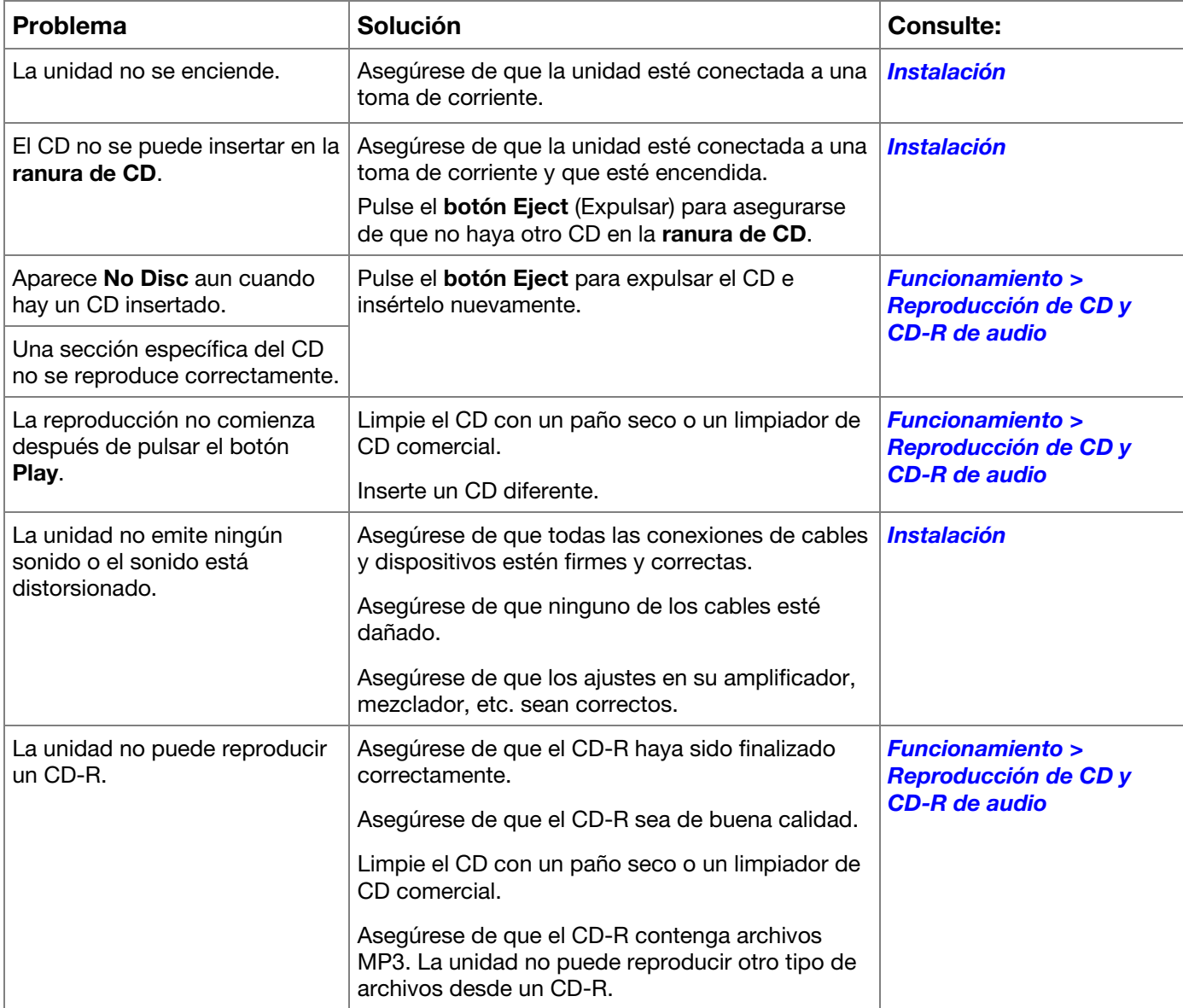
# **DENON**

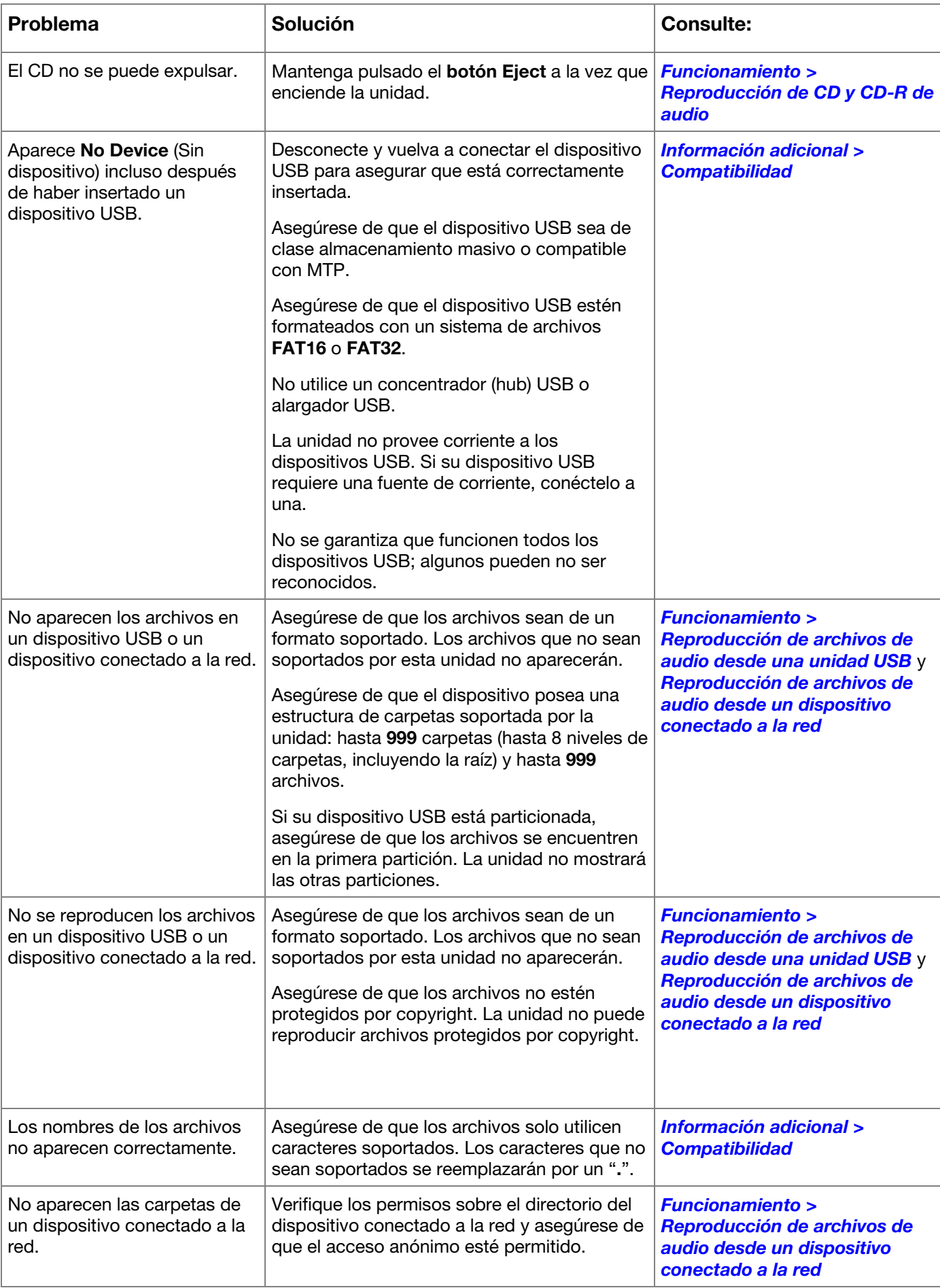

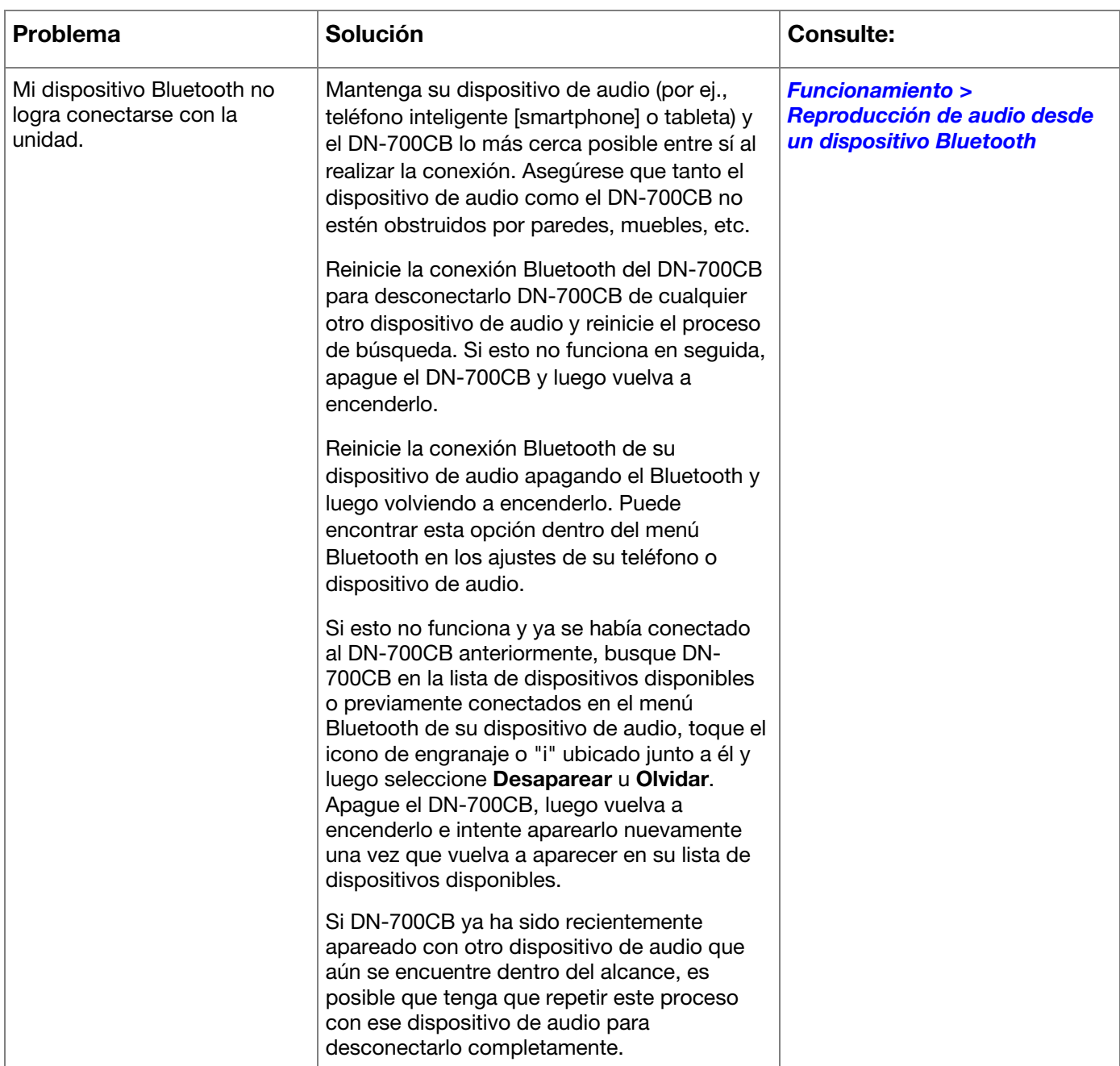

# **Guide d'utilisation** (**Français**)

# **Présentation**

Merci d'avoir fait l'acquisition du DN-700CB. Chez Denon Professional, la performance et la fiabilité sont aussi importantes pour nous qu'ils le sont pour vous. C'est pourquoi nous concevons nos produits avec une seule chose en tête — faire de votre performance la meilleure qui soit.

## **Contenu de la boîte**

DN-700CB Câble d'alimentation Télécommande Antenne Bluetooth droite Antenne à distance Bluetooth Guide d'utilisation Consignes de sécurité et informations concernant la garantie

## **Assistance**

Pour les toutes dernières informations concernant la documentation, les spécifications techniques, la configuration requise, la compatibilité et l'enregistrement du produit, veuillez visiter **[denonpro.com](http://www.denonpro.com)**.

Pour de l'assistance supplémentaire, veuillez visiter le site **[denonpro.com](http://www.denonpro.com/support)**/**support**.

# **Consignes de sécurité**

Pour de plus amples informations, veuillez consulter les *Consignes de sécurité et informations concernant la garantie*.

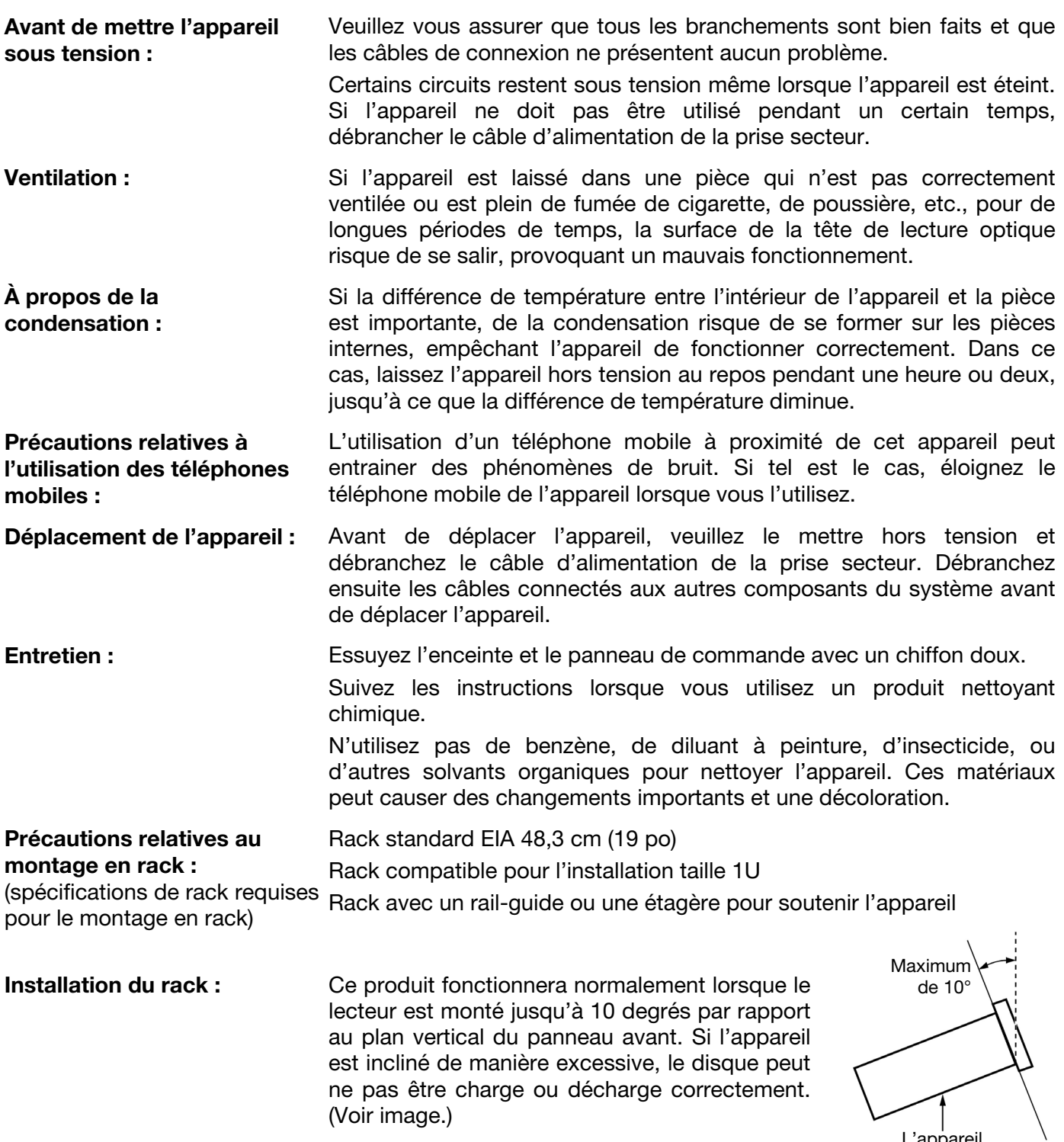

L'appareil

# <span id="page-40-0"></span>**Caractéristiques**

## **Panneau avant**

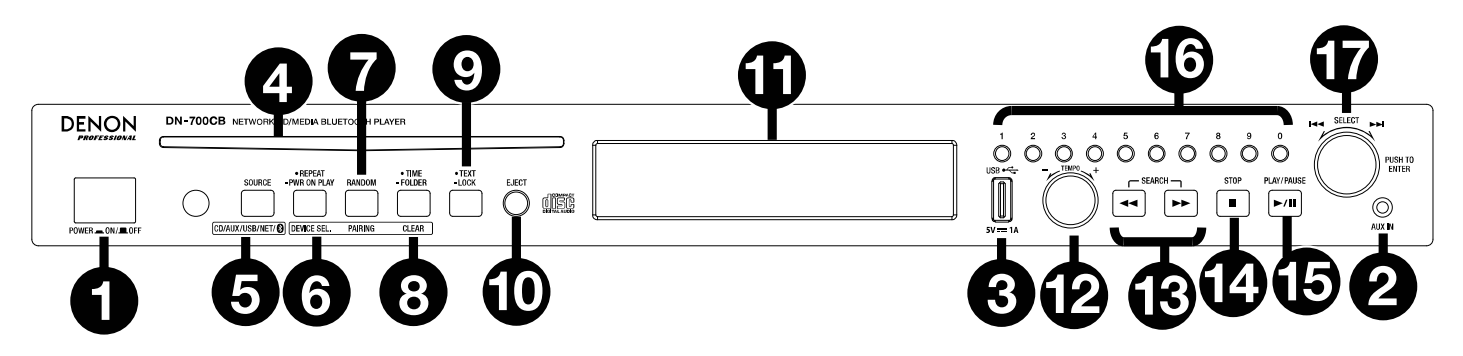

- 1. **Touche d'alimentation :** Cette touche permet de mettre l'appareil sous et hors tension. Veuillez vous assurer que l'**entrée d'alimentation** est correctement reliée à une prise secteur. N'éteignez pas l'appareil pendant la lecture, car cela pourrait endommager la source audio.
- 2. **Entrée auxiliaire :** Cette entrée auxiliaire permet de relier un périphérique optionnel en utilisant un câble TRS 3,5 mm. Veuillez consulter la section *[Fonctionnement > Lecture de fichiers audio sur périphérique](#page-47-0) [auxiliaire](#page-47-0)* afin d'en savoir plus.
- 3. **Port USB avant :** Ce port permet de relier un périphérique de stockage de masse USB pour la lecture audio.
- 4. **Lecteur CD :** Ce lecteur permet de recevoir les disques compacts. Veuillez consulter la section *[Fonctionnement > Lecture de fichiers audio sur CD et CD-R](#page-47-0)* afin d'en savoir plus.
- 5. **Touche de sélection de la source :** Cette touche permet de sélectionner la source audio du DN-700CB. **CD, AUX, USB, NET** (périphérique connecté par réseau) ou **BT** (périphérique Bluetooth). Veuillez consulter la section *[Fonctionnement > Sélection de la source audio](#page-47-0)* afin d'en savoir plus. Maintenir cette touche enfoncée pendant trois secondes permet de basculer entre les modes de sélection de la piste Track Enter et Hot Start des **touches numériques (0–9)**. Veuillez consulter la section *[Fonctionnement > Mode Hot](#page-50-0) [Start](#page-50-0)* afin d'en savoir plus.
- 6. **Touche de lecture répétée :** Lorsque **CD** ou **USB** sont sélectionnées comme source audio, cette touche permet de basculer entre les modes de lecture répétée : Repeat One + (lecture répétée d'une piste : la même piste se répète indéfiniment), **Repeat All** (lecture répétée de toutes les pistes : toutes les pistes sur le CD ou le clé USB se répètent indéfiniment), **Repeat FLD** (lecture répétée de le dossier : les pistes sur le dossier USB ou le CD se répètent indéfiniment) et **Repeat Off** (lecture répétée désactivée).

**Touche d'activation automatique de la lecture lors de la mise sous tension :** Maintenir cette touche enfoncée permet d'activer et de désactiver la fonction d'activation automatique de la lecture lors de la mise sous tension. Veuillez consulter la section *[Fonctionnement > Fonctions supplémentaires > Activation](#page-50-0) [automatique de la lecture lors de la mise sous tension](#page-50-0)* afin d'en savoir plus.

**Sélecteur de périphérique :** Lorsque **BT** est sélectionnée comme source audio, cette touche permet d'afficher la **liste des périphériques Bluetooth** à l'**écran.** Vous pouvez utiliser la **molette** pour parcourir la liste des périphériques Bluetooth. Lorsque vous trouvez celui que vous désirez jumeler, sélectionnez-le en appuyant sur la **molette**.

7. **Touche de lecture aléatoire :** Lorsque **CD** ou **USB** sont sélectionnées comme source audio, cette touche permet de basculer entre le **mode de lecture aléatoire**  $\vec{r}$  et le **mode de lecture simple**  $(\Rightarrow)$ . En mode de lecture aléatoire, jusqu'à 256 pistes peuvent être lues de façon aléatoire. En mode de lecture simple, les pistes sont lues dans l'ordre qu'elles apparaissent dans le dossier.

**Touche de jumelage :** Lorsque **BT** est sélectionnée, maintenir cette touche enfoncée pendant une seconde et demie permet de lancer le mode de jumelage. Une fois qu'un périphérique Bluetooth est détecté, il sera jumelé. Si le DN-700CB est toujours à la recherche de périphériques, appuyez de nouveau sur cette touche afin d'annuler le processus de jumelage.

# **DENON**

8. **Touche de la durée :** Lorsque **CD**, **USB**, ou **NET** sont sélectionnées comme source audio, cette touche permet de basculer entre les différents modes d'affichage de la durée. Les options suivantes défileront : **temps écoulé** (affiche le temps écoulé de la piste en cours), **temps total écoulé** (affiche le temps écoulé pour toutes les pistes) et **temps total restant** (affiche le temps restant pour toutes les pistes restantes à lire).

**Touche d'affichage des dossiers :** Lorsque **USB** est sélectionnée comme source audio, maintenir cette touche enfoncée permet de basculer en mode d'affichage des dossiers. **Touche de déjumelage :** Lorsque **BT** est sélectionnée comme source audio, maintenir cette touche enfoncée permet de supprimer tous les périphériques jumelés auparavant de la mémoire de l'appareil, incluant celui actuellement jumelé. Avant de rejumeler un périphérique, accédez à son menu Bluetooth, puis supprimez la connexion au DN-700CB en sélectionnant « Déconnecter » ou « Oublier cet appareil ».

9. **Touche d'affichage textuel :** Lorsque **CD** ou **NET** sont sélectionnées comme source audio, cette touche permet de basculer entre l'affichage du nom de la piste, de l'artiste et de l'album. Lorsque **USB** est sélectionnée comme source audio, cette touche permet de basculer entre le nom de l'album, de l'artiste et du fichier. Lorsque **BT** est sélectionnée comme source audio, cette touche permet de basculer entre le nom de le périphérique connecté, de la piste, de l'artiste et de l'album.

**Touche de verrouillage :** Maintenir cette touche enfoncée pendant trois secondes permet d'activer et de désactiver la fonction de verrouillage du panneau. Veuillez consulter la section *[Fonctionnement >](#page-49-0) [Fonctions supplémentaires > Verrouillage du panneau](#page-49-0)* afin d'en savoir plus.

- 10. **Touche d'éjection :** Cette touche permet d'éjecter le disque compact du lecteur CD. Pour forcer le lecteur à éjecter le CD, mettez l'appareil hors tension, puis maintenez la touche Eject enfoncée tout en remettant l'appareil sous tension. Remettez l'appareil hors tension afin de quitter le mode d'éjection forcée.
- 11. **Écran :** Cet écran indique le fonctionnement actuel de l'appareil. Veuillez consulter la section *[Écran](#page-42-0)*  [d'affichage](#page-42-0) afin d'en savoir plus.
- 12. **Touche de réglage du tempo :** Lorsque **CD** ou **USB** sont sélectionnées comme source audio, tourner cette touche permet de régler le tempo et la hauteur tonale du signal audio dans une plage allant de -15 % à +15 %. Appuyer sur le bouton permet d'activer le verrouillage du tempo et d'éviter que le réglage du tempo soit modifié. Appuyer de nouveau sur le bouton permet de désactiver le verrouillage du tempo.
- 13. **Touches de recherche :** Lorsque **CD** ou **USB** sont sélectionnées comme source audio, appuyer sur une de ces touches permet d'effectuer un retour arrière ou une avance rapide de 3 secondes. Maintenir une de ces touches enfoncée permet d'effectuer un retour arrière ou une avance rapide sur la piste à 8 fois la vitesse de lecture normale.
- 14. **Touche d'arrêt de lecture :** Lorsque **CD**, **USB**, ou **NET** sont sélectionnées comme source audio, cette touche permet d'arrêter la lecture. Si le **Finish Mode** est réglé sur **Stop**, le DN-700CB arrête la lecture et retourne au début de la liste des pistes sélectionnée lorsque la **Touche d'arrêt de lecture** est enfoncée. Si le **Finish Mode** est réglé sur **Next**, le DN-700CB arrête la lecture et se met en attente au début de la piste suivante lorsque la **Touche d'arrêt de lecture** est enfoncée. Veuillez consulter la section *[Fonctions](#page-49-0) supplémentaires > [Menu des paramètres](#page-49-0)* pour de plus amples informations sur le réglage des paramètres. Lorsque **BT** est sélectionnée comme source audio, la **Touche d'arrêt de lecture** permet d'interrompre la lecture.
- 15. **Touche pour lancer et interrompre la lecture :** Lorsque **CD**, **USB**, **NET** ou **BT** sont sélectionnées comme source audio, cette touche permet de lancer, d'interrompre et de relancer la lecture.
- 16. **Touches numériques** (**0–9**) **:** Si l'appareil est en mode de sélection de la piste Track Enter lorsque **CD** est sélectionnée comme source audio, ces touches peuvent être utilisé afin d'entrer le numéro d'une piste que vous désirez faire jouer sur le CD. Si le numéro de piste contient deux chiffres, appuyez sur les touches successivement [p. ex., **1** suivi de **2** pour la piste numéro 12]. Si l'appareil est en mode Hot Start lorsque **CD**, **USB**, ou **NET** est sélectionnée comme source audio, les **touches numériques** (**0**–**9**) peuvent être utilisées afin d'entrer le numéro d'une piste sur ces supports. Track Enter est le mode de sélection de la piste par défaut. Veuillez consulter la section *[Fonctionnement > Mode Hot Start](#page-50-0)* afin d'en savoir plus.
- 17. **Molette :** Tourner la molette permet de parcourir les options de menu affichées à l'**écran**. Appuyer sur la molette permet de confirmer la sélection. Lorsque **CD**, **USB**, ou **NET** sont sélectionnées comme source audio, tourner la molette permet de parcourir les pistes et l'enfoncer permet de sélectionner une piste.
- <span id="page-42-0"></span>**Écran d'affichage**
- 1. **Source audio :** Ceci affiche la source audio sélectionnée : **CD**, **AUX, USB, NET** ou **BT**. Veuillez consulter la section *[Fonctionnement > Sélection de la source audio](#page-47-0)* afin d'en savoir plus.
- 2. **Icônes des opérations de lecture :** Ceci affiche divers symboles indiquant l'opération de lecture en cours :
	-
	- **Lecture Retour rapide**
	- $\blacksquare$  Lecture interrompue  $\blacksquare$  Avance rapide
	- Arrête de lecture
- 3. **Informations sur la piste :** Ceci affiche des informations sur la piste en cours de lecture.
- 4. **Numéro de piste/fichier :** Ceci affiche le numéro de la piste ou du fichier.
- 5. **Icônes des fonctions :** Ceci affiche divers symboles indiquant la fonction en cours :
	- $\mathbf{z}$ Lecture aléatoire (veuillez consulter la section *[Caractéristiques > Panneau avant](#page-40-0)* afin d'en savoir plus)
	- Lecture simple (veuillez consulter la section *[Caractéristiques > Panneau avant](#page-40-0)* afin d'en savoir plus)
	- D. Lecture répétée d'une piste (veuillez consulter la section *[Caractéristiques > Panneau avant](#page-40-0)* afin d'en savoir plus)
	- ð. Lecture répétée de toutes les pistes (veuillez consulter la section *[Caractéristiques > Panneau](#page-40-0) [avant](#page-40-0)* afin d'en savoir plus)
	- Activation automatique de la lecture lors de la mise sous tension (veuillez consulter la section в *[Fonctionnement > Fonctions supplémentaires > Activation automatique de la lecture lors](#page-50-0) [de la mise sous tension](#page-50-0)* afin d'en savoir plus.
	- Ŧ. Verrouillage du panneau (veuillez consulter la section *[Fonctionnement > Fonctions](#page-49-0) [supplémentaires > Verrouillage du panneau](#page-49-0)* afin d'en savoir plus)
	- t<sub>c</sub> Réglage du tempo (Veuillez consulter la section *[Caractéristiques > Panneau avant](#page-40-0)* afin d'en savoir plus)
- 6. **Durée :** Lorsque **CD, USB** ou **NET** sont sélectionnées comme source audio, ceci affiche le temps écoulé, le temps total écoule, ou le temps restant total affiché selon le mode d'affichage de la durée sélectionné. La durée est affichée en **hh:mm:ss** (heures, minutes et secondes). Veuillez consulter la section *[Caractéristiques > Panneau avant](#page-40-0)* afin d'en savoir plus.

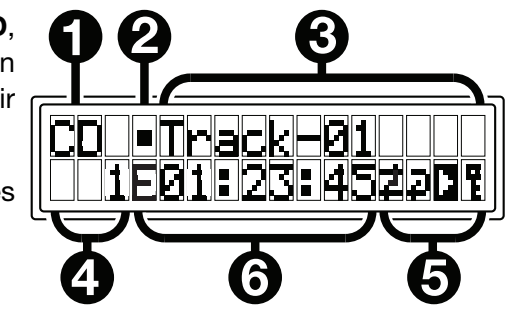

## **Panneau arrière**

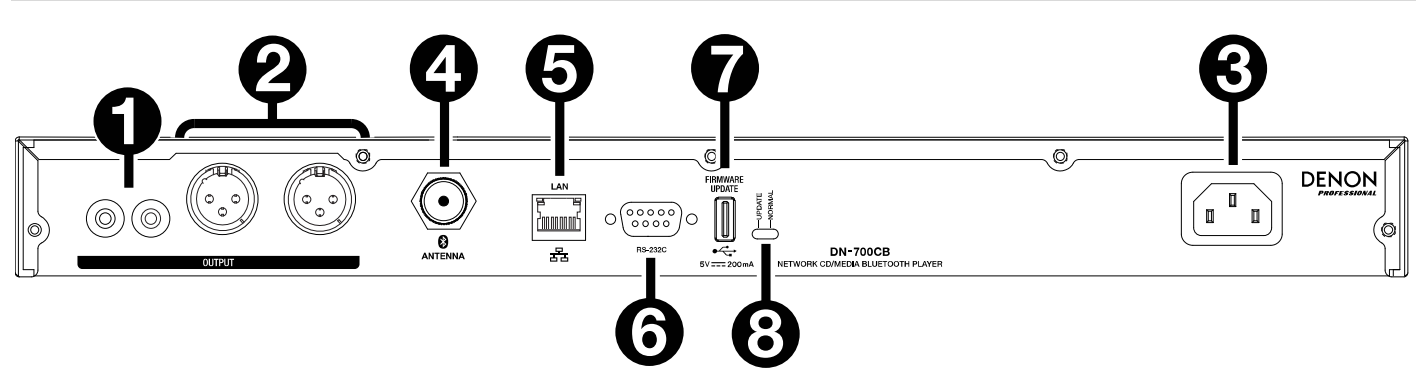

- 1. **Sorties (RCA asymétriques) :** Ces sorties transmettent les signaux audio provenant d'un CD, d'un périphérique connecté à l'entrée auxiliaire, d'une clé USB, d'un périphérique connecté par réseau ou d'un périphérique Bluetooth. Utilisez des câbles RCA pour relier ces sorties à des enceintes externes, à un système de sonorisation, etc. Veuillez consulter la section *[Installation](#page-44-0)* pour voir un schéma.
- 2. **Sorties (XLR symétriques) :** Ces sorties transmettent les signaux audio provenant d'un CD, d'un périphérique connecté à l'entrée auxiliaire, d'une clé USB, d'un périphérique connecté par réseau ou d'un périphérique Bluetooth. Utilisez des câbles XLR pour relier ces sorties à des enceintes externes, à un système de sonorisation, etc. Veuillez consulter la section *[Installation](#page-44-0)* pour voir un schéma.
- 3. **Entrée d'alimentation :** Utilisez le câble d'alimentation fourni pour relier cette entrée à une prise secteur. Veuillez consulter la section *[Installation](#page-44-0)* pour voir un schéma.
- 4. **Connecteur Bluetooth :** Ce connecteur BNC permet de brancher l'antenne Bluetooth droite ou l'antenne à distance Bluetooth (tous deux fournies). Les deux antennes peuvent recevoir et transmettre un signal Bluetooth depuis et vers un périphérique Bluetooth jumelé jusqu'à 25 mètres.
- 5. **Port Ethernet :** Ce port peut être utilisé pour commander le DN-700CB par le biais d'une interface web. Le port permet également de faire la lecture de fichiers audio se trouvant sur un ordinateur ou un autre périphérique. Veuillez consulter les sections *[Fonctionnement > Commande par interface web](#page-51-0)* and *[Lecture de fichiers audio sur périphérique connecté par réseau](#page-48-0)*.
- 6. **Entrée à distance :** Cette entrée vous permet de brancher un périphérique hôte (généralement un ordinateur) au DN-700CB. Vous pouvez utiliser le périphérique hôte pour commander le DN-700CB par communication série RS-232C. Veuillez consulter la section *[Fonctionnement > Commande par](#page-51-0) [communication série](#page-51-0)* afin d'en savoir plus.
- 7. **Port USB arrière :** Ce port permet de brancher un périphérique de stockage USB afin de faire la mise à jour du progiciel du DN-700CB.
- 8. **Sélecteur de fonctionnement :** En mode de fonctionnement normal, le sélecteur doit être en position « Normal ». Pour faire la mise à jour de l'appareil, le sélecteur doit être en position « Update ».

# <span id="page-44-0"></span>**Installation**

Important : Raccordez tous les câbles correctement (câbles stéréo : le canal gauche sur le connecteur gauche et le canal droit sur le connecteur droit), et ne les groupez pas avec le câble d'alimentation.

- 1. Utilisez des câbles XLR ou un câble RCA stéréo pour relier les **sorties** (**symétriques ou asymétriques**) aux entrées analogiques de votre récepteur, amplificateur, enceintes amplifiées, etc.
- 2. Après avoir fait toutes les connexions, utilisez le câble d'alimentation fourni afin de relier l'entrée d'alimentation à une prise secteur.

#### **Exemple :**

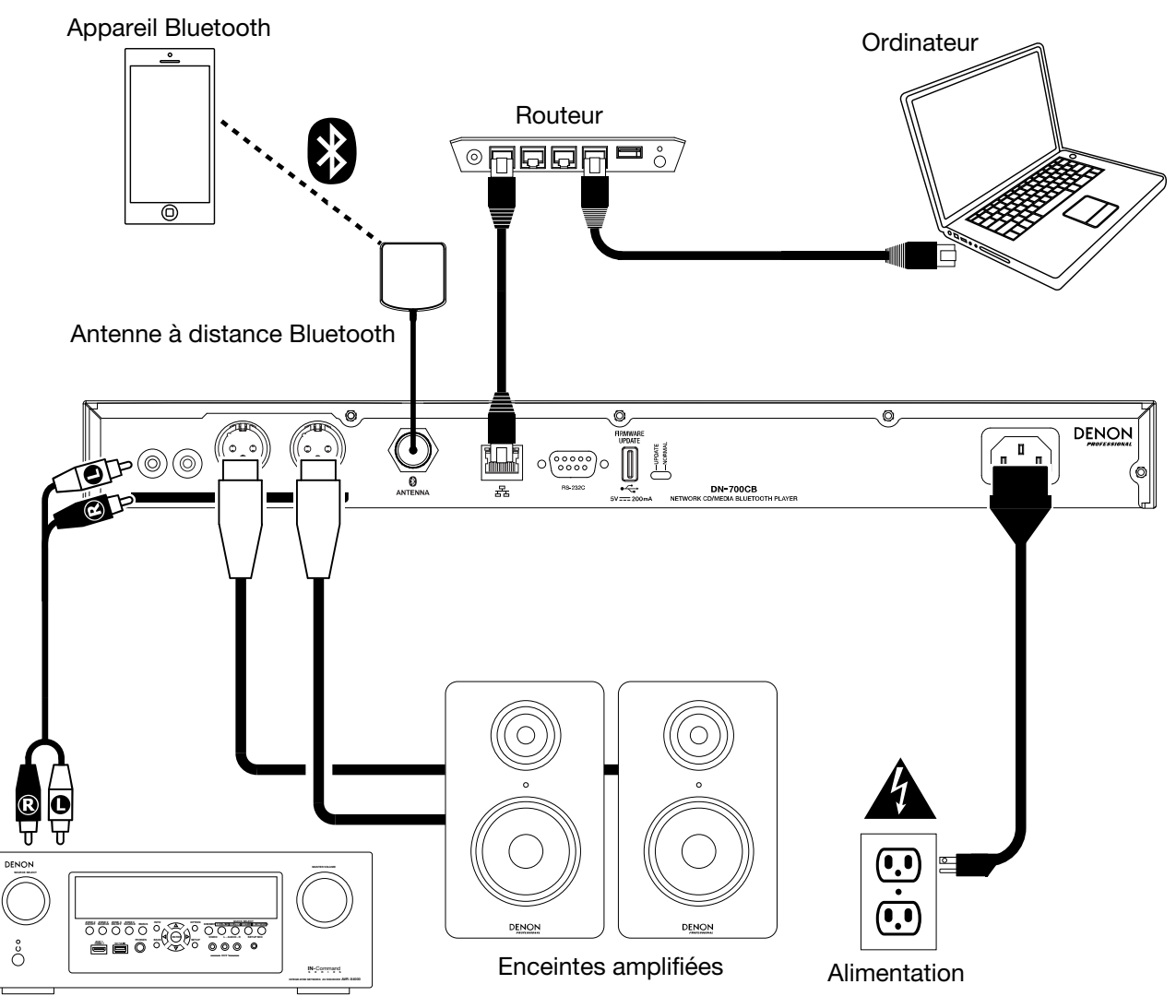

Récepteur, amplificateur, etc.

# **Fonctionnement**

## **Télécommande**

- **(Mise en sourdine) :** Cette touche permet de désactiver le son des sorties audio.
- **BT :** Cette touche permet de sélectionner le périphérique **Bluetooth** comme source audio.
- **NET :** Cette touche permet de sélectionner le périphérique relié au **port Ethernet**  comme source audio.
- **USB :** Cette touche permet de sélectionner le périphérique USB relié au **port USB avant** comme source audio.
- **AUX :** Cette touche permet de sélectionner le périphérique relié à l'**entrée auxiliaire** comme source audio.
- **CD :** Cette touche permet de sélectionner le **lecteur CD** comme source audio.
- **(Lancer/interrompre la lecture) :** Cette touche permet de lancer ou d'interrompre la lecture audio provenant d'un CD, d'un périphérique USB, d'un périphérique connecté par réseau ou d'un périphérique Bluetooth. Lorsque le menu des paramètres est affiché, maintenez cette touche enfoncée afin de sélectionner un réglage.
- **(Arrêt de lecture/éjection) :** Cette touche permet d'arrêter la lecture audio provenant d'un CD, d'une clé USB ou d'un périphérique connecté par réseau. Lorsque **BT** est sélectionnée comme source audio, cette touche permet d'interrompre la lecture. Lorsqu'elle est maintenue enfoncée, elle permet d'éjecter le CD.
- **Menu :** Cette touche permet d'afficher le menu des paramètres.
- **Return :** Cette touche permet de fermer le menu des paramètres.
- • **(Retour rapide) :** Lorsque **CD**, **USB**, ou **NET** sont sélectionnées comme source audio, cette touche permet de retourner au début de la piste en cours ou de passer directement à la piste précédante, selon la position de lecture actuelle. Lorsque le menu des paramètres est affiché, cette touche permet de parcourir les réglages.
- • **(Avance rapide) :** Lorsque **CD**, **USB**, ou **NET** sont sélectionnées comme source audio, cette touche permet de passer à la piste suivante. Lorsque le menu des paramètres est affiché, cette touche permet de parcourir les réglages.
- • **(Recherche arrière) :** Maintenir cette touche enfoncée permet d'effectuer une lecture arrière rapide à travers une piste sur un CD ou une clé USB.
- • **(Recherche avant) :** Maintenir cette touche enfoncée permet d'effectuer une lecture avant rapide à travers une piste sur un CD ou une clé USB.
- **Random :** Lorsque **CD** ou **USB** sont sélectionnées comme source audio, cette touche permet de basculer entre le mode de lecture aléatoire  $\ddot{\ddagger}$  et le mode de lecture simple ( $\Rightarrow$ ).
- **Display :** Cette touche permet de régler la luminosité de l'**écran**.
- • **(Augmenter le tempo) :** Lorsque **CD** ou **USB** sont sélectionnées comme source audio, cette touche permet d'augmenter le tempo et la hauteur tonale.
- **(Diminuer le tempo) :** Lorsque **CD** ou **USB** sont sélectionnées comme source audio, cette touche permet de diminuer le tempo et la hauteur tonale.
- **Repeat :** Lorsque **CD** ou **USB** sont sélectionnées comme source audio, cette touche permet de basculer entre les modes de lecture répétée : lecture répétée d'une piste  $\vec{F}$ , lecture répétée de toutes les pistes  $\vec{F}$  et lecture répétée désactivée.
- **Time :** Lorsque **CD**, **USB** ou **NET** sont sélectionnées comme source audio, cette touche permet de basculer entre l'affichage du temps écoulé, du temps total écoulé ou du temps restant total (pour les CD uniquement).
- **Text/Lock :** Lorsque **CD**, **USB**, ou **NET** sont sélectionnées comme source audio, cette touche permet de basculer entre l'affichage du nom de la piste et du nom de l'artiste. Maintenir cette touche enfoncée permet d'activer et de désactiver la fonction de verrouillage du panneau.

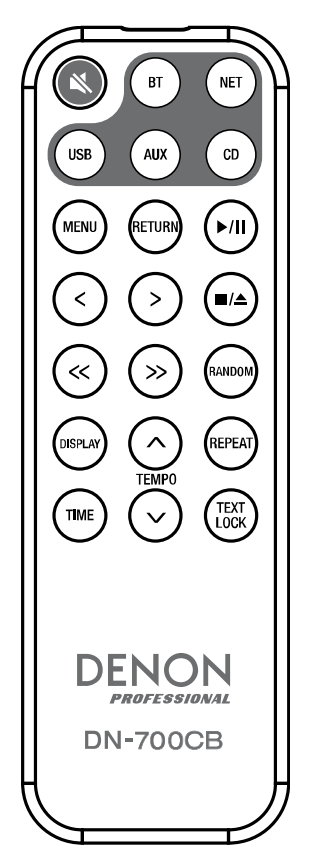

#### **Pile**

#### **Important :** Avant d'utiliser la télécommande pour la première fois, retirez la languette du compartiment à pile.

#### **Remplacement de la pile :**

- 1. À l'arrière de la télécommande, insérez une aiguille dans le trou du couvercle et faites-le ensuite glisser pour l'ouvrir.
- 2. Retirez la pile au lithium usée et insérez-en une nouvelle. Placez la pile de sorte que le côté positif (+) se trouve vers le haut.
- 3. Placez la pile soigneusement dans le compartiment afin que les bords soient dans les rainures et faites ensuite glisser le couvercle dans sa position initiale.

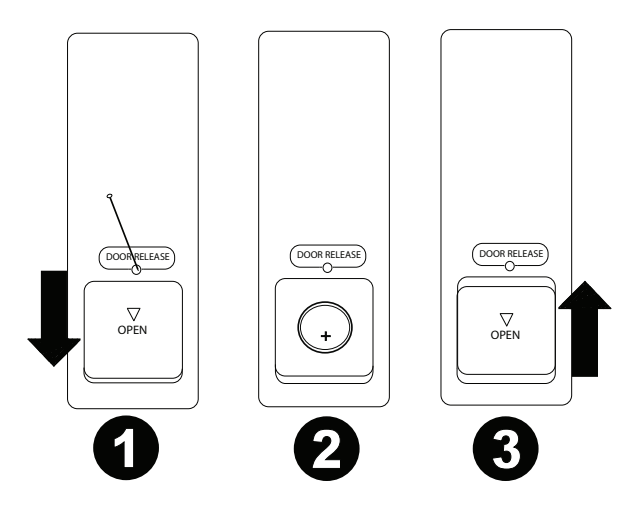

**Important :** L'utilisation abusive de la pile au lithium peut entraîner une accumulation de chaleur, une ignition ou une rupture. Gardez à l'esprit les points suivants lorsque vous utilisez ou remplacez des piles :

- La batterie fournie sert à tester les fonctionnalités de la télécommande.
- Utilisez une pile au lithium de 3 V **CR2032**.
- Ne jamais recharger la pile. Ne manipulez pas la batterie rudement ou ne démontez pas la batterie.
- Lors du remplacement de la pile, replacez la pile neuve en respectant la polarité (+ et -).
- Ne placez pas la pile dans un endroit exposé à la lumière directe du soleil ou dans des endroits présentant des températures extrêmement élevées.
- Gardez la pile dans un endroit hors de la portée des enfants. Si une pile est ingérée, consultez **immédiatement** un médecin.
- Si l'électrolyte s'est échappé, jetez immédiatement la pile. Faites attention en la manipulant, car l'électrolyte peut brûler la peau et les vêtements. Si l'électrolyte entre en contact avec votre peau ou vos vêtements, lavez-les immédiatement avec de l'eau et consultez un médecin.
- Avant de jeter une pile, isolez-la avec du ruban adhésif, etc., et jetez-la dans un endroit sans risque d'incendie, en suivant les directives conformément aux lois locales relatives à la mise au rebut des piles.

### **Portée de la télécommande**

Lorsque vous utilisez la télécommande, pointez-la vers le capteur infrarouge.

**Remarque :** L'appareil ou la télécommande risque de fonctionner incorrectement si le capteur de la télécommande est exposé à la lumière directe du soleil, à une lumière artificielle puissante émise par une lampe fluorescente de type inverseur ou à une lumière infrarouge.

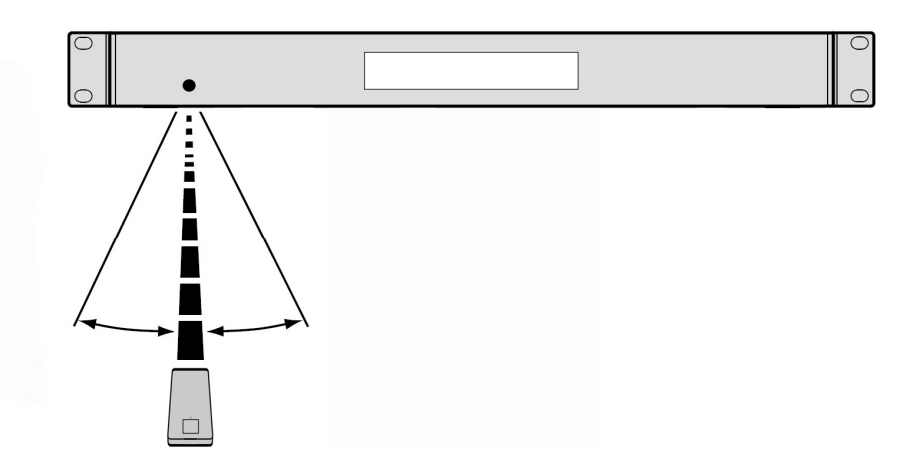

#### <span id="page-47-0"></span>**Sélection de la source audio**

**Pour sélectionner la source audio du DN-700CB,** appuyez sur la touche **Source** afin de parcourir les options disponibles :

- **CD :** CD audio (CD-DA, CD-ROM, WAV, MP3) ou CD avec fichiers audio enregistrées (CD-R) (veuillez consulter la section *Lecture de fichiers audio sur CD et CD-R*)
- **AUX :** Périphérique branché à l'**entrée auxiliaire** (veuillez consulter la section *Lecture de fichier audio sur un périphérique auxiliaire*)
- **USB :** Clé USB (stockage de masse) (veuillez consulter la section *[Lecture de fichiers audio sur clé USB](#page-48-0)*)
- **NET :** Périphérique connecté au réseau par le biais du **port Ethernet** (veuillez consulter la section *[Lecture](#page-48-0) [de fichiers audio sur périphérique connecté par réseau](#page-48-0)*)
- **BT :** Périphérique Bluetooth (veuillez consulter la section *[Lecture de fichiers audio sur périphérique](#page-49-0) [Bluetooth](#page-49-0)*)

Vous pouvez également sélectionner la source audio en appuyant sur la touche correspondante sur la télécommande.

### **Lecture de fichiers audio sur CD et CD-R**

#### **Pour lire des fichiers audio sur un CD ou un CD-R :**

1. Si l'appareil est hors tension, appuyez sur la **touche d'alimentation** afin de le mettre sous tension.

**Important :** N'insérez pas un CD lorsque l'appareil est hors tension, car cela pourrait endommager l'appareil.

- 2. Insérez le CD dans le **lecteur CD**. Tenez les rebords du CD sans toucher à la surface enregistrée. Veillez à ne pas vous coincer les doigts lorsque le disque est entraîné dans le lecteur.
- 3. Sélectionnez **CD** comme source audio (comme décrit dans la section *Sélection de la source audio*).
- 4. Utilisez la **molette** ou les **touches numériques** (**0**–**9**) pour sélectionner une piste.
- 5. Appuyez sur la **touche pour lancer et interrompre la lecture ( > / II** ) de l'appareil ou de la télécommande pour lancer la lecture de la piste sélectionnée.

#### **Lecture de fichiers audio sur périphérique auxiliaire**

**Pour lire des fichiers audio sur périphérique auxiliaire (p. ex., smartphone, ordinateur, lecteur de musique portable, etc.) relié à l'entrée auxiliaire :** 

- 1. Si l'appareil est hors tension, appuyez sur la **touche d'alimentation** afin de le mettre sous tension.
- 2. Utilisez un câble 3,5 mm standard afin de relier l'**entrée auxiliaire** de l'appareil à la sortie correspondante sur le périphérique auxiliaire.
- 3. Sélectionnez **AUX** comme source audio (comme décrit dans la section *Sélection de la source audio*). Lorsque le périphérique auxiliaire est relié à l'appareil, **AUX Connected** s'affiche à l'**écran**. Lorsque le périphérique auxiliaire n'est pas relié à l'appareil, **AUX Disconnected** s'affiche à l'**écran**.
- 4. Utilisez les commandes de lecture du périphérique auxiliaire pour lancer la lecture, changer la piste, etc.

**Important :** Lorsque **AUX** est sélectionnée comme source audio, toutes les touches autres que la **touche d'alimentation**, la touche de **sélection de la source** et la touche **d'éjection** du DN-700CB sont désactivées.

### <span id="page-48-0"></span>**Lecture de fichiers audio sur clé USB**

#### **Pour faire la lecture de fichiers audio sur clé USB :**

- 1. Si l'appareil est hors tension, appuyez sur la **touche d'alimentation** afin de le mettre sous tension.
- 2. Insérez la clé USB (stockage de masse) dans le **port USB avant**.
- 3. Sélectionnez **USB** comme source audio (comme décrit dans la section *[Sélection de la source audio](#page-47-0)*).
- 4. Sélectionnez un fichier audio :
	- Lorsqu'une clé USB est branchée, les fichiers sur le répertoire racine s'afficheront dans l'**écran.** Maintenenez la **touche d'affichage des dossiers** enfoncée afin d'ouvrir le premier dossier. Tous les fichiers dans ce dossier seront affichés en premier. Tout autre contenu lisible par l'appareil sur la clé USB apparaîtra ensuite. Pour accéder à un autre dossier, maintenez la **touche d'affichage des dossiers** enfoncée de nouveau.
	- **Pour parcourir les fichiers audio,** tournez la **molette**.
	- Appuyez sur la **molette** lorsqu'un fichier audio est en surbrillance pour sélectionner cette piste. Vous pouvez également appuyer sur une des **touches numériques** (**0**–**9**) pour entrer le numéro d'une piste. Si le numéro de piste contient deux chiffres, appuyez sur les touches successivement [p. ex., **1** suivi de **2** pour la piste numéro 12].
- 5. Appuyez sur la **touche pour lancer et interrompre la lecture** ( $\blacktriangleright$ / $\parallel$ ) de l'appareil ou de la télécommande pour lancer la lecture de la piste sélectionnée.

**Pour retirer une clé USB,** retirez-la doucement du **port USB avant** alors qu'**elle n'est pas en cours de lecture**. Retirer une clé USB en cours de lecture peut l'endommager.

### **Lecture de fichiers audio sur périphérique connecté par réseau**

#### **Pour faire la lecture de fichiers audio sur périphérique connecté par réseau :**

- 1. Si l'appareil est hors tension, appuyez sur la **touche d'alimentation** afin de le mettre sous tension.
- 2. Utilisez un câble Ethernet standard afin de relier le périphérique au **port Ethernet**. Vous pouvez également utiliser un câble Ethernet pour relier un routeur au **port Ethernet**, puis relier votre périphérique au routeur.
- 3. Sélectionnez **NET** comme source audio (comme décrit dans la section *[Sélection de la source audio](#page-47-0)*).
- 4. Tournez la **molette** pour parcourir la **liste des serveurs réseau**, puis appuyez dessus pour sélectionner le serveur hôte.
- 5. Pour sélectionner un fichier audio, tournez d'abord la **molette** afin de parcourir les répertoires, les dossiers et les fichiers audio de votre serveur (affichés à l'**écran**). Appuyez sur la **molette** lorsqu'un répertoire ou un dossier est en surbrillance afin de l'ouvrir et de parcourir son contenu. Pour revenir en arrière, appuyez sur la **molette** d'arrêt de lecture.
- 6. Une fois que vous avez mis en surbrillance le fichier audio que vous souhaitez sélectionner, appuyez sur la **molette.**
- 7. Appuyez sur la **touche pour lancer et interrompre la lecture** ( $\blacktriangleright$ / $\parallel$ ) de l'appareil ou de la télécommande pour lancer la lecture de la piste sélectionnée.

## <span id="page-49-0"></span>**Lecture de fichiers audio sur périphérique Bluetooth**

#### **Pour faire la lecture de fichiers audio sur périphérique Bluetooth :**

- 1. Si l'appareil est hors tension, appuyez sur la **touche d'alimentation** afin de le mettre sous tension.
- 2. Veillez à ce que l'antenne Bluetooth droite ou l'antenne à distance Bluetooth soit fixée solidement au **connecteur Bluetooth**.
- 3. Sélectionnez **Bluetooth** (**BT**) comme source audio (comme décrit dans la section *[Sélection de la source](#page-47-0) [audio](#page-47-0)*). Lorsque Bluetooth est sélectionnée comme source audio, le DN-700CB passe automatiquement en mode jumelage et commence à rechercher les appareils Bluetooth.
- 4. Accédez à l'écran de configuration de votre périphérique Bluetooth, recherchez « DN-700CB » et lancez le jumelage.

**Remarque :** Si le périphérique Bluetooth vous demande un code de jumelage, saisissez « **0000** ».

5. Appuyez sur la **touche pour lancer et interrompre la lecture** ( $\blacktriangleright$ / $\parallel$ ) de l'appareil ou de la télécommande pour lancer la lecture de la piste sélectionnée.

Pour déjumeler un appareil Bluetooth, maintenez la **touche de déjumelage** enfoncée. Cela supprimera également tous les périphériques Bluetooth jumelés auparavant de la mémoire de l'appareil.

#### **Fonctions supplémentaires**

#### **Verrouillage du panneau**

Utiliser la fonction de verrouillage du panneau pour empêcher la modification accidentelle des réglages de l'appareil. Lorsque la fonction de verrouillage du panneau est activée, toutes les touches sauf l'**interrupteur d'alimentation** et la touche **Text**/**Lock** sont verrouillées sur l'appareil (la télécommande fonctionne normalement).

**Pour activer ou désactiver le verrouillage du panneau**, maintenez la touche **Text**/**Lock** enfoncée pendant 3

secondes. Lorsqu'activée. **P-Lock ON** et **R**<sub>S</sub>'affiche. Lorsque désactivée. **P-Lock OFF** s'affiche et **R** disparait.

#### **Menu des paramètres**

Pour accéder au menu des paramètres, maintenez la **molette** enfoncée [ou maintenez sur la touche **Menu**  enfoncée sur la télécommande]. Tournez la **molette** ou utilisez les **<** et **>** sur la télécommande pour parcourir à travers le menu. Pour sélectionner une option, appuyez sur la **molette** ou maintenez la touche **Play/Pause** de la télécommande enfoncée. Appuyez sur la touche **Return** de la télécommande pour revenir à l'option du menu précédente, quitter le menu, ou attendez quelques secondes et l'appareil quitte automatiquement le menu. Les paramètres du menu sont :

- **SW Version :** Cette option permet d'afficher la version actuelle du progiciel pour le microprocesseur, le CD, la connexion Bluetooth et l'interface réseau.
- **Finish Mode :** Ce paramètre permet de choisir entre les options d'arrêt de lecture **Stop** et **Next** qui permet de retourner au début de la liste des pistes sélectionnée ou d'arrêter et se mettre en attente au début la piste suivante.
- **Search Mode :** Ce paramètre permet de choisir entre les options **Normal** et **Silent** pour déterminer si la piste sélectionnée est audible ou non lorsqu'un retour arrière ou une avance rapide est effectué.
- **System Reset :** Réinitialisation des paramètres d'usine.
- **SW Update :** Lance le processus de mise à jour de l'appareil. Veuillez visiter **[denonpro.com](http://www.denonpro.com)** pour vérifier s'il y a des mises à jour disponibles.
- **IP Setting :** Cette option permet de choisir entre une adresse IP **static** [statique] ou **auto** [automatique].
- **Dimmer Setting :** Cette option permet de régler la luminosité de l'**écran** de **1**–**5**.
- **Volume Setting :** Cette option permet de choisir entre un volume de sortie **variable** ou **fixed**.
- **Baud Rate :** Les options du débit en bauds sont **9600**, **38400** et **115200** b/s. **38400** est le réglage par défaut.
- **Hot Start :** Permet d'afficher la liste des emplacements Hot Start et les fichiers qui leur sont assignés.
- **Network Info :** Cette option permet d'afficher le lien de l'interface web, le nom de l'appareil, l'adresse IP, le masque de sous-réseau, la passerelle et le DNS.

#### <span id="page-50-0"></span>**Activation automatique de la lecture lors de la mise sous tension**

Si la fonction d'activation automatique de la lecture lors de la mise sous tension a été activée, la lecture du CD dans le **lecteur CD** ou de la clé USB dans le **port USB** commencera dès que **CD** ou **USB** sera sélectionnée comme source audio.

**Pour activer ou désactiver la fonction d'activation automatique de la lecture lors de la mise sous tension,** maintenez la touche **d'activation automatique de la lecture lors de la mise sous tension** enfoncée. Lorsqu'activée, **P-OnPlay On** s'affiche. Lorsque désactivée, **P-OnPlay Off** s'affiche.

#### **Mode Hot Start**

Lorsque les **touches numériques** (**0**–**9**) sont en mode Track Enter (mode par défaut), elles ne peuvent être utilisées que pour sélectionner les pistes sur un CD. Cependant, en mode Hot Start, vous pouvez assigner un numéro Hot Start à une piste sur un CD, sur une clé USB ou sur un périphérique connecté par réseau, et ensuite utiliser les **touches numériques** (**0**–**9**) pour lancer la lecture de ces pistes.

#### **Pour assigner un numéro Hot Start à une piste :**

- 1. Sélectionnez **CD, USB** ou **NET** comme source audio (comme décrit dans la section *[Sélection de la source](#page-47-0) [audio](#page-47-0)*). Veiller à ce qu'un CD soit bien inséré dans le lecteur CD, qu'une clé USB ou qu'un périphérique connecté par réseau contenant des fichiers audio soit correctement connecté à l'appareil.
- 2. Maintenez la **touche de sélection de la source** enfoncée pendant 3 secondes pour basculer entre le mode Track Enter et le mode Hot Start. Une fois en mode Hot Start, les pistes assignées au mode Hot Start seront affichées à l'écran.
- 3. Le **numéro Hot Start** à deux chiffres pour chaque élément de la liste se trouve à gauche. C'est le numéro que vous devez entrer avec les **touches numériques** (**0**–**9**) pour lancer la lecture de la piste correspondante. En plus du numéro Hot Start, chaque élément de la liste comprend la source audio sélectionnée, le nom de la piste, le type de fichier (p. ex. MP3) et la durée de la piste. Si aucune piste n'a été assignée au numéro Hot Start, l'écran affiche la source audio et **<Empty>** à la place du nom de la piste.
- 4. Pour modifier un élément de la liste assigné à un numéro Hot Start, tournez la **molette** pour mettre en surbrillance l'un des éléments de la liste, puis appuyez sur la **molette**.
- 5. Dans le nouveau menu qui s'affiche, tournez la **molette** pour mettre en surbrillance l'une des options suivantes, puis appuyez sur la **molette** pour sélectionner :
	- **Automapping :** Cette option permet d'assigner automatiquement jusqu'à 99 numéros Hot Start aux pistes de la liste pour la source audio.
	- **Set :** Cette option permet d'assigner une piste au numéro Hot Start sélectionné.
	- **Remove :** Cette option permet de supprimer la piste du numéro Hot Start sélectionné.
	- **Remove All :** Cette option permet de supprimer toutes les pistes assignées aux numéros Hot Start.

Une fois que l'appareil est en mode Hot Start et que vous avez assigné des pistes aux numéros Hot Start, entrez un numéro Hot Start avec les **touches numériques** (**0**–**9**) afin de lancer la lecture de la piste assignée. Si le numéro Hot Start contient deux chiffres, appuyez sur les **touches numériques** (**0**–**9**) successivement (p. ex., **1** suivi de **2** pour la piste numéro **12**).

#### <span id="page-51-0"></span>**Commande par communication série**

En plus de la télécommande fournie, vous pouvez utiliser un « périphérique hôte » externe (p. ex., un ordinateur) pour contrôler le DN-700CB.

Lorsque le périphérique hôte est connecté au DN-700CB, il commande l'appareil en transmettant des commandes série. L'appareil et le périphérique hôte peuvent être connectés l'**entrée à distance**.

Pour commencer à utiliser la commande par communication série avec DN-700CB :

- 1. Si l'appareil est hors tension, appuyez sur la **touche d'alimentation** afin de le mettre sous tension.
- 2. Utilisez un câble droit RS-232C pour relier l'**entrée à distance** (connecteur sub-D à 9 broches) à l'entrée correspondante d'un ordinateur ou d'un périphérique hôte.
- 3. Sur votre ordinateur ou sur un périphérique hôte, utilisez un logiciel tiers pour entrer des commandes série pouvant commander les différentes fonctions du DN-700CB.

Pour savoir exactement quelles commandes utiliser pour commander les différentes fonctions du DN-700CB, veuillez visiter la page produit du DN-700CB sur le site **[denonpro.com](http://www.denonpro.com)**. Cliquez sur l'onglet **Downloads**, puis sélectionnez *Serial Command Protocol Guide* dans le menu.

#### **Commande par interface web**

Vous pouvez également utiliser une interface web pour commander le DN-700CB à partir de n'importe quel appareil disposant d'un navigateur web (ordinateur, tablette, smartphone, etc.).

Pour commander le DN-700CB à partir d'une interface web :

- 1. Si l'appareil est hors tension, appuyez sur la **touche d'alimentation** afin de le mettre sous tension.
- 2. Utilisez un câble Ethernet standard afin de relier le **port Ethernet** à un routeur. Lorsque l'appareil et le routeur sont connectés, l'adresse IP du DN-700CB s'affiche à l'**écran**. Si aucun routeur n'est connecté, l'adresse IP du DN-700CB s'affiche comme **http://000.000.000.000**.
- 3. Ouvrez le navigateur web sur le périphérique que vous souhaitez utiliser pour contrôler l'appareil. **Remarque :** Le périphérique doit être connecté au même réseau que le DN-700CB.
- 4. Entrez l'adresse IP du DN-700CB dans la barre de recherche du navigateur, puis appuyez sur la touche de retour. Le navigateur web vous redirigera vers la page web d'où vous pouvez commander le DN-700CB.

**Important :** Afin de pouvoir effectuer des modifications sur l'interface Web, cliquez sur l'icône de verrouillage en haut de la fenêtre. Vous devrez entrer le mot de passe administrateur afin de déverrouiller la page pour faire des modifications. Le mot de passe administrateur par défaut est **adminpwd**. Une fois que vous avez complété les modifications, vous pouvez reverrouiller la page afin d'éviter de faire d'autres modifications.

## <span id="page-52-0"></span>**Informations supplémentaires**

#### **Compatibilité**

Lors de la lecture de fichiers audio sur périphérique USB ou sur périphérique connecté par réseau, veuillez prendre note des points suivants :

- Le DN-700CB ne recharge pas les périphériques branchés, ne prend pas en charge les concentrateurs USB ou les câbles d'extension USB.
- Le DN-700CB prend en charge les périphériques USB de stockage de masse ou compatibles avec MTP.
- Le DN-700CB soutient les systèmes de fichiers **FAT16** ou **FAT32** seulement.
- Vous pouvez avoir jusqu'à **999** dossiers et jusqu'à **8** niveaux de dossiers, y compris le répertoire racine.
- Vous pouvez avoir jusqu'à **999** fichiers audio. Si le périphérique contient plus de **1000** fichiers, certains fichiers audio peuvent ne pas être lus ou s'afficher correctement.
- Les noms de fichier, les noms de dossier et les informations textuelles peuvent contenir jusqu'à **255** caractères. Uniquement les lettres majuscules, les lettres minuscules, les chiffres et les symboles peuvent s'afficher. Les noms de fichier en japonais ne peuvent s'afficher. Les noms de fichier qui commencent par « . » ne s'afficheront pas.
- Les fichiers protégés par droit d'auteur peuvent ne pas être lus correctement et/ou peuvent apparaître sous forme de fichier inconnu (**Unknown File**).

Lors de la lecture de fichiers audio sur périphérique USB ou sur périphérique connecté par réseau, le DN-700CB prend en charge les données de balise suivantes :

- **Balises ID3 :** Version 1.x et 2.x
- **Fichiers WAV :** 
	- o **Fréquence d'échantillonnage :** 44,1/48 kHz
	- o **Débit binaire :** 16/24 bit
	- o **Extension de fichier :** .wav
- **Fichiers MP3 :** 
	- o **Fréquence d'échantillonnage :** 44,1 kHz
	- o **Débit binaire :** 32 kb/s à 320 kb/s
	- o **Formatage :** MPEG1 Audio Layer 3
	- o **Extension de fichier :** .mp3

## **Ordre de lecture des fichiers audio**

Lors de la lecture de fichiers audio à partir d'un dossier sur une clé USB ou un périphérique connecté au réseau, les fichiers du dossier sont lus dans l'ordre dans lequel ils ont été ajoutés au dossier (l'ordre des fichiers peut s'afficher différemment dans les dossiers d'un ordinateur). Lors de la lecture des fichiers audio stockés dans des dossiers multiples sur une clé USB ou un périphérique connecté par réseaux, l'ordre de lecture de chaque dossier correspond automatiquement à l'ordre de lecture des dossiers de la clé USB ou du périphérique connecté par réseaux.

# **Guide de dépannage**

En cas de problème, procédez comme suit :

- Assurez-vous que tous les câbles et périphériques sont correctement raccordés.
- Assurez-vous que vous utilisez l'appareil comme indiqué dans ce *guide d'utilisation*.
- Assurez-vous que vos autres appareils fonctionnent correctement.
- Si vous croyez que l'appareil ne fonctionne pas correctement, vérifiez le tableau suivant afin de trouver le problème et la solution.

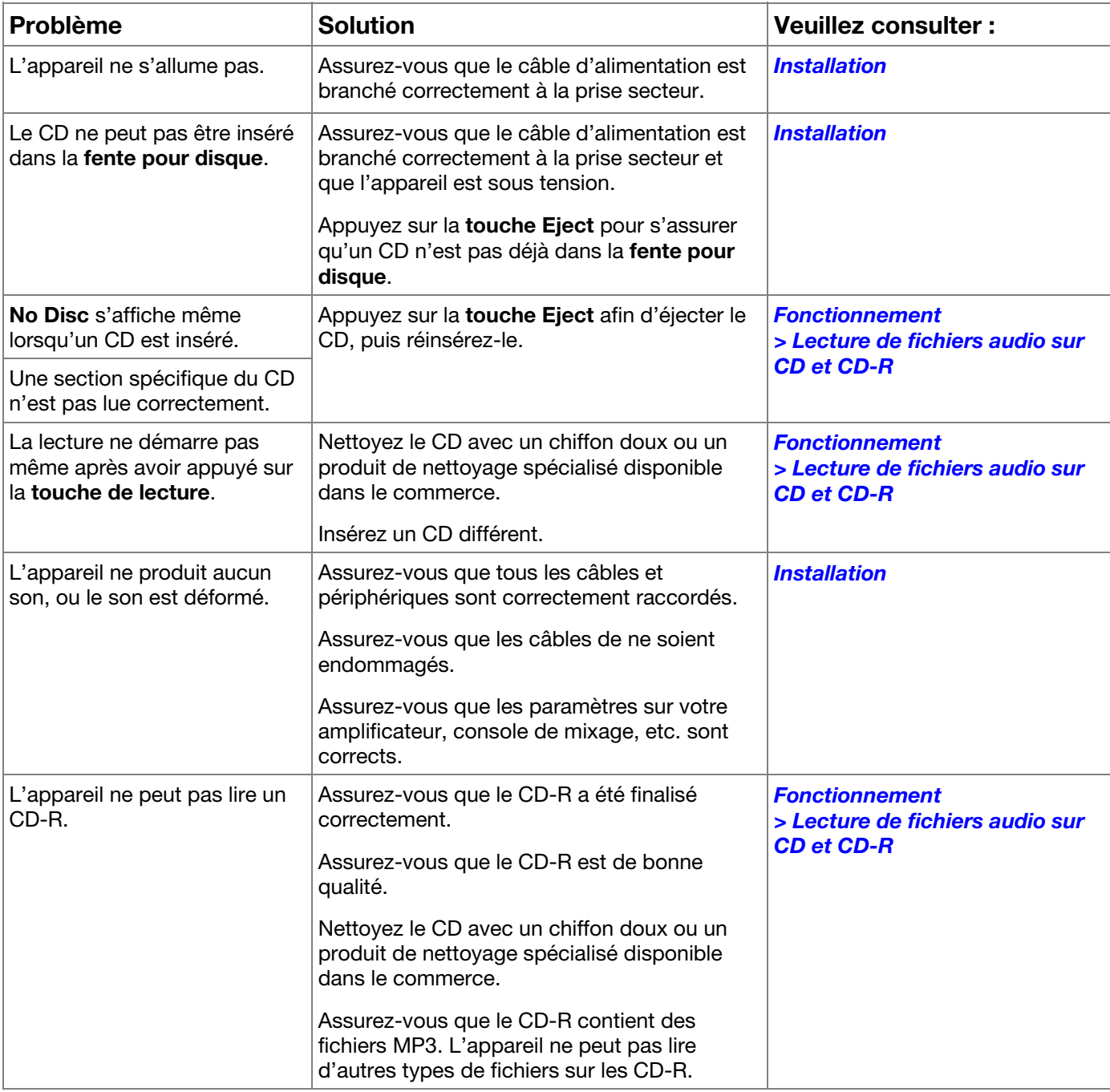

# **DENON**

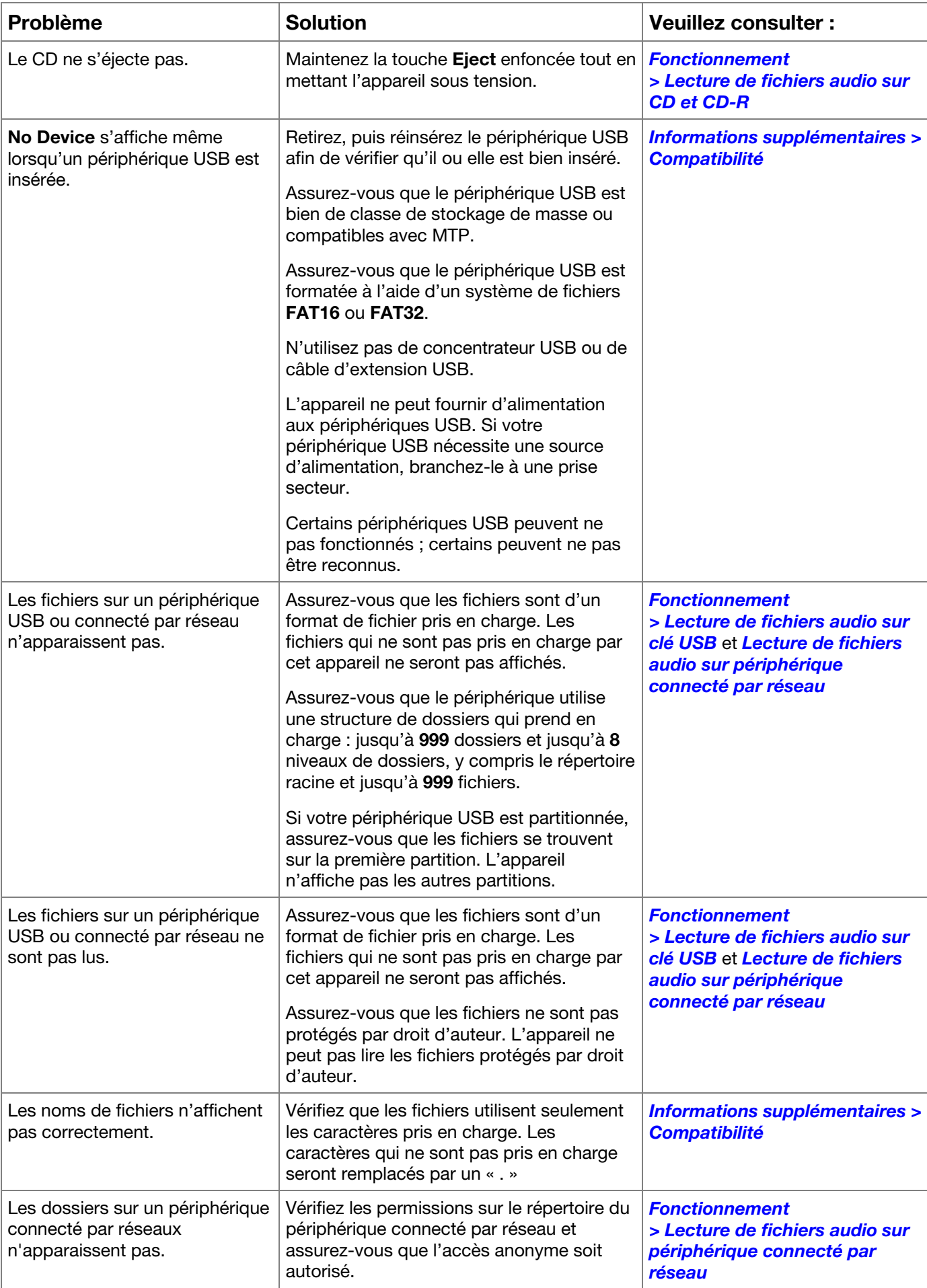

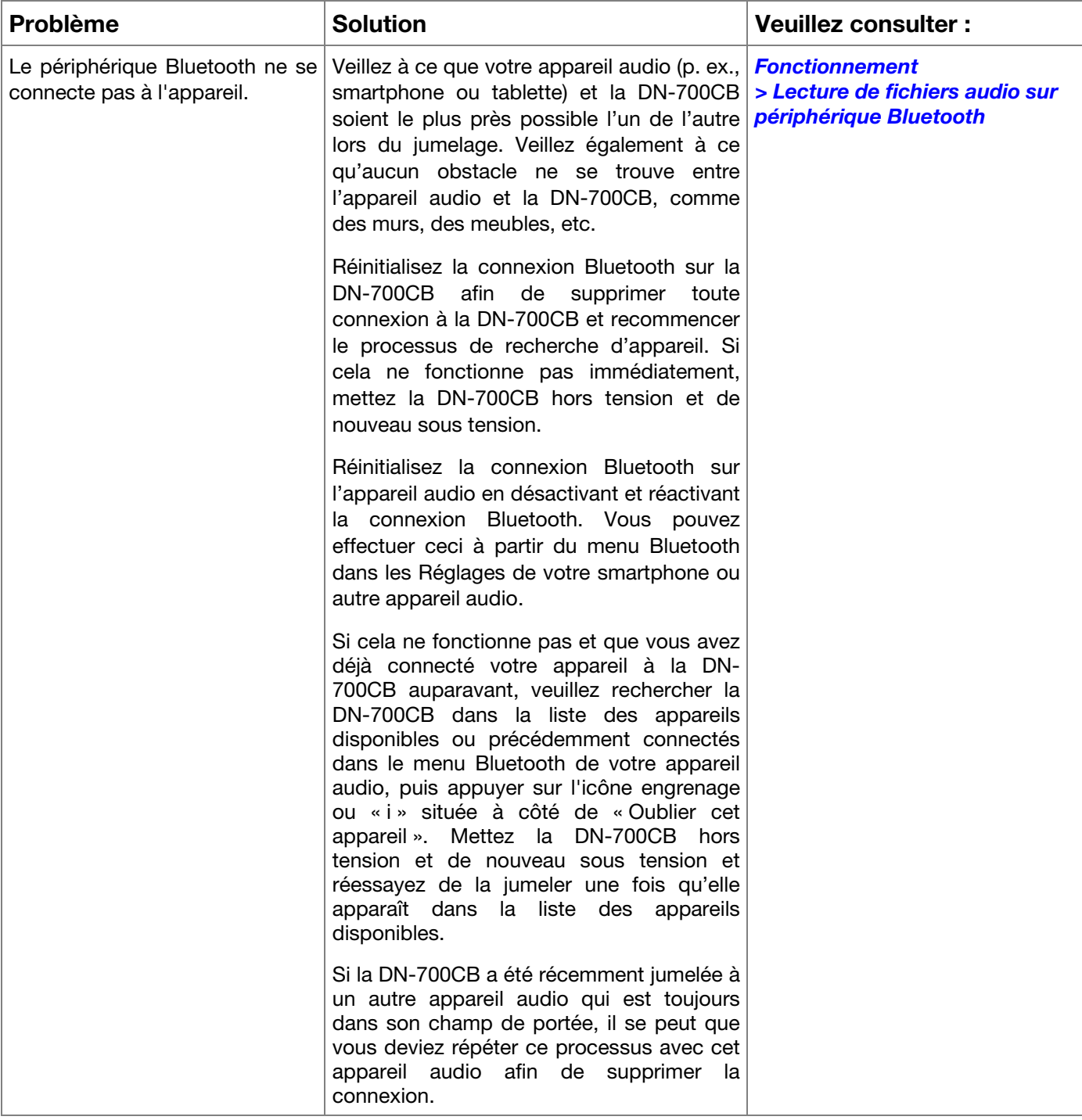

# **Guida per l'uso** (**Italiano**)

## **Introduzione**

Grazie per aver acquistato il DN-700CB. Per noi di Denon Professional, prestazioni e affidabilità contano moltissimo, proprio come per te. Ecco perché progettiamo i nostri dispositivi con un unico obiettivo in mente: rendere le tue prestazioni le migliori possibili.

#### **Contenuti della confezione**

DN-700CB Cavo di alimentazione Telecomando Antenna dritta Bluetooth Antenna remota Bluetooth Guida per l'uso Istruzioni di sicurezza e garanzia

#### **Assistenza**

Per le ultime informazioni in merito a questo prodotto (documentazione, specifiche tecniche, requisiti di sistema, informazioni sulla compatibilità, ecc.) e per effettuarne la registrazione, recarsi alla pagina **[denonpro.com](http://www.denonpro.com)**.

Per ulteriore assistenza sul prodotto, recarsi alla pagina **[denonpro.com](http://www.denonpro.com/support)**/**support**.

# **Istruzioni di sicurezza**

Per maggiori informazioni, si veda anche il *Manuale di sicurezza e garanzia* in dotazione.

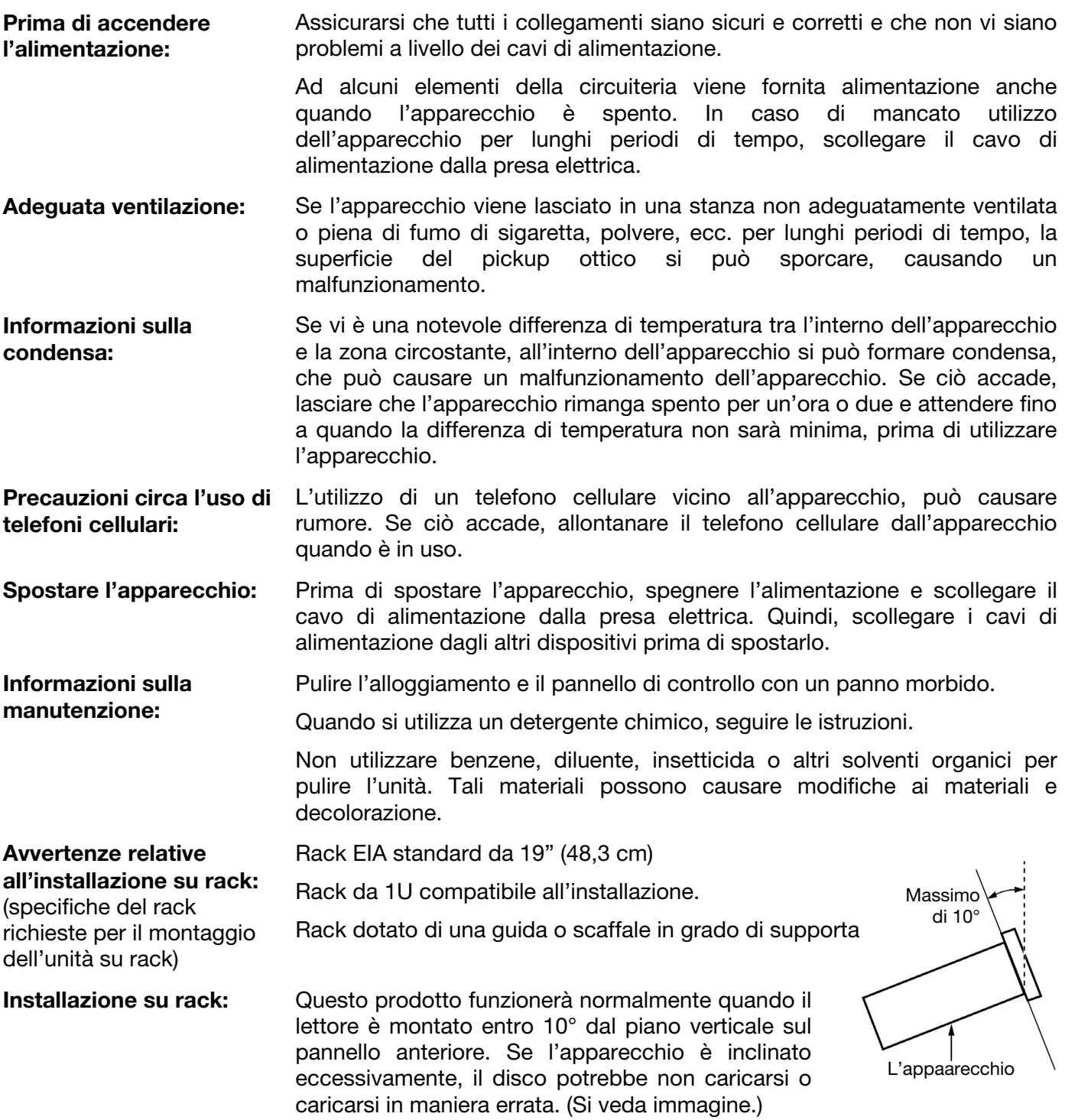

# <span id="page-58-0"></span>**Caratteristiche**

# **Pannello anteriore**

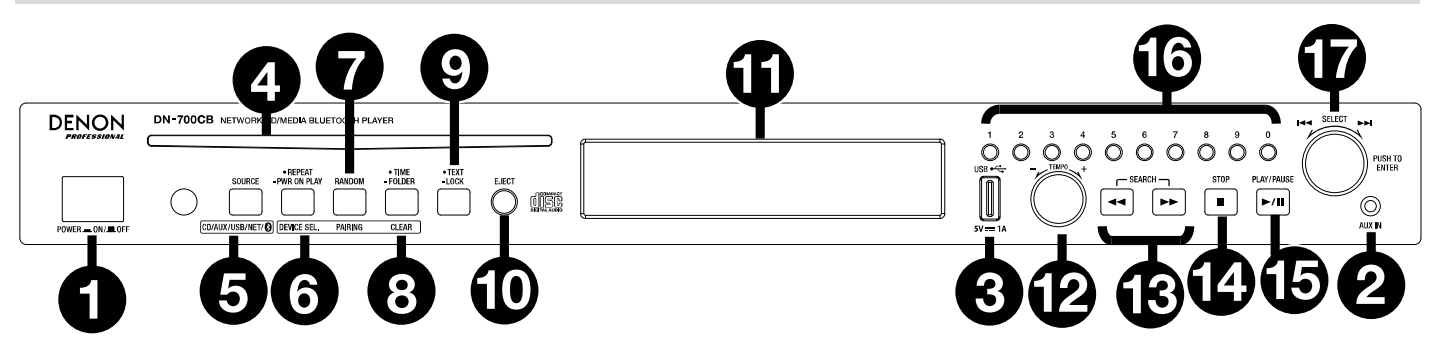

- 1. **Tasto di alimentazione:** premere questo tasto per accendere o spegnere l'apparecchio. Assicurarsi che l'ingresso **AC In** sia adeguatamente collegato a una presa elettrica. Non spegnere l'apparecchio durante la riproduzione, in quanto ciò potrebbe danneggiare la fonte audio.
- 2. **Ingresso Aux:** collegare un dispositivo opzionale a questo ingresso servendosi di un cavo TRS da 1/8" (3,5 mm). Si veda *[Operazione > Riproduzione di audio da un dispositivo ausiliario](#page-65-0)* per maggiori informazioni.
- 3. **Porta USB anteriore:** collegare un dispositivo di memoria di massa USB a questa porta per la riproduzione dell'audio.
- 4. **Slot CD:** inserire un CD a questo livello. Si veda *[Operazione > Riproduzione di audio CD e CD-R](#page-65-0)* per maggiori informazioni.
- 5. **Tasto source** premere questo tasto per scegliere la fonte audio del DN-700CB: **CD, AUX, USB, NET**  (dispositivo collegato alla rete)**,** o **BT** (dispositivo Bluetooth). Si veda *[Operazione > Scelta della fonte](#page-65-0) [audio](#page-65-0)* per maggiori informazioni. Tenere premuto questo tasto per tre secondi per commutare tra la modalità Track Enter e la modalità Hot Start per i **tasti numerici** (**0**–**9**). Si veda *[Operazione > Modalità](#page-68-0) [Hot Start](#page-68-0)* per saperne di più.
- 6. **Tasto Repeat (ripeti):** quando **CD** o **USB** sono selezionati come fonte audio, premere questo tasto per passare tra le modalità di ripetizione riproduzione: Repeat One (ripeti una) + (la traccia corrente viene ripetuta indefinitamente), **Repeat All (ripeti tutte)** (l'intero elenco delle tracce presenti sul CD o tutti traccia sul drive USB vengono ripetuti indefinitamente), **Repeat FLD (ripeti cartella)** (l'intero elenco delle tracce presenti nella cartella USB o sul CD viene ripetuto indefinitamente), e **Repeat Off**  (nessuna ripetizione delle tracce).

**Tasto Power-On Play:** tenere premuto questo tasto per accendere o spegnere Power-On Play. Si veda *[Operazione > Altre funzioni > Power-On Play](#page-68-0)* per maggiori informazioni.

**Device Select (scelta dispositivo):** Quando **BT** è selezionato come fonte audio, premere questo tasto per mostrare l'**elenco dispositivi BT** a **Display**. Servirsi della **rotella jog** per navigare lungo l'elenco dei dispositivi Bluetooth. Una volta trovato quello che si desidera collegare, selezionarlo premendo la **rotella**.

7. **Tasto Random:** quando **CD** o **USB** sono selezionati come fonte audio, premere questo tasto per passare tra le modalità di riproduzione **Random Play Mode**, e Single Play Mode (⇒). In modalità di riproduzione Random Play Mode, fino a un massimo di 256 tracce verranno riprodotte in ordine casuale. In modalità di riproduzione singola Single Play Mode, l'elenco delle tracce verrà riprodotto in ordine casuale.

**Collegamento (pairing):** quando **BT** è selezionato come fonte audio, tenere premuto questo tasto per 1,5 secondi per avviare il collegamento. Una volta trovato un dispositivo Bluetooth, il dispositivo sarà collegato. Se il DN-700CB sta ancora cercando dispositivi, premere nuovamente questo tasto per annullare il processo di collegamento.

8. **Tasto Time:** quando **CD**, **USB**, o **NET** sono selezionati come fonte audio, premere questo tasto per attivare la modalità di tempo (Time) illustrata a **display**. Il pulsante commuterà tra **Elapsed (trascorso)**  (quantità di tempo trascorsa nella traccia corrente)**, Total Elapsed Time (tempo totale trascorso)**  (quantità di tempo trascorsa nell'intera lista di tracce)**,** e **Total Remaining (rimanente totale)** (quantità di tempo rimanente prima che termini la riproduzione dell'intero elenco di tracce).

**Cartella:** quando **USB** è selezionato come fonte audio, tenere premuto questo tasto per passare alla vista cartella (Folder View).

**Cancella:** quando **BT** è selezionato come fonte audio, premere e tenere premuto questo tasto per scollegare l'apparecchio da un dispositivo attualmente collegato e per rimuovere tutti i dispositivi Bluetooth dalla sua memoria. Prima di collegarsi nuovamente allo stesso dispositivo, recarsi alla pagina delle impostazioni Bluetooth del dispositivo e selezionare "Scollega" o "Dimentica" DN-700CB.

9. **Tasto text (testo):** quando **CD** o **NET** sono selezionati come fonte audio, premere questo tasto per far commutare le informazioni mostrate a **Display** tra il nome della traccia, il nome dell'artista e il nome dell'album. Quando **USB** è selezionato come fonte audio, premere questo tasto per far commutare tra il nome dell'album, il nome dell'artista e il nome del file. Quando **BT** è selezionato come fonte audio, premere questo tasto per far commutare tra il nome del dispositivo collegato, il nome della traccia, il nome dell'artista e il nome dell'album.

Tasto Lock : tenere premuto questo tasto per tre secondi per accendere o spegnere Panel Lock. Si veda *[Operazione > Altre funzioni > Blocco Pannello \(Panel Lock\)](#page-67-0)* per maggiori informazioni.

- 10. **Tasto di espulsione Eject:** premere questo tasto pr espellere il CD presente nell'apposito slot. Per effettuare l'espulsione forzata di un CD, spegnere l'apparecchio, quindi tenere premuto il tasto di espulsione riaccendendo l'apparecchio. Per uscire dalla modalità di espulsione forzata, spegnere l'apparecchio.
- 11. **Display:** questo schermo mostra l'operazione corrente dell'apparecchio. Si veda *[Display](#page-60-0)* per maggiori informazioni.
- 12. **Tempo Control:** quando **CD** o **USB** sono selezionati come fonte audio, girare questa manopola per regolare il tempo e il pitch della riproduzione dell'audio in un intervallo compreso tra -15% e +15%. Premere la manopola per accendere Tempo Lock e impedire modifiche alle impostazioni relative al tempo. Premere nuovamente la manopola per spegnere il Tempo Lock.
- 13. **Tasti di ricerca Search:** quando **CD** o **USB** sono selezionati come fonte audio, premere uno di questi tasti per riavvolgere/avanzare rapidamente a intervalli di 3 secondi. Tenere premuto questo tasto per il riavvolgimento/avanzamento rapido a 8 volte la normale velocità di riproduzione.
- 14. **Tasto Stop:** quando **CD**, **USB**, o **NET** sono selezionati come fonte audio, premere questo tasto per fermare la riproduzione. Se il **Finish Mode** è impostata su **Stop**, quando viene premuto il tasto **Stop** il DN-700CB tornerà all'inizio della tracklist corrente. Se il **Finish Mode** è impostata su **Next,** quando viene premuto il tasto **Stop** il DN-700CB si interromperà all'inizio della traccia successiva. Si veda *[Altre funzioni > Impostazioni Menu](#page-67-0)* per maggiori informazioni sulla regolazione delle impostazioni. Quando **BT** è selezionato come fonte audio, il tasto **Stop** interromperà momentaneamente la riproduzione dell'audio.
- 15. **Tasto Play/Pause**: quando **CD**, **USB**, **NET**, o **BT** sono selezionati come fonte audio, premere questo tasto per avviare, interrompere momentaneamente o riprendere la riproduzione.
- 16. **Tasti numerici** (**0**–**9**)**:** se ci si trova in modalità di inserimento traccia (Track Enter) quando **CD** è selezionato come fonte audio, premere uno di questi tasti per selezionare quale numero di traccia riprodurre. Se il numero di traccia è di due cifre, premere i tasti in successione (ad es. **1** e **2** per inserire **12**). Se ci si trova in modalità Hot Start quando **CD, USB** o **NET** vengono selezionati come fonte audio, è possibile utilizzare i **tasti numerici** (**0**–**9**) per riprodurre una traccia. La modalità di inserimento traccia (Track Enter) è quella predefinita. Si veda *[Operazione > Modalità Hot Start](#page-68-0)* per maggiori informazioni.
- 17. **Manopola Jog:** girare questa manopola per navigare tra le opzioni illustrate a **display**. Premere questa manopola per confermare una scelta. Quando **CD, USB o NET** sono selezionati come fonte audio, girare la manopola per navigare tra le tracce e premerlo per selezionarne una.

# <span id="page-60-0"></span>**Display**

- 1. **Fonte audio:** si tratta della fonte audio selezionata attualmente: **CD**, **AUX, USB, NET** o **BT**. Si veda *[Operazione > Scelta della fonte audio](#page-65-0)* per maggiori informazioni.
- 2. **Icona di riproduzione:** a questo livello, vari simboli indicano lo stato corrente della riproduzione:
	- $\blacktriangleright$  Riproduzione  $\blacktriangleright$  Riavvolgimento
	- $\blacksquare$  Pausa  $\blacksquare$  Avanzamento veloce
	- Interruzione
- 3. **Informazioni sulla traccia:** mostra informazioni sulla traccia che viene riprodotta.
- 4. **Numero di traccia/file:** indica il numero della traccia o del file.
- 5. **Icone funzione:** a questo livello, vari simboli indicano la funzione corrente:
	- Ż. Riproduzione casuale (random) (si veda *[Caratteristiche > Pannello anteriore](#page-58-0)* per maggiori informazioni)
	- Modalità riproduzione singola (Single Play) (si veda *[Caratteristiche > Pannello anteriore](#page-58-0)* per maggiori informazioni)
	- Д. Ripeti una (si veda *[Caratteristiche > Pannello anteriore](#page-58-0)* per maggiori informazioni)
	- Ġ. Ripeti tutte (si veda *[Caratteristiche > Pannello anteriore](#page-58-0)* per maggiori informazioni)
	- в Riproduzione all'accensione (Power-On Play) (si veda *[Operazione > Altre funzioni >](#page-68-0) [Power-On Play \(Riproduzione all'accensione\)](#page-68-0)* per maggiori informazioni)
	- ę Blocco pannello (Panel Lock) (si veda *[Operazione > Altre funzioni > Blocco pannello](#page-67-0) [\(Panel Lock\)](#page-67-0)* per maggiori informazioni.
	- t<sub>c</sub> Controllo del Tempo (si veda *[Caratteristiche > Pannello anteriore](#page-58-0)* per maggiori informazioni)
- 6. **Tempo (time):** quando **CD, USB** o **NET** sono selezionati come fonte audio, mostra a display il tempo trascorso, il tempo totale trascorso o il tempo totale rimanente a seconda di quale Modalità di tempo (Time Mode) viene selezionata. Questo è illustrato in **hh:mm:ss** (ore, minuti e secondi). Si veda *[Caratteristiche > Pannello anteriore](#page-58-0)* per maggiori informazioni.

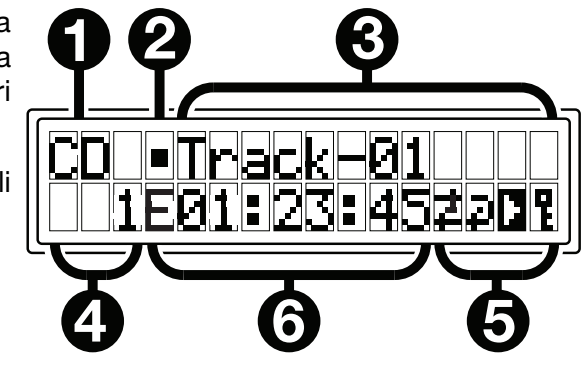

## **Pannello posteriore**

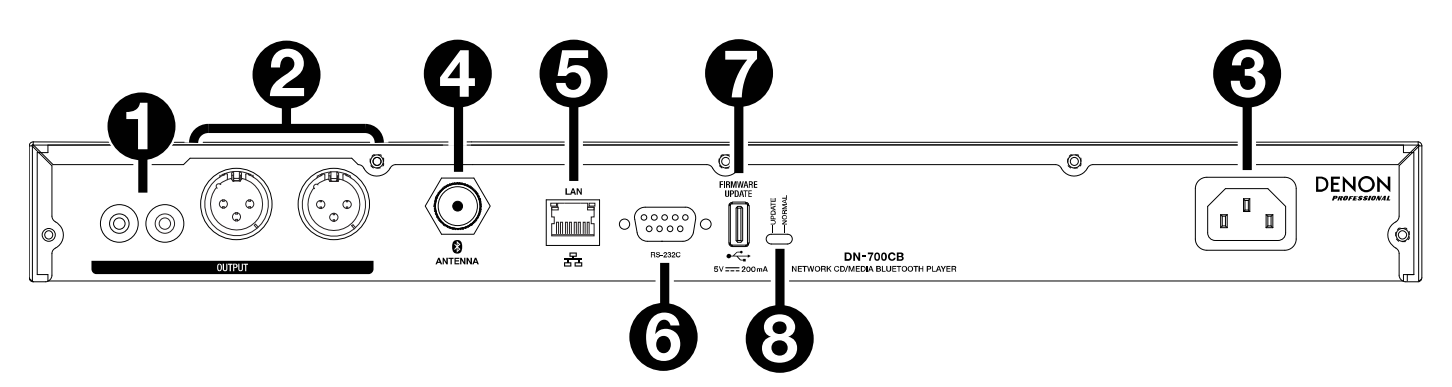

- 1. **Uscite (RCA non bilanciate)**: queste uscite inviano i segnali audio provenienti da un CD, da un dispositivo ausiliario, da un drive USB, da un dispositivo connesso alla rete o da un dispositivo Bluetooth. Servirsi di cavi RCA per collegare queste uscite ad altoparlanti esterni, impianto audio, ecc. Si veda *[Installazione](#page-62-0)* per uno schema.
- 2. **Uscite (XLR bilanciate)**: queste uscite inviano i segnali audio provenienti da un CD, da un dispositivo ausiliario, da un drive USB, da un dispositivo connesso alla rete o da un dispositivo Bluetooth. Servirsi di cavi XLR per collegare queste uscite ad altoparlanti esterni, impianto audio, ecc. Si veda **[Installazione](#page-62-0)** per uno schema.
- 3. **Ingresso AC:** servirsi del cavo di alimentazione in dotazione per collegare questo ingresso ad una presa di alimentazione. Si veda *[Installazione](#page-62-0)* per uno schema.
- 4. **Connettore Bluetooth:** fissare a questo connettore BNC l'antenna dritta Bluetooth o l'antenna remota Bluetooth (entrambe incluse). Una delle due antenne riceverà e trasmetterà il segnale Bluetooth da un dispositivo Bluetooth collegato con una portata di un massimo di 25 metri (82 piedi).
- 5. **Porta Ethernet**: questa porta può essere utilizzata per controllare il DN-700CB tramite l'interfaccia Web. Questa porta consente inoltre di riprodurre file audio da un computer o un altro dispositivo. Si veda *[Operazione > Comando interfaccia Web](#page-69-0)* and *[Riproduzione di file audio su un dispositivo](#page-66-0) [collegato alla rete](#page-66-0)* per maggiori informazioni.
- 6. **Ingresso remoto:** questo ingresso consente di collegare un dispositivo host (solitamente un computer) al DN-700CB. Si può utilizzare tale dispositivo per controllare il DN-700CB servendosi di una comunicazione seriale RS-232C). Si veda *[Operazione > Telecomando seriale](#page-69-0)* per maggiori informazioni.
- 7. **Porta USB posteriore:** collegare un dispositivo di memoria USB a questa porta quando si aggiorna il firmware sul DN-700CB.
- 8. **Interruttore Operation:** per una riproduzione standard, lasciare questo interruttore su "Normal". Se si aggiorna l'apparecchio, impostare l'interruttore su "Update".

**DENON** 

## <span id="page-62-0"></span>**Installazione**

**Importante:** collegare tutti i cavi in maniera sicura e adeguata (con cavi stereo: sinistro con sinistro, destro con destro) e non unirli in un fascio unico con il cavo di alimentazione.

- 1. Servirsi di cavi XLR o di un cavo stereo RCA per collegare le **uscite** (**bilanciate** o **non bilanciate**) agli ingressi analogici del ricevitore esterno, amp, casse, ecc.
- 2. Dopo aver effettuato tutti i collegamenti, servirsi del cavo di alimentazione in dotazione per collegare l'**ingresso AC** in una presa di corrente.

#### **Esempio:**

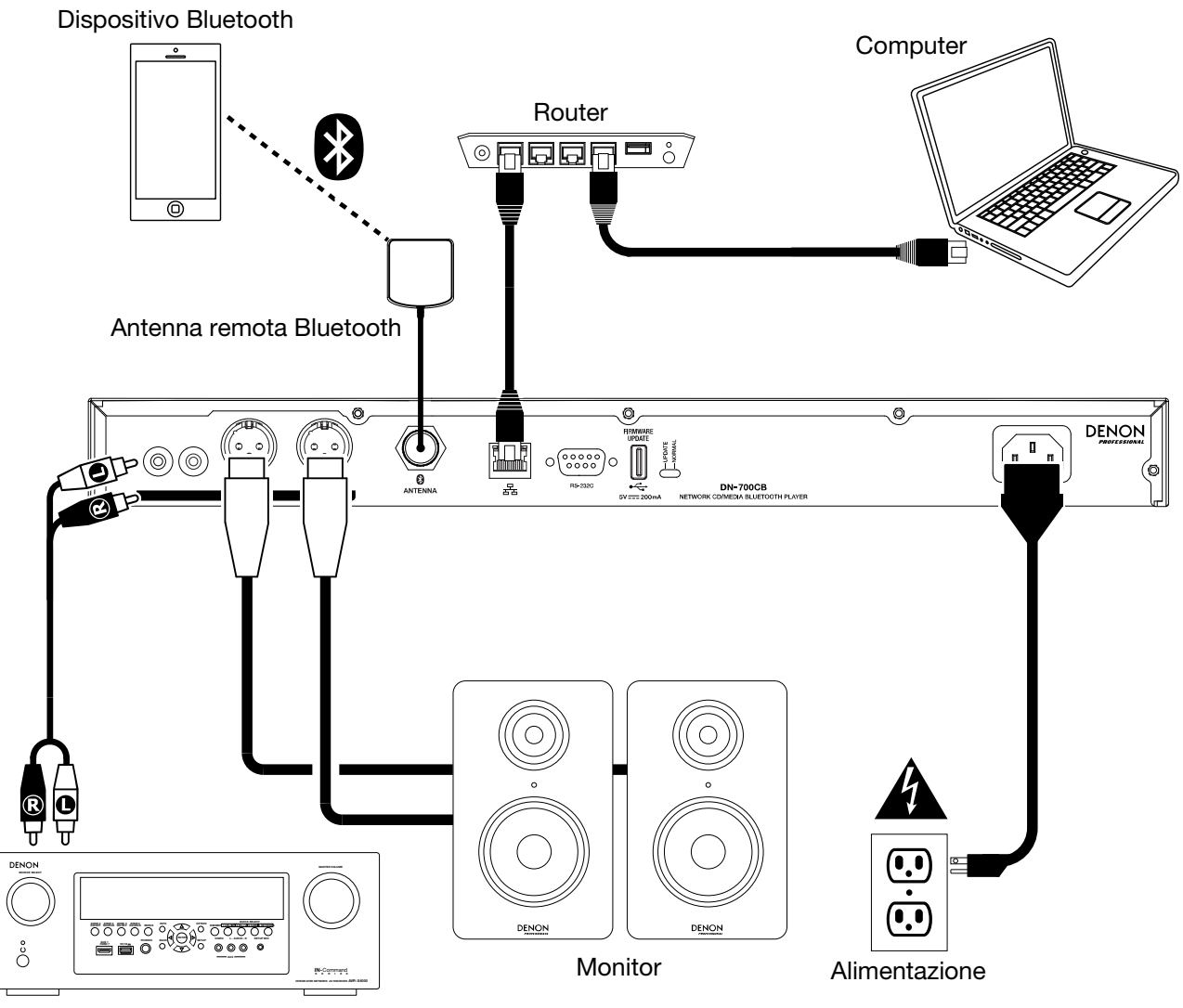

Ricevitore, amp, ecc.

# **Operazione**

## **Telecomando**

- • **(Mute):** Disattiva il suono proveniente dalle uscite audio.
- **BT:** Commuta la fonte audio su **Bluetooth**.
- **NET:** Commuta la fonte audio sul dispositivo collegato alla **Porta Ethernet.**
- **USB:** Commuta la fonte audio sul dispositivo collegato alla **Porta Ethernet.**
- **AUX:** Commuta la fonte audio sul dispositivo ausiliario collegato all'**Ingesso Aux.**
- **CD:** Commuta la fonte audio sul CD nello **slot CD.**
- • **(Play/Pause):** Riproduce o interrompe momentaneamente l'audio proveniente da un CD, un drive flash USB, un dispositivo collegato alla rete o un dispositivo Bluetooth. Quando il menu impostazioni è aperto a **Display**, tenere premuto per selezionare un'impostazione.
- ■/▲ (Stop/Eject): Quando premuto, interrompe l'audio proveniente da un CD, un drive flash USB o un dispositivo collegato alla rete. Quando **BT** è selezionato come fonte audio, interrompe l'audio. Quando viene mantenuta la pressione, espelle un CD.
- **Menu:** Apre a **Display** il menu impostazioni.
- **Return:** Chiude il menu impostazioni presente a **Display**.
- • **(Track Backward):** Quando **CD, USB** o **NET** è selezionato come fonte audio, riavvia la traccia corrente o salta a quella precedente (a seconda della posizione della traccia corrente). Quando il menu impostazioni è aperto a **Display**, naviga tra le impostazioni.
- • **(Track Forward):** Quando **CD, USB** o **NET** è selezionato come fonte audio, salta alla traccia successiva. Quando il menu impostazioni è aperto a **Display**, naviga tra le impostazioni.
- • **(Search Backward):** Tenendo premuto questo tasto si riavvolge una traccia presente su un CD o un drive USB.
- • **(Search Forward):** Tenendo premuto questo tasto si avanza rapidamente lungo una traccia presente su un CD o un drive USB.
- **Random:** Quando **CD** o **USB** sono selezionati come fonte audio, passa tra le modalità di riproduzione Random Play Mode<sup> $\ddagger$ </sup> e Single Play Mode ( $\Leftrightarrow$ ).
- **Display:** Regola la luminosità del **Display**.
- • **(Tempo Up):** Quando **CD** o **USB** sono selezionati come fonte audio, aumenta il tempo e il pitch.
- **(Tempo Down):** Quando **CD** o **USB** sono selezionati come fonte audio, riduce il tempo e il pitch.
- **Repeat:** Quando **CD** o **USB** sono selezionati come fonte audio, commuta tra le modalità di ripetizione riproduzione: Repeat One  $\overline{P}$ , Repeat All  $\overline{P}$  e Repeat Off (ripeti uno, ripeti tutti, ripeti spento).
- **Time:** Quando **CD**, **USB**, o **NET** sono selezionati come fonte audio, commuta il tempo a **Display** tra tempo trascorso, tempo totale trascorso e tempo totale rimanente (solo CD).
- **Text/Lock:** Quando **CD**, **USB**, o **NET** sono selezionati come fonte audio, commuta il **Display** tra il nome della traccia e il nome dell'artista. Tenendolo premuto, accende o spegne il Panel Lock.

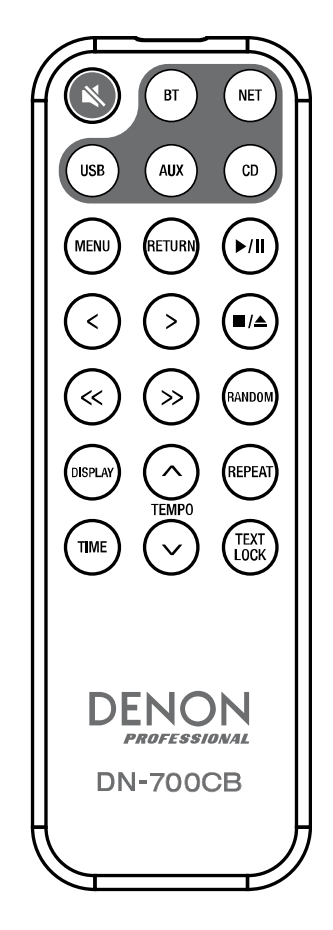

#### **Utilizzo della batteria**

**Importante:** prima di utilizzare il telecomando per la prima volta, estrarre la linguetta isolante dallo scomparto batterie.

#### **Per sostituire la batteria:**

- 1. Inserire un ago a livello della parte posteriore del telecomando nel foro di sbloccaggio dello sportello e aprire quest'ultimo.
- 2. Estrarre la vecchia batteria al litio dallo scomparto batterie e inserirne una nuova. Collocare la batteria in modo tale che il polo positivo (+) sia rivolto verso l'alto.
- 3. Collocare con cura il porta-batterie nello scomparto in modo tale che i bordi siano nelle scanalature e farlo scorrere nella sua posizione originale.

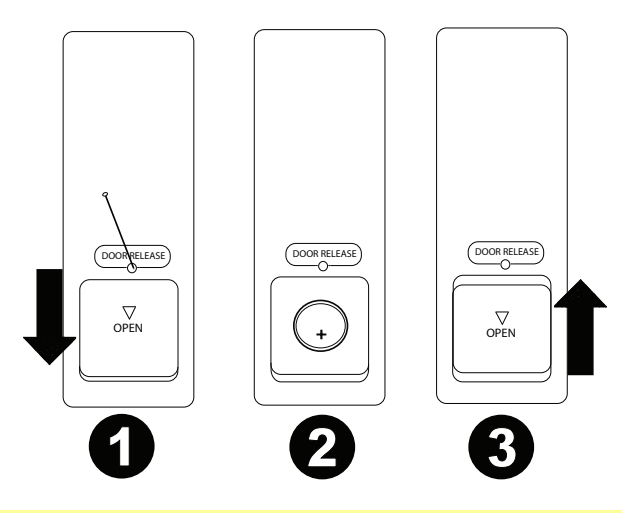

**Importante:** un utilizzo improprio della batteria al litio può causare un accumulo di calore, combustione o rottura. Al momento di utilizzare o di sostituire le batterie non va dimenticato quanto segue:

- La batteria fornita serve a testare il funzionamento del telecomando.
- Utilizzare una batteria al litio **CR2032** da 3V.
- Mai ricaricare la batteria. Non maneggiare la batteria in maniera brusca né smontarla.
- Al momento di sostituire la batteria, collocarla con le polarità (+ e –) rivolte nella direzione giusta.
- Non lasciare la batteria in un luogo soggetto ad elevate temperature o alla luce diretta del sole.
- Conservare la batteria lontana dalla portata di neonati o bambini. In caso di ingestione di una batteria, rivolgersi **immediatamente** a un medico.
- In caso di perdita di elettrolito, eliminare immediatamente la batteria. Prestare attenzione al momento di maneggiarle in quanto l'elettrolito può bruciare la pelle o gli abiti. In caso di contatto dell'elettrolito con la cute o con gli abiti, risciacquare immediatamente con acqua di rubinetto e consultare un medico.
- Prima di eliminare una batteria, isolarla con del nastro adesivo, ecc. e smaltirla in un luogo lontano dal fuoco seguendo le indicazioni o le norme disposte dalle autorità locali nell'apposita area di smaltimento.

#### **Portata operativa**

Puntare il telecomando verso il sensore a infrarossi al momento di utilizzarlo.

**Nota bene:** se il sensore del telecomando viene esposto alla luce diretta del sole, a forti luci artificiali (ad esempio lampade fluorescenti tipo invertitore) o a luci a infrarossi, l'apparecchio o il telecomando potrebbero non funzionare correttamente.

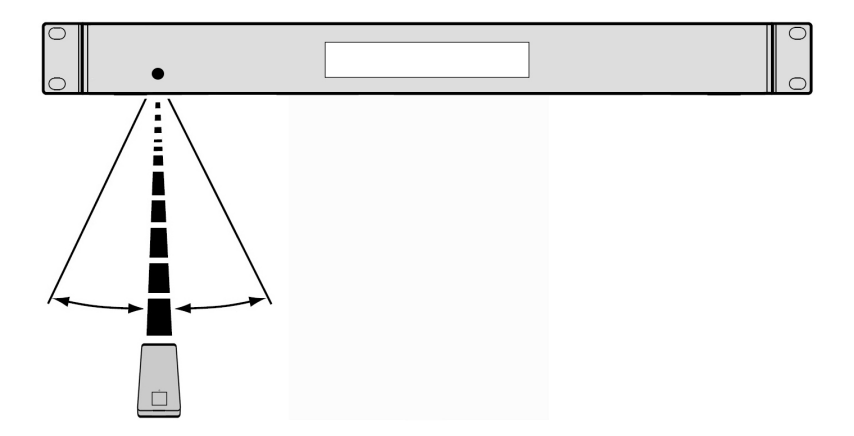

## <span id="page-65-0"></span>**Scelta della fonte audio**

**Per selezionare la fonte dell'audio riprodotto dal DN-700CB,** premere il tasto **Source**, che fa scorrere tra le opzioni disponibili:

- **CD:** audio CD (CD-DA, CD-ROM, WAV, MP3) o CD di memoria salvato con file audio (CD-R) (si veda *Riproduzione di CD Audio e CD-R*)
- **AUX:** dispositivo collegato all'**ingresso Aux** (si veda *Riproduzione di audio da un dispositivo ausiliario*)
- **USB:** dispositivo USB (memoria di massa) (si veda *[Riproduzione di file audio su un drive USB](#page-66-0)*)
- **NET:** dispositivo collegato alla rete tramite la **Porta Ethernet** (si veda *[Riproduzione di file audio su un](#page-66-0) [dispositivo collegato alla rete](#page-66-0)*)
- **BT:** dispositivo Bluetooth (si veda *[Riproduzione di Audio da un dispositivo Bluetooth](#page-67-0)*)

Alternativamente, è possibile selezionare la fonte audio premendo il tasto corrispondente sul telecomando.

### **Riproduzione di CD audio e CD-R**

#### **Per riprodurre un CD audio o file audio presenti su un CD-R:**

1. Se l'apparecchio è spento, premere il tasto **Power** per accenderlo.

**Importante:** non inserire un disco quando l'alimentazione è spenta. Così facendo è possibile danneggiare l'apparecchio.

- 2. Inserire il disco nell'apposito **slot CD**. Reggere i bordi del disco senza toccare la superficie registrata. Prestare attenzione a non pinzarsi le dita quando il disco viene trascinato all'interno dell'apparecchio.
- 3. Selezionare **CD** come fonte audio (come descritto in *Scelta della fonte audio*).
- 4. Servirsi della **manopola Jog** e/o dei **tasti numerici** (**0**–**9**) per selezionare una traccia.
- 5. Premere il tasto **Play/Pause** ( $\blacktriangleright$ /||) sull'apparecchio o sul telecomando per avviare la riproduzione della traccia selezionata.

#### **Riproduzione di audio da un dispositivo ausiliario**

**Per riprodurre audio su un dispositivo ausiliario (ad es. smartphone, computer, lettore musicale portatile, ecc.) collegato all'ingresso Aux:** 

- 1. Se l'apparecchio è spento, premere il tasto **Power** per accenderlo.
- 2. Servirsi di un cavo standard da 1/8" (3,5 mm) per collegare l'**ingresso Aux** all'uscita corrispondente del dispositivo ausiliario.
- 3. Selezionare **AUX** come fonte audio (come descritto in *Scelta della fonte audio*). Se il dispositivo è collegato, il messaggio **AUX Connected** (aux collegato) comparirà a **display**. Se il dispositivo non è collegato, il messaggio **AUX Disconnected** (aux scollegato) comparirà a **display**.
- 4. Servirsi del dispositivo ausiliario per avviare la riproduzione, cambiare tracce, ecc.

**Importante:** quando **AUX** è selezionato come fonte audio, tutti i tasti ad eccezione di **Power**, **Source** ed **Eject** saranno disattivati sul DN-700CB.

### <span id="page-66-0"></span>**Riproduzione di file audio su un drive USB**

#### **Per riprodurre file audio su un drive USB:**

- 1. Se l'apparecchio è spento, premere il tasto **Power** per accenderlo.
- 2. Collegare il dispositivo USB (di memoria di massa) alla **porta USB anteriore**.
- 3. Selezionare **USB** come fonte audio (come descritto in *[Scelta della fonte audio](#page-65-0)*).
- 4. Selezionare un file audio:
	- Quando viene collegata per la prima volta una chiavetta USB flash, i file presenti nella directory principale verranno mostrati a display. Tenere premuto il tasto **Folder** (cartella) per aprire la prima cartella. Tutti i file contenuti in quella cartella appariranno per primi. Tutto il rimanente contenuto riproducibile presente sulla chiavetta comparirà di seguito. Per accedere a un'altra cartella, tenere premuto nuovamente il tasto **Folder**.
	- **Per scorrere da un file audio all'altro,** girare la **manopola Jog** sull'apparecchio.
	- Premere la **manopola Jog** quando un file audio è evidenziato per selezionare questa traccia. Alternativamente, premere uno dei **tasti numerici** (**0–9**) per inserire il numero di traccia desiderato. Se il numero di traccia è di due cifre, premere i tasti in successione (ad es., **1** e **2** per inserire **12**).
- 5. Premere il tasto **Play/Pause** ( $\blacktriangleright$ / $\blackparallel$ ) sull'apparecchio o sul telecomando per avviare la riproduzione della traccia selezionata.

**Per rimuovere un dispositivo USB,** estrarlo delicatamente dalla **porta USB anteriore** quando **non è in uso**. La rimozione di un dispositivo USB durante la sua riproduzione può danneggiarlo.

#### **Riproduzione di file audio su un dispositivo collegato alla rete**

#### **Per riprodurre file audio su un dispositivo collegato alla rete:**

- 1. Se il dispositivo è spento, premere il tasto **Power** per accenderlo.
- 2. Servirsi di un cavo ethernet standard per collegare il dispositivo alla **porta Ethernet.** Alternativamente, è possibile servirsi di un cavo ethernet per collegare un router alla **porta Ethernet** e quindi collegare il dispositivo al router.
- 3. Selezionare **NET** come fonte audio (come descritto in *[Scelta della fonte audio](#page-65-0)*).
- 4. Servirsi della **manopola Jog** per scorrere lungo il **NET Server List** e selezionare il server host premendo la **manopola stessa.**
- 5. Per selezionare un file audio, girare la **manopola Jog** per scorrere lungo le directory, le cartelle e i file audio del proprio server (illustrato a **Display**). Premere la **manopola Jog** quando una directory o una cartella è evidenziata per aprirla e scorrere lungo i relativi contenuti. Per tornare indietro, premere il tasto **Stop**.
- 6. Una volta evidenziato il file audio che si desidera selezionare, premere la **manopola Jog**.
- 7. Premere il tasto **Play/Pause** ( $\blacktriangleright$ /||) sull'apparecchio o sul telecomando per avviare la riproduzione della traccia selezionata.

## <span id="page-67-0"></span>**Riproduzione di audio da un dispositivo Bluetooth**

#### **Per riprodurre l'audio via Bluetooth:**

- 1. Se l'apparecchio è spento, premere il tasto **Power** per accenderlo.
- 2. Assicurarsi che l'Antenna dritta Bluetooth o l'Antenna remota Bluetooth sia fissata al **connettore Bluetooth**.
- 3. Selezionare **Bluetooth** (**BT**) come fonte audio (come descritto in *[Scelta della fonte audio](#page-65-0)*). Una volta selezionato Bluetooth come fonte audio, il DN-700CB inizierà automaticamente a cercare dispositivi Bluetooth.
- 4. Navigare fino alla schermata di configurazione del dispositivo Bluetooth, trovare "DN-700CB" e collegarlo. **Nota bene:** se il dispositivo Bluetooth richiede un codice, digitare '**0000**'.
- 5. Premere il tasto **Play/Pause** ( $\blacktriangleright$ /||) sull'apparecchio o sul telecomando per avviare la riproduzione della traccia selezionata.

Se si desidera scollegarsi da un dispositivo Bluetooth, tenere premuto il tasto **Clear**. Così facendo si rimuovono tutti i dispositivi Bluetooth dalla memoria del dispositivo.

## **Altre funzioni**

#### **Blocco pannello (Panel Lock)**

Servirsi della funzione blocco pannello per evitare modifiche accidentali. Quando il blocco pannello è attivato, tutti i tasti ad eccezione del **tasto Power** e del **tasto Text**/**Lock** sono bloccati/disabilitati sull'apparecchio (il telecomando continuerà a funzionare normalmente).

**Per attivare o disattivare il blocco pannello**, tenere premuto il tasto **Text**/**Lock** per 3 secondi. Una volta attivato, la scritta **P-Lock ON** e compariranno a **display**. Quando disattivato, comparirà la scritta, **P-Lock OFF** a **display**, e **f** scomparirà.

#### **Impostazioni menu**

Per accedere alle impostazioni Menu, tenere premuta la manopola **Jog** (oppure premere il tasto **Menu** sul telecomando). Girare la manopola **Jog** oppure servirsi dei tasti **<** e **>** sul telecomando per navigare nel menu. Premere la manopola **Jog** per selezionare un'opzione o tenere premuto il tasto **Play/Pause** sul telecomando. Premere il tasto **Return** sul telecomando per tornare all'opzione precedente del menu, uscire dal menu o attendere alcuni secondi e l'apparecchio uscirà automaticamente dalle impostazioni menu. Le impostazioni Menu visualizzate sono:

- **SW Version:** Mostra a **display** la versione corrente del firmware di microprocessore, CD, Bluetooth e interfaccia di rete.
- **Finish Mode:** Seleziona tra **Stop** e **Next** per stabilire se il tasto **Stop** farà tornare l'apparecchio all'inizio della tracklist corrente o effettuerà il cueing della traccia successive.
- **Search Mode:** seleziona tra **Normal** e **Silent** per stabilire se la traccia selezionata sarà udibile o silenziosa durante l'avanzamento rapido e il riavvolgimento.
- **System Reset:** Azzera l'apparecchio riportandolo ai valori predefiniti di fabbrica.
- **SW Update:** Avvia il processo per aggiornare l'apparecchio. Si veda **[denonpro.com](http://www.denonpro.com)** per verificare se ci sono aggiornamenti disponibili.
- **IP Setting:** Seleziona l'indirizzo IP **static** o **auto** (automatico).
- **Dimmer Setting:** Regola la luminosità del **Display** da **1**–**5**.
- **Volume Setting:** Seleziona il volume di uscita **variable** o **fixed** (fisso).
- **Baud Rate:** Frequenza in baud. Opzioni sono **9600**, **38400** e **115200** b/s. **38400** è quello predefinito.
- **Hot Start:** Elenca tutti gli slot Hot Start e i file ad essi assegnati.
- **Network Info:** Mostra a **display** link di interfaccia Web, nome della macchina, indirizzo IP, Netmask, Gateway e DNS.

#### <span id="page-68-0"></span>**Power-On Play (riproduzione all'accensione)**

Se la riproduzione all'accensione è attiva, il CD nello **Slot CD** o il drive USB nella **porta USB anteriore** inizieranno a suonare non appena **CD** o **USB** viene selezionato come fonte audio.

**Per attivare o disattivare il Power-On Play**, tenere premuto il tasto **Power-On Play**. Una volta attivato, **P-OnPlay On** comparirà a **display**. Una volta disattivato, **P-OnPlay Off** comparirà a **display**.

### **Modalità Hot Start**

Quando i **tasti numerici** (**0**–**9**) sono in modalità Track Enter, che è quella predefinita, possono essere utilizzati unicamente per selezionare tracce su un CD. Tuttavia, in modalità Hot Start è possibile assegnare un numero Hot Start a tracce di CD, USB, o drive di rete, per poi utilizzare i **tasti numerici** (**0**–**9**) per avviare "a caldo" la riproduzione di queste tracce.

#### **Per assegnare un numero Hot Start a una traccia:**

- 1. Selezionare **CD, USB** o **NET** come fonte audio (come descritto in *[Scelta della fonte audio](#page-65-0)*). Assicurarsi che un CD sia inserito nell'apposito slot o che un dispositivo USB o di rete recante file audio sia collegato all'apparecchio.
- 2. Tenere premuto il tasto **Source** per tre secondi per passare dalla modalità Track Enter alla modalità Hot Start. Dopo essere passati alla modalità Hot Start, le tracce attualmente assegnate all'hot start verranno illustrate in un elenco a **display**.
- 3. Sul lato sinistro di ciascuna voce dell'elenco, si può notare il **numero Hot Start Number** in formato a due cifre**.** Questo è il numero da inserire con i **tasti numerici** (**0**–**9**) per avviare la riproduzione della traccia corrispondente. Oltre al numero Hot Start, ciascuna voce dell'elenco comprenderà la fonte audio selezionata, il nome della traccia, il tipo di file (ad es. MP3) e la durata della traccia. Se non sono state assegnate tracce al numero Hot Start, a **Display** compare la fonte audio ed **<Empty>** al posto del nome della traccia.
- 4. Per iniziare a modificare quale traccia assegnare a un numero Hot Start, girare la **manopola Jog** per evidenziare una delle voci presenti nell'elenco e quindi premere la **manopola Jog**.
- 5. Nel nuovo menu che compare, girare la **manopola Jog** per evidenziare una delle seguenti opzioni e premerla per selezionarla:
	- **Automapping:** assegna automaticamente un Hot Number a 99 tracce nella tracklist della fonte audio.
	- **Set (imposta):** assegna una traccia al numero Hot Start evidenziato.
	- **Remove (rimuovi):** rimuove la traccia dal numero Hot Start evidenziato.
	- **Remove All (rimuovi tutto):** rimuove tutte le tracce da tutti i numeri Hot Start.

Una volta in modalità Hot Start e una volta assegnate le tracce ai rispettivi numeri di Hot Start, inserire un numero Hot Start servendosi dei **tasti numerici** (**0**–**9**) per avviare la riproduzione della traccia assegnata. Se il numero di Hot Start è di due cifre, premere due **tasti numerici** (**0**–**9**) in successione (ad es. **1** e poi **2** per inserire **12**).

### <span id="page-69-0"></span>**Telecomando seriale**

Oltre al telecomando in dotazione, è possibile utilizzare un "dispositivo host" esterno (ad es. un computer) per controllare il DN-700CB.

Quando l'host è collegato al DN-700CB, controlla il dispositivo inviando "comandi" di serie. Il dispositivo e l'host possono essere collegati tramite l'**ingresso remoto**.

Per iniziare a utilizzare il telecomando seriale con il DN-700CB:

- 1. Se l'apparecchio è spento, premere il tasto **Power** per accenderlo.
- 2. Servirsi di un cavo RS-232C dritto per collegare l'**ingresso Remote** (D-Sub a 9 perni) all'ingresso corrispondente sul computer o sull'altro dispositivo host.
- 3. Sul proprio computer o altro dispositivo host, servirsi di un programma di terzi per inserire comandi seriali in grado di operare i vari comandi del DN-700CB.

Per sapere con precisione quali comandi utilizzare per il DN-700CB, recarsi alla pagina prodotto del DN-700CB all'indirizzo **[denonpro.com](http://www.denonpro.com)**. Fare clic sulla scheda **Downloads** e selezionare *Serial Command Protocol Guide*  dal menu*.*

#### **Comando Interfaccia web**

Per gestire il DN-700CB da qualsiasi dispositivo che presenta un browser Web, è anche possibile servirsi di un'interfaccia Web (computer, tablet, smartphone, ecc.).

Per controllare il DN-700CB tramite l'interfaccia web:

- 1. Se l'apparecchio è spento, premere il tasto **Power** per accenderlo.
- 2. Servirsi di un cavo Ethernet standard per collegare la **porta Ethernet** a un router in funzione. Quando l'apparecchio e il router sono collegati, l'indirizzo IP del DN-700CB comparirà a **Display**. Se non ci sono router collegati, il **Display** mostrerà come indirizzo IP **http://000.000.000.000**.
- 3. Aprire il browser del dispositivo che si desidera utilizzare per controllare l'apparecchio. **Nota bene**: il dispositivo deve essere collegato allo stesso router cui è collegato il DN-700CB.
- 4. Digitare l'indirizzo IP del DN-700CB nella scheda di ricerca del browser e premere invio. Il browser indirizzerà alla pagina dalla quale è possibile controllare il DN-700CB.

**Importante:** per apportare modifiche all'interfaccia Web, innanzitutto fare clic sull'icona col lucchetto in cima alla pagina. Per sbloccare la pagina per effettuare modifiche sarà necessario inserire la password da Amministratore. La password predefinita da amministratore è **adminpwd**. Una volta completate le modifiche, è possibile bloccare nuovamente la pagina per impedire ulteriori cambiamenti.

# **Informazioni aggiuntive**

## **Compatibilità**

Al momento di riprodurre file audio presenti su un dispositivo USB o un dispositivo collegato alla rete, va notato quanto segue:

- Il DN-700CB non carica alcun dispositivo collegato e non supporta hub USB né cavi di prolunga USB.
- Il DN-700CB supporta dispositivi USB che sono dispositivi di memoria di massa o compatibili con MTP.
- Il DN-700CB supporta unicamente file system **FAT16** o **FAT32**.
- Possono essere presenti fino a un massimo di **999** cartelle e fino a un massimo di **8** livelli di cartelle, inclusa la directory principale.
- È possibile avere fino a un massimo di **999** file audio. Se il dispositivo contengono più di **1000** file, alcuni file audio potrebbero non essere riprodotti o comparire correttamente.
- I nomi dei file, delle cartelle e i testi possono presentare fino a un massimo di **255** caratteri. A display possono essere visualizzati unicamente lettere maiuscole, lettere minuscole, numeri e simboli. I nomi di file in giapponese non compariranno a display. I nomi di file che iniziano per "**.**" non saranno illustrati.
- I file protetti da copyright potrebbero non essere riprodotti adeguatamente e/o comparire come "**Unknown File**" (file sconosciuto).

Al momento di riprodurre file audio presenti su un dispositivo USB o un dispositivo collegato alla rete, il DN-700CB supporta i seguenti dati tag:

- **Tag ID3:** versione 1.x e 2.x
- **per WAV files:** 
	- o **Frequenza di campionamento:** 44,1/48 kHz
	- o **Bit rate:** 16/24 bit
	- o **Estensione del file:** .wav
- **per file MP3:** 
	- o **Frequenza di campionamento:** 44,1 kHz
	- o **Bit rate:** da 32 kbps ta 320 kbps
	- o **Formato:** MPEG1 Audio Layer 3
	- o **Estensione del file:** .mp3

#### **Ordine di riproduzione dei file audio**

Quando si riproducono file audio da una cartella su un drive USB o un dispositivo collegato alla rete, i file contenuti nella cartella verranno riprodotti nell'ordine in cui sono stati aggiunti alla cartella stessa (che potrebbe essere diverso dall'ordine in cui i file si trovano quando la cartella viene aperta su un computer). Quando si riproducono file salvati in più cartelle su un drive USB o un dispositivo collegato alla rete, l'ordine di riproduzione di ciascuna cartella corrisponde automaticamente all'ordine delle cartelle presenti sul drive USB o sul dispositivo collegato alla rete.

**DENON** 

# **Risoluzione di problemi**

In caso di problemi, procedere come segue:

- Assicurarsi che tutti i cavi e i dispositivi siano collegati in maniera corretta e ben salda.
- Assicurarsi di utilizzare l'apparecchio come descritto nel presente *Guida per l'uso*.
- Assicurarsi che gli altri dispositivi funzionino correttamente.
- Se si ritiene che l'apparecchio non funzioni come si deve, verificare nella seguente tabella il problema riscontrato e la relativa soluzione.

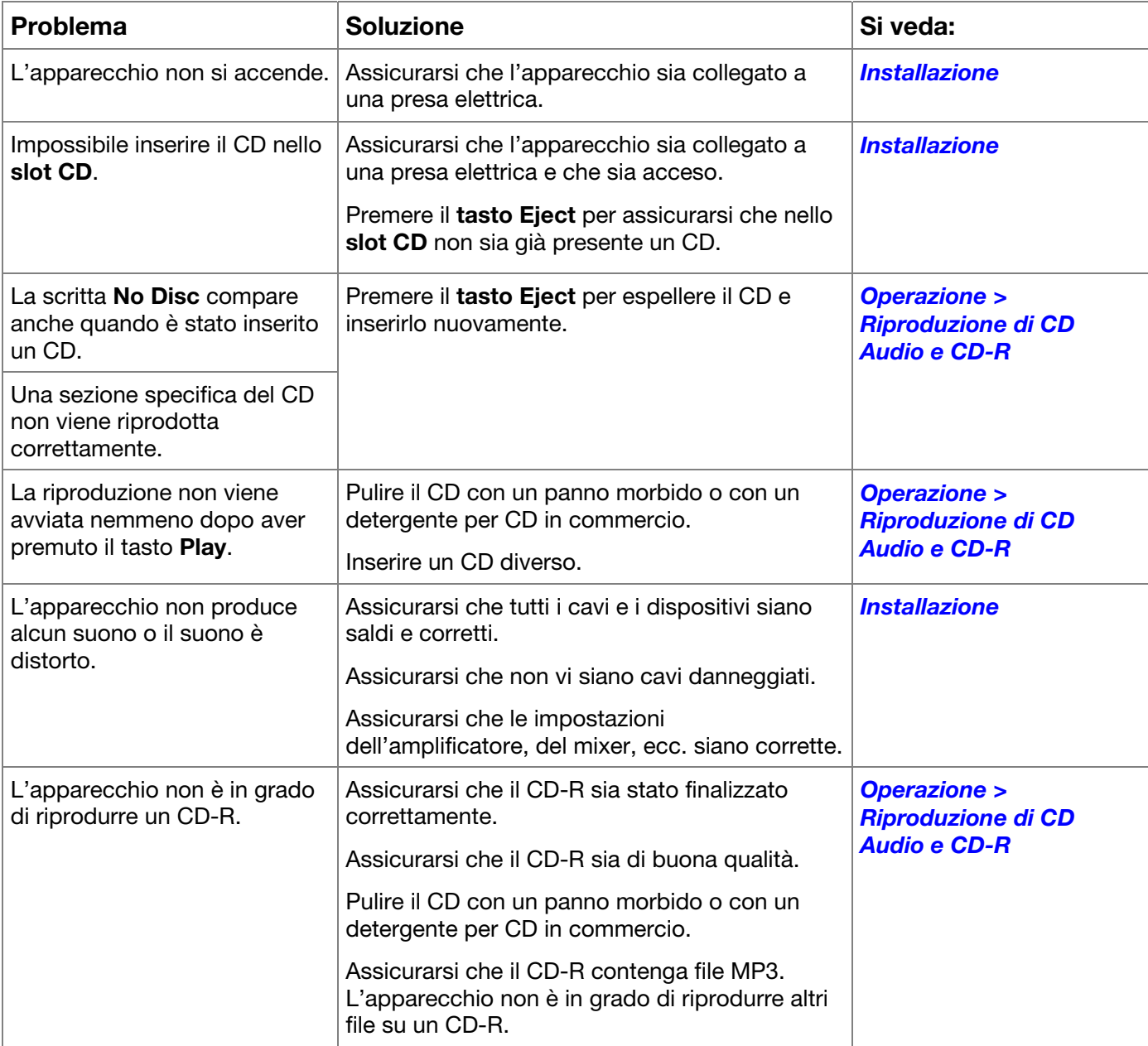
# **DENON**

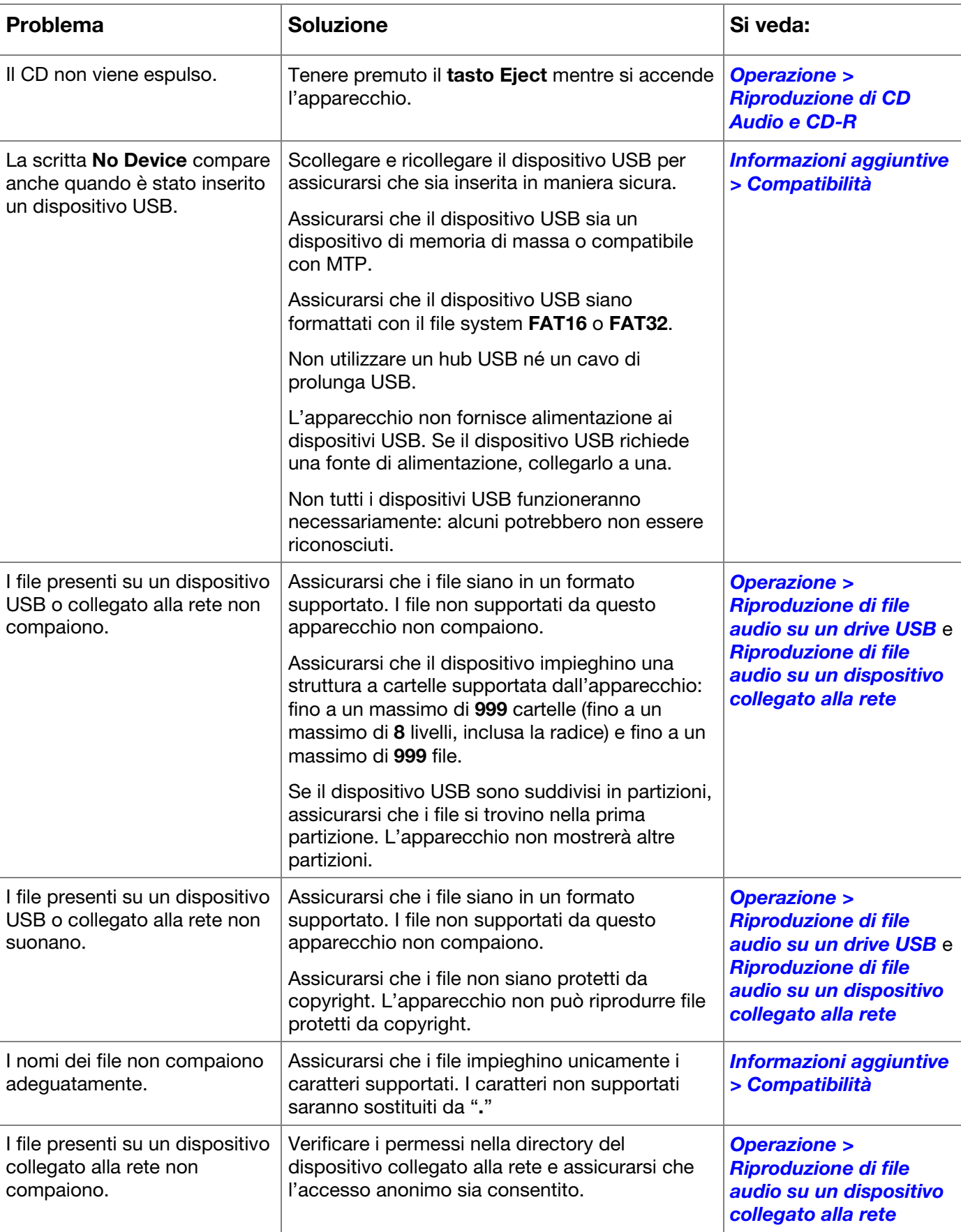

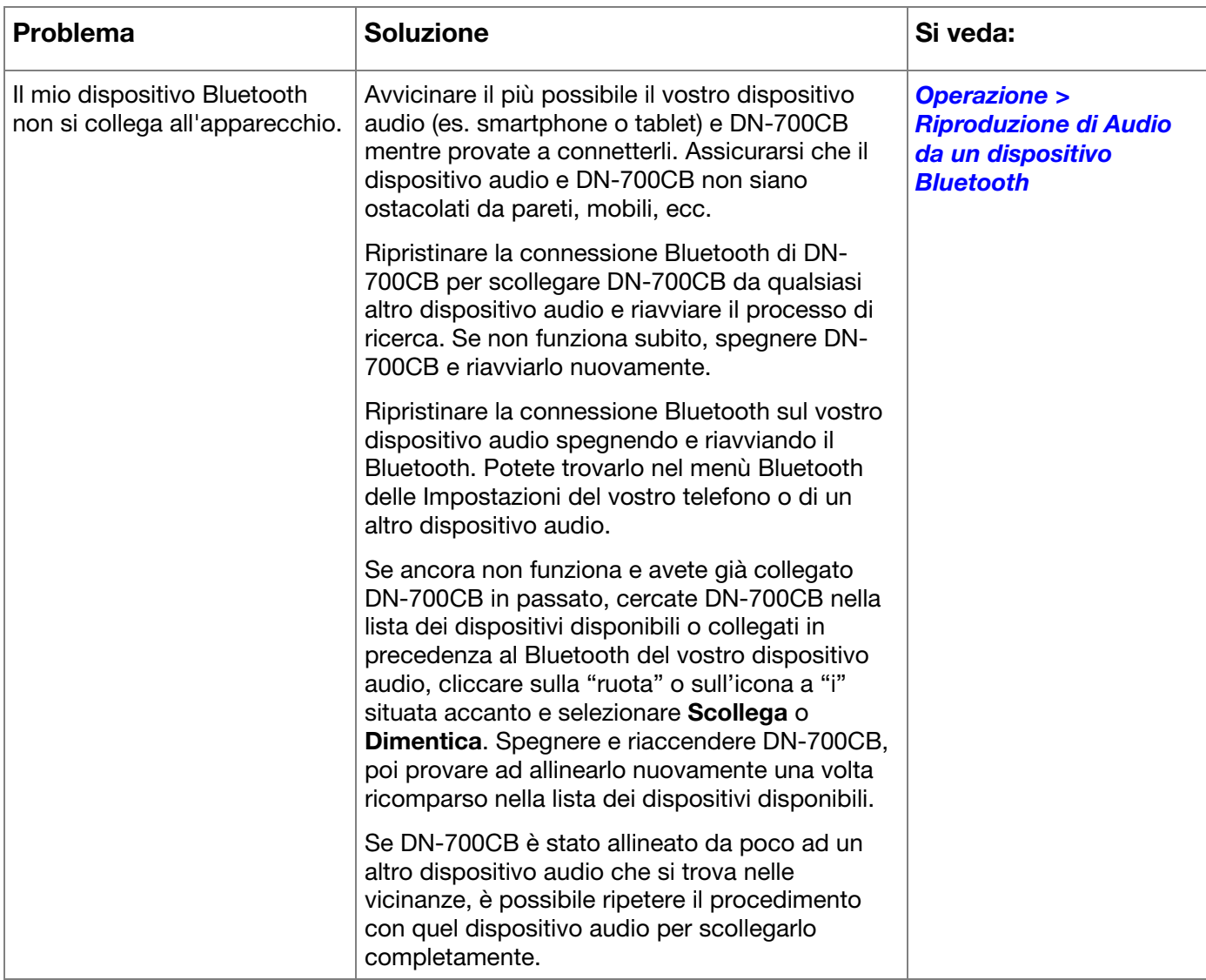

# **Benutzerhandbuch** (**Deutsch**)

## **Einführung**

Vielen Dank für den Kauf des DN-700CB. Bei Denon Professional schätzen wir Leistung und Zuverlässigkeit genau wie Sie. Darum entwerfen wir unsere Geräte stets nur mit einem einzigen Ziel vor Augen: Ihre Anwendung so gut wie möglich zu unterstützen.

#### **Lieferumfang**

DN-700CB **Stromkabel** Fernbedienung Bluetooth Gerade Antenne Bluetooth-Fernantenne Benutzerhandbuch Sicherheitshinweise und Garantieinformationen

## **Kundendienst**

Für die neuesten Informationen zu diesem Produkt (Dokumentation, technische Daten, Systemanforderungen, Informationen zur Kompatibilität etc.) und zur Produktregistrierung besuchen Sie **[denonpro.com](http://www.denonpro.com)**.

Für zusätzlichen Produkt-Support besuchen Sie **[denonpro.com](http://www.denonpro.com/support)**/**support**.

## **Sicherheitshinweise**

Bitte beachten Sie auch das mitgelieferte Handbuch für *Sicherheitshinweise und Garantieinformationen*.

**Bevor Sie das Gerät einschalten:** Sorgen Sie dafür, dass alle Anschlüsse sicher und korrekt sind und dass keine Probleme mit den Verbindungskabeln bestehen. Auch wenn das Gerät ausgeschaltet ist, werden einige Schaltkreise mit Strom versorgt. Wenn das Gerät längere Zeit nicht benutzt wird, ziehen Sie das Netzkabel aus der Steckdose. **Richtige Belüftung:** Wird das Gerät über längere Zeit in einem Raum aufbewahrt, der nicht gut belüftet oder voller Zigarettenrauch, Staub usw. ist, kann die Oberfläche des optischen Lesekopfes schmutzig werden, wodurch es zu Fehlfunktionen kommen kann. **Über Kondensation:** Wenn zwischen dem Geräteinneren und der Umgebung große Temperaturunterschiede bestehen, kann sich Kondenswasser im Inneren des Gerätes bilden, wodurch das Gerät nicht ordnungsgemäß funktioniert. In solchen Fällen lassen Sie das Gerät ausgeschaltet ein bis zwei Stunden ruhen und warten bis sich die Temperaturunterschiede angeglichen haben bevor Sie das Gerät wieder verwenden. **Vorsichtsmaßnahmen bei der Verwendung von Mobiltelefonen:** Die Verwendung eines Mobiltelefons in der Nähe dieses Geräts kann Störgeräusche verursachen. Wenn dies geschieht, bewegen Sie das Mobiltelefon weiter weg vom Gerät, wenn Sie es verwenden. **Transport des Gerätes:** Bevor Sie das Gerät bewegen, schalten Sie es aus und ziehen das Netzkabel aus der Steckdose. Als nächstes ziehen Sie die Verbindungskabel von den anderen Geräten ab. **Zur Pflege:** Wischen Sie das Gehäuse und das Panel mit einem weichen Tuch ab. Folgen Sie den Anweisungen, wenn Sie einen chemischen Reiniger verwenden. Verwenden Sie weder Benzol, Verdünner, Insektengift oder andere organische Lösungsmittel zur Reinigung des Geräts. Diese Materialien können Materialveränderungen und Entfärbungen verursachen. **Warnungen zur Rackmontage:**  (Erforderliche Rack-Spezifikationen für die Montage des Geräts in einem Rack) EIA-Standard 19"-Rack (48.3cm) Kompatibel mit 1U-Rack-Größe Rack mit Führungsschiene oder Regalbrett, das das Gerät tragen kann **Rack-Montage:** Dieses Produkt funktioniert auch dann noch ordnungsgemäß, wenn der Player in einem 10° Winkel von der vertikalen Ebene montiert wird. Wenn das Gerät zu stark gekippt wird, kann die Disc jedoch nicht richtig entnommen oder eingelegt werden. (Siehe Bild.) Gerät 10° Maximum

## <span id="page-76-0"></span>**Funktionen**

## **Vorderseite**

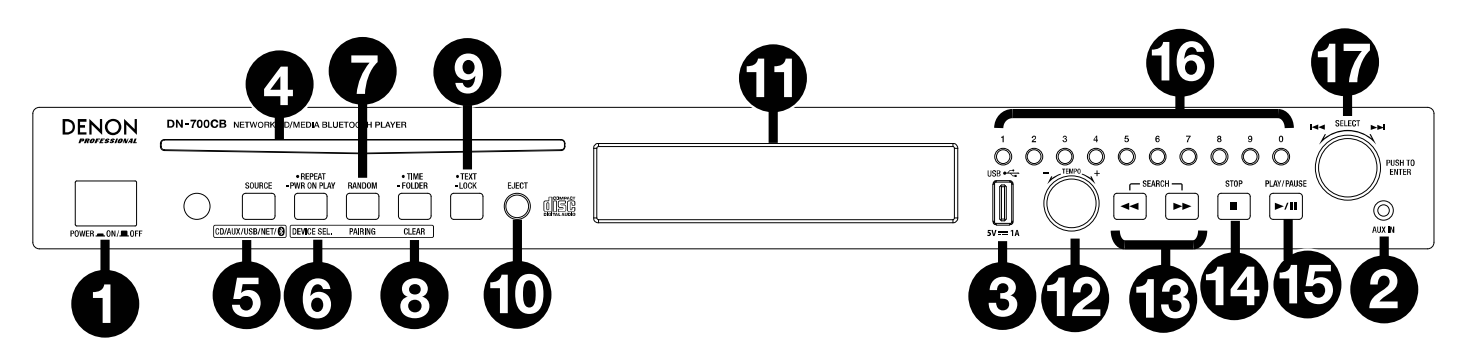

- 1. **Netzschalter**: Drücken Sie diese Taste, um das Gerät ein-/auszuschalten. Sorgen Sie dafür, dass der **AC In** ordnungsgemäß mit einer Steckdose verbunden ist. Schalten Sie das Gerät während der Medienwiedergabe nicht aus - dies könnte Ihre Audioquelle beschädigen.
- 2. **Aux In**: Schließen Sie mit einem 1/8" (3,5 mm) TRS-Kabel ein optionales Gerät an diesen Eingang an. Siehe **[Betrieb > Audiowiedergabe von externen Geräten](#page-83-0)** für weitere Informationen.
- 3. **USB-Anschluss an der Vorderseite:** Schließen Sie ein USB-Massenspeichergerät an diesen Anschluss für die Audiowiedergabe an.
- 4. **CD Slot:** Legen Sie hier eine CD ein. Siehe *[Betrieb > Wiedergabe von Audio-CDs und CD-Rs](#page-83-0)* für weitere Informationen.
- 5. **Source-Taste:** Drücken Sie diese Taste, um die Audioquelle des DN-700CB zu wählen: **CD, AUX, USB, NET** (Verbundenes Gerät) oder **BT** (Bluetooth-Gerät). Siehe *[Betrieb > Auswählen der Audioquelle](#page-83-0)*. Halten Sie diese Taste drei Sekunden lang gedrückt, um zwischen dem Track-Eingabe-Modus und dem Hot-Start-Modus für die **Zifferntasten** (**0**–**9**) umzuschalten. Weitere Informationen finden Sie unter *[Betrieb > Hot](#page-86-0) [Start-Modus](#page-86-0)*.
- 6. **Taste Wiederholen:** Wenn **CD** oder **USB** als Audioquelle ausgewählt ist, drücken Sie diese Taste, um zwischen den Wiederholungs-Wiedergabemodi zu wechseln: **Repeat One** - repeat one playback (der aktuelle Titel wird unendlich wiederholt), **Repeat All** - repeat all playback (die Liste der Tracks auf der CD oder alle Tracks auf dem USB-Laufwerk wiederholt sich unbegrenzt), **Repeat FLD** - repeat folder playback (die Liste der Tracks im Ordner auf dem USB-Laufwerk oder auf der CD wiederholt sich unbegrenzt) und **Repeat Off** (keine Tracks werden wiederholt).

**Taste Wiedergabebeginn beim Einschalten**: Halten Sie diese Taste gedrückt, um diese Funktion einoder auszuschalten. Siehe *[Betrieb > Andere Funktionen > Wiedergabebeginn beim Einschalten](#page-86-0)* für weitere Informationen.

**Gerät wählen:** Wenn **BT** als Audioquelle ausgewählt ist, drücken Sie diese Taste, um die **BT-Geräteliste** auf dem **Display** anzuzeigen. Verwenden Sie das **Jog-Rad** , um durch die Liste der Bluetooth -Geräte zu navigieren. Wenn Sie ein Gerät gefunden haben, mit dem Sie eine Verbindung herstellen möchten, wählen Sie es mit dem **Jog-Rad** aus.

7. **Taste Zufallswiedergabe:** Wenn **CD** oder **USB** als Audioquelle ausgewählt ist, drücken Sie diese Taste, um durch den **Zufallswiedergabemodus** <sup>1</sup> und den **Einzelwiedergabemodus** ( $\Leftrightarrow$ ) zu schalten. Im Zufallswiedergabemodus werden bis zu 256 Tracks in zufälliger Reihenfolge abgespielt. Im Einzelwiedergabe-Modus wird die Track-Liste in normaler Reihenfolge abgespielt.

**Koppeln:** Wenn **BT** als Audioquelle ausgewählt ist, halten Sie diese Taste 1,5 Sekunden lang gedrückt, um die Verbindung herzustellen. Sobald ein Bluetooth-Gerät gefunden wurde, wird das Gerät verbunden. Wenn der DN-700CB weiterhin nach Geräten sucht, drücken Sie diese Taste erneut, um den Verbindungsvorgang abzubrechen.

## **DENON**

8. **Zeit-Taste:** Wenn **CD**, **USB** oder **NET** als Audioquelle ausgewählt ist, drücken Sie diese Taste, um den auf dem **Display** angezeigten Zeitmodus umzuschalten. Mit der Taste können Sie die verstrichene Zeit (wie viel Zeit im aktuellen Track verstrichen ist), die gesamte verstrichene Zeit (wie viel Zeit in der gesamten Track-Liste verstrichen ist) und die insgesamt verbleibende Zeit (wie viel Zeit bis zum Ende der gesamten Track-Liste verbleibt) durchlaufen.

**Ordner**: Wenn **USB** als Audioquelle ausgewählt ist, halten Sie diese Taste gedrückt, um zur Ordneransicht zu wechseln.

**Löschen**: Wenn **BT** als Audioquelle ausgewählt ist, halten Sie diese Taste gedrückt, um die Kopplung von einem derzeit gekoppelten Gerät zu trennen und alle Bluetooth-Geräte aus dem Speicher des Geräts zu entfernen. Bevor Sie das Gerät erneut mit demselben Gerät verbinden, rufen Sie die Bluetooth-Einstellungen Ihres Geräts auf und "Entkoppeln" oder "Ignorieren" das DN-700CB.

9. **Text-Taste:** Wenn **CD** oder **NET** als Audioquelle ausgewählt ist, drücken Sie diese Taste, um die auf dem **Display** angezeigte Information zwischen Track, Interpret und Albumnamen umzuschalten. Wenn **USB** als Audioquelle ausgewählt ist, drücken Sie diese Taste, um die auf dem **Display** angezeigte Information zwischen Album, Interpret und Dateinamen umzuschalten. Wenn **BT** als Audioquelle ausgewählt ist, drücken Sie diese Taste, um die auf dem **Display** angezeigte Information zwischen Bluetooth-Gerät, Track, Album, und Interpretnamen umzuschalten.

**Sperrtaste :** Halten Sie diese Taste drei Sekunden lang gedrückt, um die Sperrung ein- und auszuschalten. Siehe *[Betrieb > Andere Funktionen > Panel Sperren](#page-85-0)* für weitere Informationen.

- 10. **Auswurftaste:** Drücken Sie diese Taste, um die CD aus dem Slot auszuwerfen. Um ein Auswerfen der CD zu erzwingen, schalten Sie das Gerät aus und halten dann die Auswurftaste gedrückt während Sie das Gerät einschalten. Um den erzwungenen Auswurfmodus zu verlassen, schalten Sie das Gerät aus.
- 11. **Display**: Dieses Display zeigt die aktuelle Funktion des Gerätes. Siehe *[Display](#page-78-0)* für weitere Informationen.
- 12. **Tempo-Steuerung:** Wenn **CD** oder **USB** als Audioquelle ausgewählt ist, drehen Sie diesen Regler, um das Tempo und die Tonhöhe der Audiowiedergabe in einem Bereich von -15% bis + 15% einzustellen. Drücken Sie den Regler, um die Tempo-Sperre einzuschalten und Änderungen an der Tempo-Einstellung zu verhindern. Drücken Sie den Knopf erneut, um die Tempo-Sperre auszuschalten.
- 13. **Suchtasten:** Wenn **CD** oder **USB** als Audioquelle ausgewählt ist, drücken Sie eine dieser Tasten, um im 3- Sekunden-Takt vor- oder zurück zu spulen. Halten Sie diese Taste gedrückt, um in 8-facher Wiedergabegeschwindigkeit vor- bzw. zurückzuspulen.
- 14. **Stopp-Taste:** Wenn **CD**, **USB**, oder **NET** als Audioquelle ausgewählt ist, drücken Sie diese Taste, um die Wiedergabe zu stoppen. Wenn der **Finish Mode** auf **Stopp** eingestellt ist, kehrt das DN-700CB an den Anfang der aktuellen Trackliste zurück, wenn die **Stopp**-Taste gedrückt wird. Wenn der **Finish Mode** auf **Next** eingestellt ist, befindet sich der DN-700CB am Anfang des nächsten Titels, wenn die **Stopp**-Taste gedrückt wird. Weitere Informationen zum Anpassen von Einstellungen finden Sie unter *[Andere](#page-85-0) [Funktionen > Menüeinstellungen](#page-85-0)*. Wenn **BT** als Audioquelle ausgewählt ist, unterbricht die **Stopp**-Taste die Audiowiedergabe.
- 15. **Taste Wiedergabe**/**Pause:** Wenn **CD**, **USB**, **NET**, oder **BT** als Audioquelle ausgewählt ist, drücken Sie diese Taste, um die Wiedergabe zu starten/wieder aufzunehmen oder zu pausieren.
- 16. **Zifferntasten** (**0**–**9**)**:** Wenn Sie sich im Track-Eingabe-Modus befinden, wenn **CD** als Audioquelle ausgewählt ist, drücken Sie eine dieser Tasten, um die zu spielende Tracknummer auszuwählen. Wenn die Tracknummer zweistellig ist, drücken Sie die Tasten nacheinander (z.B. **1** und dann **2,** um **12** einzugeben). Wenn Sie sich im Hot Start-Modus befinden, wenn **CD, USB** oder **NET** als Audioquelle ausgewählt ist, können Sie mit den **Zifferntasten** (**0**–**9**) einen Titel wiedergeben. Track-Eingabe-Modus ist die Standardeinstellung. Weitere Informationen finden Sie unter *[Betrieb > Hot Start-Modus](#page-86-0)*.
- 17. **Jog-Rad:** Wenn Sie durch die Menüs navigieren, drehen Sie dieses Rad, um die im **Display** angezeigten Optionen zu durchlaufen. Drücken Sie auf dieses Rad, um eine Auswahl zu bestätigen. Wenn **CD, USB**  oder **NET** als Audioquelle ausgewählt ist, drehen Sie das Rad, um Tracks zu durchsuchen und drücken, um einen Track auszuwählen.

## <span id="page-78-0"></span>**Display**

- 1. **Audioquelle:** Dies ist die aktuell ausgewählte Audioquelle: **CD**, **AUX, USB, NET** oder **BT**. Weitere Informationen finden Sie unter *[Betrieb > Auswählen der Audioquelle](#page-83-0)*.
- 2. **Wiedergabesymbol:** Dies zeigt verschiedene Symbole, um den aktuellen Wiedergabestatus anzuzeigen:
	- $\blacksquare$  Wiedergabe  $\blacksquare$  Zurückspulen
	- Pausiert Vorwärtsspulen
	- Gestoppt
- 3. **Track-Information:** Dies zeigt zusätzliche Informationen über den abgespielten Track.
- 4. **Track Dateinummer:** Dies ist die Nummer des Tracks oder der Datei.
- 5. **Funktionssymbole:** Hier zeigen verschiedene Symbole die aktuelle Funktion an:
	- Ż Zufallswiedergabe (weitere Informationen finden Sie unter *[Funktionen > Vorderseite](#page-76-0)*)
	- Einzelwiedergabe-Modus (weitere Informationen finden Sie unter *[Funktionen > Vorderseite](#page-76-0)*)
	- ב Repeat One (weitere Informationen finden Sie unter *[Funktionen > Vorderseite](#page-76-0)*)
	- ð. Repeat All (weitere Informationen finden Sie unter *[Funktionen > Vorderseite](#page-76-0)*)
	- Þ Wiedergabebeginn beim Einschalten (siehe *[Betrieb > Andere Funktionen > Wiedergabebeginn](#page-86-0) [beim Einschalten](#page-86-0)* für weitere Informationen)
	- Ŧ Panel Sperren (siehe *[Betrieb > Andere Funktionen > Panel Sperren](#page-85-0)* für weitere Informationen)
	- t<sub>c</sub> Tempo-Steuerung (siehe **Funktionen > Vorderseite** für nähere Details)
- 6. **Zeit**: Wenn **CD, USB** oder **NET** als Audioquelle ausgewählt ist, wird je nach Zeitmodus, die verstrichene Zeit, die gesamte verstrichene Zeit oder die gesamte verbleibende Zeit angezeigt. Dies wird in **hh:mm:ss** (Stunden, Minuten und Sekunden) angezeigt. Weitere Informationen finden Sie unter *[Funktionen >](#page-76-0) [Vorderseite](#page-76-0)*.

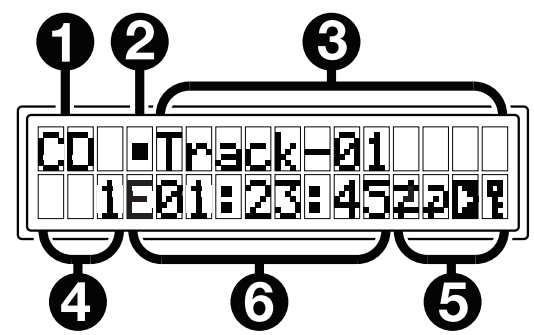

**DENON** 

## **Rückseite**

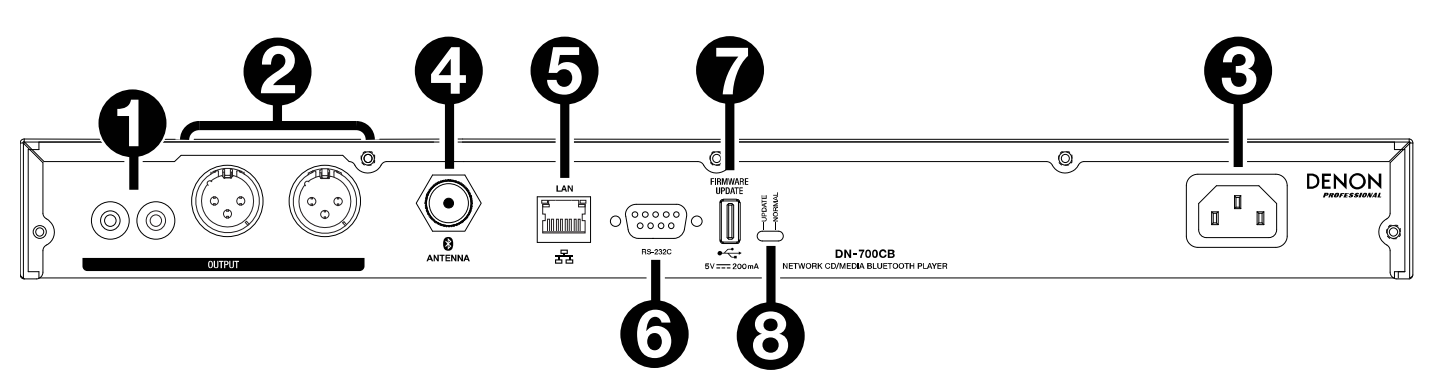

- 1. **Ausgänge** (**unsymmetrische Cinch**)**:** Diese Ausgänge senden die Audiosignale von einer CD, einem Zusatzgerät, einem USB-Laufwerk, einem mit dem Netzwerk verbundenen Gerät oder einem Bluetooth-Gerät. Verwenden Sie diese Cinch-Kabel, um externe Lautsprecher, Soundsysteme etc. mit diesen Ausgängen zu verbinden. Siehe *[Setup](#page-80-0)* für ein Diagramm.
- 2. **Ausgänge** (**Symmetrische XLR**)**:** Diese Ausgänge senden die Audiosignale von einer CD, einem Zusatzgerät, einem USB-Laufwerk, einem mit dem Netzwerk verbundenen Gerät oder einem Bluetooth-Gerät. Verwenden Sie XLR-Kabel, um externe Lautsprecher, Soundsysteme etc. mit diesen Ausgängen zu verbinden. Siehe *[Setup](#page-80-0)* für ein Diagramm.
- 3. **AC In:** Verwenden Sie das mitgelieferte Netzkabel, um diesen Eingang mit einer Steckdose zu verbinden. Siehe *[Setup](#page-80-0)* für ein Diagramm.
- 4. **Bluetooth-Connector:** Schließen Sie entweder die Gerade Bluetooth-Antenna oder die Bluetooth-Fernantenne (beide im Lieferumfang enthalten) an diesen BNC -Anschluss an. Jede Antenne empfängt und überträgt das Bluetooth-Signal von einem gekoppelten Bluetooth-Gerät mit einer Reichweite von bis zu 25 Metern.
- 5. **Ethernet-Anschluss**: Dieser Port kann zur Steuerung des DN-700CB über die Web-Schnittstelle verwendet werden. Über den Anschluss können Sie auch Audiodateien von einem Computer oder einem anderen Gerät abspielen. Weitere Informationen finden Sie unter *[Betrieb > Webinterface-Steuerung](#page-87-0)* and *[Wiedergeben von Audiodateien auf einem mit dem Netzwerk verbundenen Gerät](#page-84-0)*.
- 6. **Datenferneingabe:** Über diesen Eingang können Sie ein Host-Gerät (in der Regel ein Computer) mit dem DN-700CB verbinden. Sie können das Host-Gerät zur Steuerung des DN-700CB über die serielle RS-232C-Kommunikation verwenden. Siehe *[Betrieb > Serielle Fernbedienung](#page-87-0)* für weitere Informationen.
- 7. **Hinterer USB-Anschluss:** Schließen Sie ein USB-Speichergerät an diesen Anschluss an, wenn Sie die Firmware des DN-700CB aktualisieren.
- 8. **Betriebsschalter:** Für die Standardwiedergabe, lassen Sie diesen Schalter in der Position "Normal". Wenn Sie das Gerät aktualisieren, setzen Sie diesen Schalter auf die Position "Aktualisieren".

## **Setup**

<span id="page-80-0"></span>

**Wichtig:** Schließen Sie alle Kabel sicher und ordnungsgemäß an (Stereo-Kabel: links mit links, rechts mit rechts) und bündeln Sie sie nicht mit dem Netzkabel.

- 1. Verwenden Sie XLR-Kabel oder ein Stereo-Cinch-Kabel, um die **Ausgänge** (**symmetrisch** oder **unsymmetrisch**) mit den analogen Eingängen Ihres externen Empfängers, Verstärkers usw. zu verbinden.
- 2. Nachdem alle Verbindungen hergestellt wurden, verbinden Sie die **AC In**-Buchse über das mitgelieferte Netzkabel mit einer Steckdose.

#### **Beispiel:**

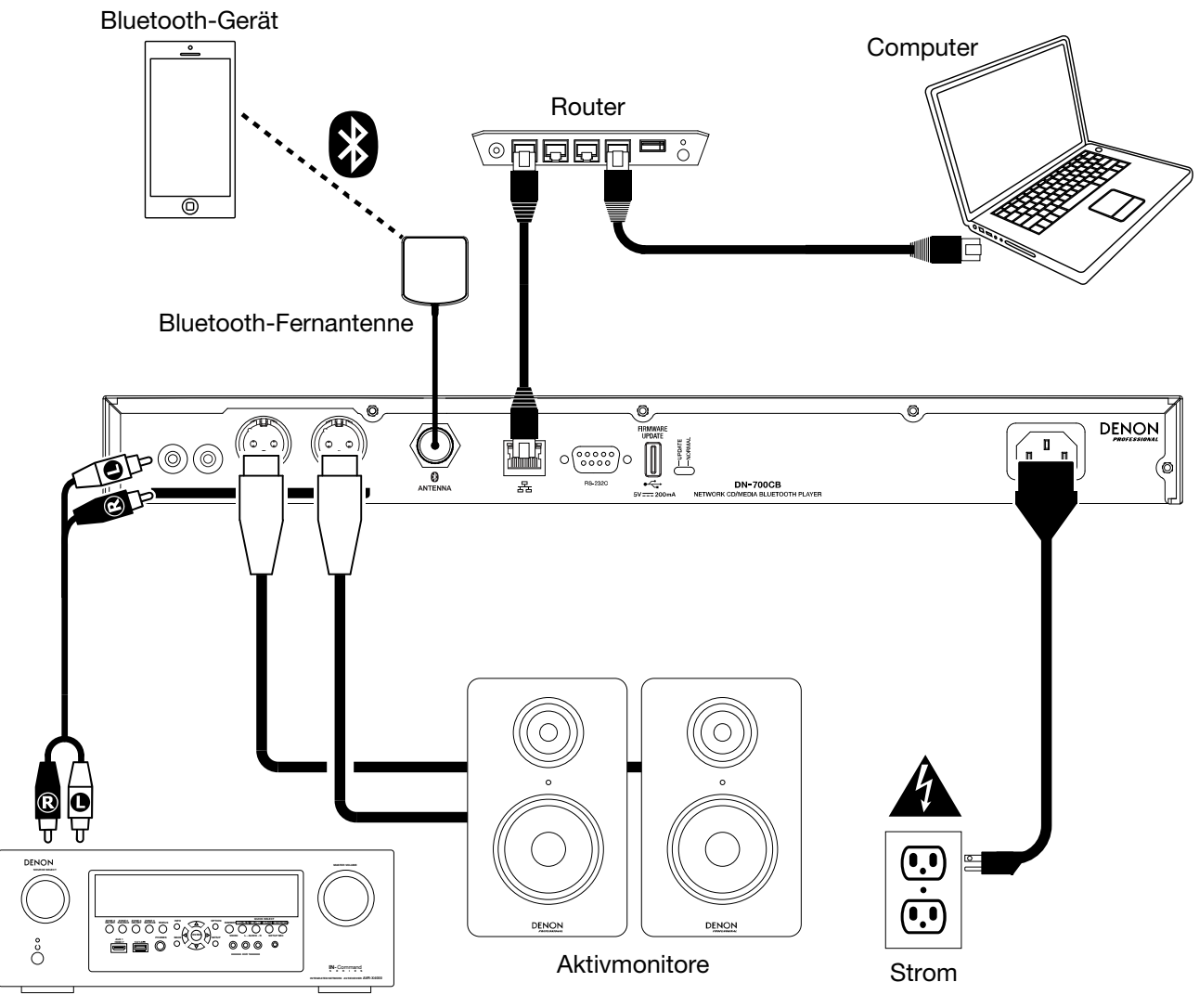

Empfänger, Verstärker usw.

## **Betrieb**

## **Fernbedienung**

- **(Stummschalten):** Schaltet den Ton der Audioausgänge stumm.
- **BT:** Wechselt zur **Bluetooth-Quelle**.
- **NET:** Schaltet die Audioquelle auf das Gerät um, das an den **Ethernet-Anschluss** angeschlossen ist.
- **USB:** Schaltet die Audioquelle auf das USB-Gerät um, das an den **vorderen USB-Anschluss** angeschlossen ist.
- **AUX:** Schaltet die Audioquelle auf das an den **Aux In** angeschlossene Zusatzgerät um.
- **CD:** Schaltet die Audioquelle auf die CD im **CD-Slot** um.
- **(Wiedergabe/Pause):** Zum Abspielen oder Pausieren von Audio von einer CD, einem USB-Flash-Laufwerk, einem mit dem Netzwerk verbundenen Gerät oder einem Bluetooth-Gerät. Wenn das Einstellungsmenü auf dem **Display** geöffnet ist, halten Sie diese Taste gedrückt, um eine Einstellung auswählen.
- $\blacksquare/\triangle$  (Stopp/Auswerfen): Wenn dies gedrückt wird, stoppt die Wiedergabe von CD, USB-Flash-Laufwerk oder einem mit dem Netzwerk verbundenen Gerät. Wenn **BT** als Audioquelle ausgewählt ist, wird die Wiedergabe pausiert. Wenn die Taste gedrückt gehalten wird, wirft die CD aus.
- **Menu:** Öffnet das Einstellungsmenü auf dem **Display**.
- **Return:** Schließt das Einstellungsmenü auf dem **Display**.
- • **(Track Zurück):** Wenn **CD, USB** oder **NET** als Audioquelle ausgewählt ist, startet der aktuelle Track neu oder springt zum vorherigen Track (abhängig von der aktuellen Track-Position). Wenn das Einstellungsmenü auf dem **Display** geöffnet ist, wird durch die Einstellungen navigiert.
- • **(Track Vorwärts):** Wenn **CD, USB** oder **NET** als Audioquelle ausgewählt ist, springt das Gerät zum nächsten Track. Wenn das Einstellungsmenü auf dem **Display** geöffnet ist, wird durch die Einstellungen navigiert.
- • **(Suche Rückwärts):** Wenn Sie diese Taste gedrückt halten, wird ein Track auf einer CD oder einem USB-Laufwerk.
- • **(Suche Vorwärts):** Wenn Sie diese Taste gedrückt halten, wird ein Track auf einer CD oder einem USB-Laufwerk.
- **Random:** Wenn **CD** oder **USB** als Audioquelle ausgewählt ist, drücken Sie diese Taste, um durch den Zufallswiedergabemodus  $\ddot{\ddot{\cdot}}$  und den Einzelwiedergabemodus ( $\Leftrightarrow$ ) zu schalten.
- **Display:** Stellt die **Bildschirmhelligkeit** ein.
- • **(Tempo erhöhen):** Wenn **CD** oder **USB** als Audioquelle ausgewählt ist, werden Tempo und Tonhöhe erhöht.
- **(Tempo reduzieren):** Wenn **CD** oder **USB** als Audioquelle ausgewählt ist, werden Tempo und Tonhöhe reduziert.
- **Repeat:** Wenn **CD** oder **USB** als Audioquelle ausgewählt ist, drücken Sie diese Taste, um zwischen den Wiederholungs-Wiedergabemodi zu wechseln: Repeat One +, Repeat All und Repeat Off.
- **Time:** Wenn **CD, USB** oder **NET** als Audioquelle ausgewählt ist, wird die Zeit im **Display** zwischen der verstrichenen Zeit, der gesamten abgelaufenen Zeit und der verbleibenden Gesamtzeit (nur CDs) umgeschaltet.
- **Text/Sperre:** Wenn **CD, USB** oder **NET** als Audioquelle ausgewählt ist, wird das **Display** zwischen dem Track-Namen und dem Künstlernamen umgeschaltet. Wenn die Taste gedrückt und gehalten wird, wird die Bedienungssperre ein- und ausgeschaltet.

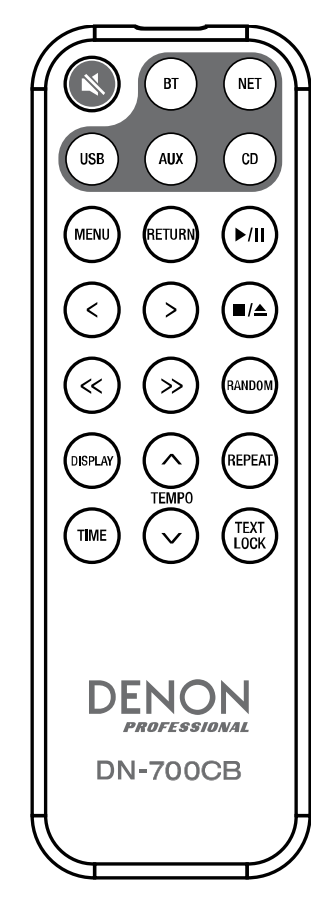

#### **Batterieverbrauch**

**Wichtig:** Bevor Sie die Fernbedienung zum ersten Mal verwenden, ziehen Sie die Isolierfolie aus dem Batteriefach.

#### **So tauschen Sie die Batterien aus:**

- 1. Bringen Sie einen Stift in das Loch auf der Rückseite der Fernbedienung und schieben dann die Klappe zur Seite.
- 2. Entfernen Sie die alte Lithium-Batterie aus dem Batteriefach und legen Sie eine neue ein. Legen Sie die Batterie so ein, dass der positive (+) Pol nach oben zeigt.
- 3. Setzen Sie das Batteriegehäuse vorsichtig in das Fach. Die Kanten sollten dabei mit den Rillen ausgerichtet sein. Schieben Sie das Batteriegehäuse anschließend in seine ursprüngliche Position.

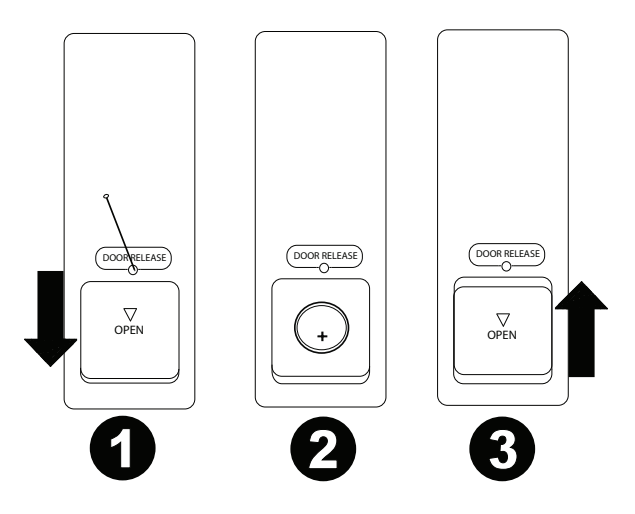

**Wichtig:** Ein Missbrauch der Lithiumbatterie kann zu Erhitzung, Zündung oder Bruch führen. Beachten Sie die folgenden Punkte bei der Verwendung oder beim Austauschen der Batterien:

- Die mitgelieferte Batterie dient zum Testen der Fernbedienungsfunktionalität.
- Verwenden Sie eine 3V **CR2032**-Lithiumbatterie.
- Laden Sie die Batterie niemals auf. Gehen Sie behutsam mit der Batterie um und zerlegen Sie sie nicht.
- Achten Sie beim Wechseln der Batterie darauf, dass die Pole (+ und -) in die richtigen Richtungen zeigen.
- Bewahren Sie die Batterie nicht an einem Ort mit hohen Temperaturen oder direkter Sonneneinstrahlung auf.
- Bewahren Sie die Batterie außerhalb der Reichweite von Kindern und Kleinkindern auf. Wenn eine Batterie verschluckt wird, konsultieren Sie **umgehend** einen Arzt.
- Wenn Batterieflüssigkeit ausgelaufen ist, entsorgen Sie die Batterie sofort. Gehen Sie dabei sorgfältig vor, da der Elektrolyt Haut oder Kleidung verätzen kann. Wenn der Elektrolyt in Kontakt mit Ihrer Haut oder Ihrer Kleidung kommt, waschen Sie die Stelle sofort mit Leitungswasser ab und konsultieren einen Arzt.
- Isolieren Sie die Batterie bevor Sie sie entsorgen mit Klebeband o.Ä., entsorgen Sie sie an einem Ort, an dem es zu keinem offenen Feuer kommt und befolgen Sie die Richtlinien und Vorschriften der lokalen Behörden.

#### **Reichweite**

Um die Fernbedienung zu verwenden, richten Sie sie auf den Fernbedienungssensor.

**Hinweis:** Wenn der Fernbedienungssensor direktem Sonnenlicht, starkem künstlichen Licht (wie etwa von wechselgerichteten Neonlichtlampen) oder Infrarotlicht ausgesetzt ist, kann es sein, dass das Gerät oder die Fernbedienung nicht richtig funktionieren.

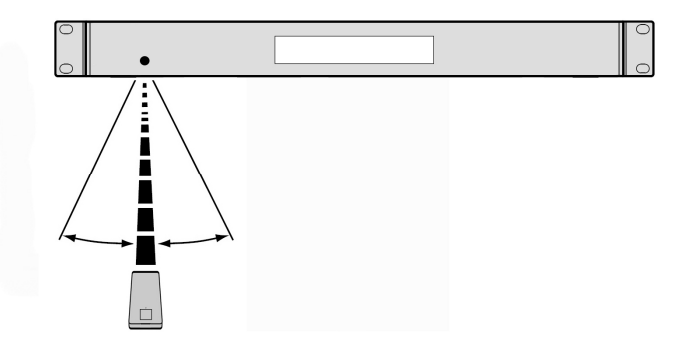

#### <span id="page-83-0"></span>**Auswählen der Audioquelle**

**Um die Quelle des vom DN-700CB wiedergegebenen Audiomaterials** auszuwählen, drücken Sie die **Source**-Taste, die die verfügbaren Optionen durchläuft:

- **CD:** Audio-CD (CD-DA, CD-ROM, WAV, MP3) oder Speicher-CD mit Audiodateien (CD-R) gespeichert (siehe *Wiedergabe von Audio-CDs und CD-Rs*)
- **AUX:** Ein Gerät, das an **Aux In** angeschlossen ist (siehe *Audiowiedergabe von externen Geräten*)
- **USB:** USB-Gerät (Massenspeicher-Klasse) (siehe *[Wiedergabe von Audiodateien auf einem USB-](#page-84-0)[Laufwerk](#page-84-0)*)
- **NET:** Gerät ist über den **Ethernet-Anschluss** mit dem Netzwerk verbunden (siehe *[Wiedergeben von](#page-84-0) [Audiodateien auf einem mit dem Netzwerk verbundenen Gerät](#page-84-0)*)
- **BT:** Bluetooth-Gerät (siehe *[Audiowiedergabe von einem Bluetooth-Gerät](#page-85-0)*)

Alternativ können Sie die Audioquelle auswählen, indem Sie die entsprechende Taste auf der Fernbedienung drücken.

#### **Wiedergabe von Audio-CDs und CD-Rs**

#### **So spielen Sie eine Audio-CD oder Audiodateien auf einer CD-R ab:**

- 1. Wenn das Gerät ausgeschaltet ist, drücken Sie die **Power**-Taste, um das Gerät einzuschalten. **Wichtig**: Legen Sie keine CD ein, wenn das Gerät ausgeschaltet ist. Dies könnte das Gerät beschädigen.
- 2. Legen Sie die CD in den **CD-Slot** ein. Halten Sie die CD an den Rändern ohne die bespielte Oberfläche zu berühren. Achten Sie darauf, dass Ihre Finger beim Einziehen der CD nicht eingezwickt werden.
- 3. Wählen Sie **CD** als Audioquelle (wie unter *Auswahl der Audioquelle* beschrieben).
- 4. Wählen Sie mit den **Jog-Rad** und/oder den **Zifferntasten** (**0**–**9**) einen Track aus.
- 5. Drücken Sie die Taste Wiedergabe/Pause ( $\blacktriangleright$ /||) am Gerät oder auf der Fernbedienung, um die Wiedergabe des ausgewählten Tracks zu starten.

#### **Audiowiedergabe von externen Geräten**

#### **Um Audio auf einem Zusatzgerät abzuspielen** (**z.B. Smartphone, Computer, tragbarer Musik-Player etc.**)**, das über Aux In angeschlossen ist:**

- 1. Wenn das Gerät ausgeschaltet ist, drücken Sie die **Power**-Taste, um das Gerät einzuschalten.
- 2. Verwenden Sie ein standardmäßiges 3,5mm-Kabel (1/8"), um den **Aux-Eingang** mit dem entsprechenden Ausgang Ihres Zusatzgeräts zu verbinden.
- 3. Wählen Sie **AUX** als Audioquelle (wie unter *Auswahl der Audioquelle* beschrieben). Wenn Ihr externes Gerät angeschlossen ist, erscheint **AUX Connected** am **Display**. Wenn es nicht verbunden ist, erscheint **AUX Disconnected** auf dem **Display**.
- 4. Verwenden Sie Ihr Zusatzgerät, um die Wiedergabe zu starten, Tracks zu wechseln usw.

**Wichtig**: Wenn **AUX** als Audioquelle ausgewählt ist, sind alle Tasten außer **Power**, **Source** und **Auswerfen** am DN-700CB deaktiviert.

## <span id="page-84-0"></span>**Wiedergabe von Audiodateien auf einem USB-Laufwerk**

#### **Wiedergabe von Audiodateien auf einem USB-Laufwerk:**

- 1. Wenn das Gerät ausgeschaltet ist, drücken Sie die **Power**-Taste, um das Gerät einzuschalten.
- 2. Schließen Sie Ihr USB-Gerät (Massenspeicher-Klasse) an den **vorderen USB-Anschluss** an.
- 3. Wählen Sie **USB** als Audioquelle (wie unter *[Auswahl der Audioquelle](#page-83-0)* beschrieben).
- 4. Wählen Sie eine Audiodatei:
	- Wenn ein USB-Laufwerk angeschlossen ist, im **Display** werden die Dateien im Root-Verzeichnis angezeigt. Halten Sie die **Ordnertaste** gedrückt, um den ersten Ordner zu öffnen. Alle Dateien in diesem Ordner werden zuerst angezeigt. Alle anderen spielbaren Inhalte auf dem Flash-Laufwerk werden danach erscheinen. Um auf einen anderen Ordner zuzugreifen, halten Sie erneut die Taste **Ordner** gedrückt.
	- **Um durch die Audiodateien zu blättern**, drehen Sie das **Jog-Rad** am Gerät.
	- Drücken Sie das **Jog-Rad**, während eine Audiodatei markiert ist, um diesen Track auszuwählen. Drücken Sie wahlweise eine der **Zifferntasten** (**0**–**9**), um die gewünschte Tracknummer einzugeben. Wenn die Tracknummer zweistellig ist, drücken Sie die Tasten nacheinander (z.B. **1** und dann **2**, um **12** einzugeben).
- 5. Drücken Sie die Taste **Wiedergabe/Pause (E/II)** am Gerät oder auf der Fernbedienung, um die Wiedergabe des ausgewählten Tracks zu starten.

**Um ein USB-Gerät zu entfernen**, ziehen Sie es vorsichtig aus dem **vorderen USB-Port**, wenn das Gerät **nicht spielt**. Wenn ein USB-Gerät während der Wiedergabe entfernt wird, kann es zu Geräteschäden kommen.

#### **Wiedergabe von Audiodateien auf einem mit dem Netzwerk verbundenen Gerät**

#### **So spielen Sie Audiodateien auf einem Gerät ab, das mit dem Netzwerk verbunden ist:**

- 1. Wenn das Gerät ausgeschaltet ist, drücken Sie die **Power**-Taste, um das Gerät einzuschalten.
- 2. Verwenden Sie ein Standard-Ethernet-Kabel, um Ihr Gerät mit dem **Ethernet-Port** zu verbinden. Alternativ können Sie ein Ethernet-Kabel verwenden, um einen Router mit dem **Ethernet-Port** zu verbinden und dann Ihr Gerät mit dem Router zu verbinden.
- 3. Wählen Sie **NET** als Audioquelle (wie unter *[Auswahl der Audioquelle](#page-83-0)* beschrieben).
- 4. Verwenden Sie das **Jog-Rad**, um durch die **NET-Server-Liste** zu blättern und wählen den Host-Server aus, indem Sie auf das **Jog-Rad** drücken.
- 5. Um eine Audiodatei auszuwählen, drehen Sie zuerst das **Jog-Rad**, um durch die Verzeichnisse, Ordner und Audiodateien des Servers zu scrollen (angezeigt auf dem **Display**). Drücken Sie das **Jog-Rad**, während ein Verzeichnis oder Ordner markiert ist, um ihn zu öffnen und durch seine Inhalte zu blättern. Um zurückzugehen, drücken Sie die **Stopp-Taste.**
- 6. Sobald Sie die Audiodatei markiert haben, die Sie auswählen möchten, drücken Sie das **Jog-Rad**.
- 7. Drücken Sie die Taste Wiedergabe/Pause ( $\blacktriangleright$ /||) am Gerät oder auf der Fernbedienung, um die Wiedergabe des ausgewählten Tracks zu starten.

## <span id="page-85-0"></span>**Audiowiedergabe von einem Bluetooth-Gerät**

#### **So spielen Sie Audio über Bluetooth ab:**

- 1. Wenn das Gerät ausgeschaltet ist, drücken Sie die **Power**-Taste, um das Gerät einzuschalten.
- 2. Stellen Sie sicher, dass entweder die gerade Bluetooth-Antenne oder die Bluetooth-Fernantenne sicher am **Bluetooth Connector** angeschlossen ist.
- 3. Wählen Sie **Bluetooth** (**BT**) als Audioquelle (wie unter *[Auswahl der Audioquelle](#page-83-0)* beschrieben). Sobald Bluetooth als Audioquelle ausgewählt ist, sucht das DN-700CB automatisch nach Bluetooth-Geräten.
- 4. Navigieren Sie zum Setup-Bildschirm Ihres Bluetooth-Geräts, suchen "DN-700CB" und verbinden die Geräte.

**Hinweis**: Wenn Ihr Bluetooth-Gerät die Eingabe eines Koppel-Codes anfordert, geben Sie **0000** ein.

5. Drücken Sie die Taste Wiedergabe/Pause ( $\blacktriangleright$ /||) am Gerät oder auf der Fernbedienung, um die Wiedergabe des ausgewählten Tracks zu starten.

Wenn Sie die Verbindung zu einem gekoppelten Bluetooth-Gerät trennen möchten, halten Sie die Taste **Löschen** gedrückt. Dadurch werden auch alle Bluetooth-Geräte aus dem Speicher des Geräts entfernt.

#### **Andere Funktionen**

#### **Panel Sperren**

Verwenden Sie die Panel Lock-Funktion, um versehentliche Änderungen zu vermeiden. Wenn Panel Lock aktiviert ist, sind alle Tasten mit Ausnahme des **Ein-**/**Ausschalters** und der Taste **Text**/**Sperren**  gesperrt/deaktiviert (die Fernbedienung funktioniert weiterhin normal).

**Um Panel Sperren zu aktivieren oder zu deaktivieren,** drücken Sie der Taste **Text/Sperren** und halten Sie 3 Sekunden lang gedrückt. Bei Aktivierung wird **P-Lock ON** und **E** am **Display** erscheinen. Bei Deaktivierung erscheint **P-Lock OFF** am **Display** und **E** wird verschwinden.

#### **Menüeinstellungen**

Um auf die Menüeinstellungen zuzugreifen, halten Sie das **Jog-Rad** gedrückt (oder drücken Sie die **Menu**-Taste auf der Fernbedienung gedrückt). Drehen Sie das **Jog-Rad** oder verwenden Sie die Tasten **<** und **>** auf der Fernbedienung, um durch das Menü zu navigieren. Drücken Sie das **Jog-Rad** oder halten Sie die **Play/Pause**-Taste auf der Fernbedienung gedrückt, um eine Option zu wählen. Drücken Sie die **Return**-Taste auf der Fernbedienung, um zum vorherigen Menüpunkt zurückzukehren, das Menü zu verlassen oder warten Sie ein paar Sekunden und das Gerät wird die Menüeinstellungen automatisch verlassen. Die angezeigten Menüeinstellungen umfassen:

- **SW Version:** Zeigt die aktuelle Firmware-Version für Mikroprozessor, CD, Bluetooth und Netzwerkschnittstelle an.
- **Finish Mode:** Wählt zwischen **Stop** und **Next** um zu bestimmen, ob die **Stopp-Taste** das Gerät an den Anfang der aktuellen Trackliste bringt oder den nächsten Track aufruft.
- **Search Mode:** Wählt zwischen **Normal** und **Silent**, um zu bestimmen, ob der ausgewählte Track beim schnellen Vor- und Rücklauf hörbar oder stumm ist.
- **System Reset:** Setzt das Gerät auf die Werkseinstellungen zurück.
- **SW Update:** Startet den Aktualisierungsvorgang des Geräts. Besuchen Sie **[denonpro.com](http://www.denonpro.com)**, um nach verfügbaren Aktualisierungen zu suchen.
- **IP Setting:** Wählt die **static** (statische) oder **auto** (automatische) IP-Adresse aus.
- **Dimmer Setting:** Stellt die Displayhelligkeit von **1**–**5** ein.
- **Volume Setting:** Wählt **variable** oder **fixed** (festes) Ausgabevolumen aus.
- **Baud Rate:** Optionen inkludieren **9600**, **38400** und **115200** b/s. **38400** ist die Standardeinstellung.
- **Hot Start:** Listet alle Hot Start-Slots und ihre zugewiesenen Dateien auf.
- **Network Info:** Zeigt Webinterface-Link, Computername, IP-Adresse, Netzmaske, Gateway und DNS an.

#### <span id="page-86-0"></span>**Wiedergabebeginn beim Einschalten**

Wenn Wiedergabebeginn beim Einschalten aktiv ist, wird die CD im CD-Slot oder das USB-Laufwerk am vorderen USB-Anschluss wiedergegeben, sobald CD oder USB als Audioquelle ausgewählt wurde.

**Um den Wiedergabebeginn beim Einschalten zu aktivieren oder zu deaktivieren**, drücken und halten Sie die Taste **Wiedergabebeginn beim Einschalten**. Bei Aktivierung erscheint **P-OnPlay On** am **Display**. Bei Deaktivierung erscheint **P-OnPlay Off** am **Display** und wird verschwinden.

#### **Hot Start-Modus**

Wenn sich die **Zifferntasten** (**0**–**9**) im Track-Eingabemodus befinden, können sie nur zur Auswahl von Tracks auf einer CD verwendet werden. Im Hot Start-Modus können Sie jedoch CD-, USB- oder Netzwerk-Laufwerkstracks eine Hot Start-Nummer zuweisen und dann die Wiedergabe dieser Tracks mit den **Zifferntasten** (**0**–**9**) "heiß starten".

**So weisen Sie einer Spur eine Hot Start-Nummer zu:** 

- 1. Wählen Sie **CD, USB** oder **NET** als Audioquelle (wie in *[Auswahl der Audioquelle](#page-83-0)* beschrieben). Stellen Sie sicher, dass eine CD in den CD-Slot eingelegt ist oder dass ein USB- oder Netzwerkgerät mit Audiodateien ordnungsgemäß an das Gerät angeschlossen ist.
- 2. Halten Sie die **Source-**Taste drei Sekunden lang gedrückt, um vom Track-Eingabemodus zum Hot-Start-Modus zu wechseln. Nach dem Umschalten in den Hot-Start-Modus werden die aktuell für den "Heißstart" zugewiesenen Tracks in einer Liste auf dem **Display** angezeigt.
- 3. Auf der linken Seite jedes Eintrags in der Liste finden Sie die **Hot Start-Nummer** im zweistelligen Format**.**  Dies ist die Nummer, die Sie mit den **Zifferntasten** (**0**–**9**) eingeben können, um die Wiedergabe des entsprechenden Tracks zu starten. Zusätzlich zur Hot Start-Nummer enthält jedes Element in der Liste die ausgewählte Audioquelle, den Track-Namen, den Dateityp (z. B. MP3) und die zeitliche Länge des Tracks. Wenn der Hot Start-Nummer kein Track zugewiesen wurde, zeigt das **Display** anstelle des Track-Namens die Audioquelle und **<Empty>** an.
- 4. Um Einzustellen welcher Track einer Hot Start-Nummer zugewiesen wird, drehen Sie das **Jog-Rad**, um eines der Elemente in der Liste zu markieren, und drücken Sie dann das **Jog-Rad**.
- 5. Im nun angezeigten neuen Menü drehen Sie das **Jog-Rad** zum Markieren und drücken Sie das Jog-Rad, um eine der folgenden Optionen auszuwählen:
	- **Automapping:** Weist der Trackliste Ihrer Audioquelle automatisch eine Hot Number für bis zu 99 Tracks zu.
	- **Einstellen:** Weist einen Track der Hot Start-Nummer im Fokus zu.
	- **Entfernen:** Entfernt den Track von der Hot Start-Nummer im Fokus.
	- **Alle Entfernen:** Entfernt alle Tracks von allen Hot Start-Nummern.

Sobald Sie sich im Hot Start-Modus befinden und den Tracks Hot Start-Nummern zugewiesen haben, geben Sie eine Hot Start-Nummer mit den **Zifferntasten** (**0**–**9**) ein, um die Wiedergabe des zugewiesenen Tracks zu starten. Wenn die Hot Start-Nummer zweistellig ist, drücken Sie zwei **Zifferntasten** (**0–9**) nacheinander (z.B. **1** und **2**, um **12** einzugeben).

## <span id="page-87-0"></span>**Serielle Fernbedienung**

Zusätzlich zur mitgelieferten Fernbedienung können Sie ein externes "Host-Gerät" (z. B. einen Computer) zur Steuerung des DN-700CB verwenden.

Wenn der Host mit dem DN-700CB verbunden ist, steuert er das Gerät, indem er serielle "Befehle" sendet. Das Gerät und der Host können verbunden werden über den **Remote-Eingang**.

So verwenden Sie die serielle Fernbedienung mit dem DN-700CB:

- 1. Wenn das Gerät ausgeschaltet ist, drücken Sie die **Power**-Taste, um das Gerät einzuschalten.
- 2. Verwenden Sie ein direktes RS-232C-Kabel, um den Remote-Eingang (9-poliger D-Sub-Anschluss) mit dem entsprechenden Eingang an Ihrem Computer oder einem anderen Host-Gerät zu verbinden.
- 3. Verwenden Sie auf Ihrem Computer oder einem anderen Hostgerät ein Programm eines Drittanbieters, um serielle Befehle einzugeben, die die verschiedenen Bedienelemente des DN-700CB steuern können.

Um genau zu erfahren, welche Befehle für das DN-700CB zu verwenden sind, besuchen Sie die DN-700CB-Produktseite unter **[denonpro.com](http://www.denonpro.com)**. Klicken Sie dann auf die Registerkarte **Downloads** und wählen Sie aus dem Menü den Befehl Serial Command Protocol*.*

#### **Webinterface-Steuerung**

Sie können das DN-700CB auch über ein Webinterface von jedem Gerät mit einem Webbrowser (Computer, Tablet, Smartphone usw.) aus verwalten.

So steuern Sie den DN-700CB über das Webinterface:

- 1. Wenn das Gerät ausgeschaltet ist, drücken Sie die **Power**-Taste, um das Gerät einzuschalten.
- 2. Verwenden Sie ein Standard-Ethernet-Kabel, um den **Ethernet-Port** mit einem funktionierenden Router zu verbinden. Wenn das Gerät und der Router verbunden sind, wird die IP-Adresse des DN-700CB auf dem **Display** angezeigt. Wenn kein Router angeschlossen ist, zeigt das **Display** die IP-Adresse als **http://000.000.000.000** an.
- 3. Öffnen Sie den Webbrowser auf dem Gerät, das Sie zum Steuern des Geräts verwenden möchten. **Hinweis**: Ihr Gerät muss mit demselben Router wie das DN-700CB verbunden sein.
- 4. Geben Sie die IP-Adresse des DN-700CB in das Suchfeld Ihres Browsers ein und drücken Sie die Eingabetaste. Ihr Webbrowser führt Sie zur Webseite, von der aus Sie das DN-700CB steuern können.

**Wichtig**: Um Änderungen an der Web-Schnittstelle vorzunehmen, klicken Sie zuerst auf der Seite oben auf das Schlosssymbol. Sie müssen das Administratorpasswort eingeben, um die Seite zu öffnen, um Änderungen vorzunehmen. Das Standard-Administratorpasswort ist **adminpwd**. Sobald Sie fertig sind, können Sie die Seite wieder sperren, um weitere Änderungen zu verhindern.

## <span id="page-88-0"></span>**Weitere Informationen**

#### **Kompatibilität**

Bei der Wiedergabe von Audiodateien auf einem USB-Gerät oder Netzwerk verbundenen Gerät ist Folgendes zu beachten:

- Das DN-700CB lädt angeschlossene Geräte nicht auf und unterstützt keine USB-Hubs oder USB-Verlängerungskabel.
- Das DN-700CB unterstützt USB-Geräte, die der Massenspeicher-Klasse angehören oder mit dem MTP kompatibel sind.
- Das DN-700CB unterstützt nur **FAT16** oder **FAT32**-Dateisysteme.
- Sie können bis zu **999** Ordner und bis zu **8** Ordnerebenen (einschließlich Root-Verzeichnis) anlegen.
- Sie können bis zu **999** Audiodateien haben. Wenn das Gerät mehr als **1000** Dateien enthält, kann es sein, dass manche Audiodateien nicht richtig abgespielt oder angezeigt werden.
- Dateinamen, Ordnernamen und Textzeichen können bis zu **255** Zeichen verwenden. Es können nur Großbuchstaben, Kleinbuchstaben, Zahlen und Symbole angezeigt werden. Japanischen Dateinamen werden nicht angezeigt. Dateinamen, die mit einem "**.**" beginnen, werden nicht angezeigt.
- Urheberrechtlich geschützte Dateien können möglicherweise nicht richtig wiedergegeben und/oder können als **Unbekannte Datei** angezeigt werden.

Bei der Wiedergabe von Audiodateien auf einem USB-Gerät oder Netzwerk verbundenen Gerät unterstützt das DN-700CB folgende Tag-Daten:

- **ID3-Tags:** Version 1.x und 2.x
- **Für WAV files:** 
	- o **Abtastrate:** 44,1/48 kHz
	- o **Bitrate:** 16/24 bit
	- o **Dateierweiterung:** .wav
- **Für MP3-Dateien:** 
	- o **Abtastrate:** 44,1 kHz
	- o **Bitrate:** 32 kbps bis 320 kbps
	- o **Format:** MPEG1 Audio Layer 3
	- o **Dateierweiterung**: .mp3

#### **Wiedergabereihenfolge von Audiodateien**

Bei der Wiedergabe von Audiodateien aus einem Ordner auf einem USB-Laufwerk oder einem mit dem Netzwerk verbundenen Gerät werden die Dateien in dem Ordner in jener Reihenfolge wiedergegeben, in der sie dem Ordner hinzugefügt wurden (was beim Öffnen des Ordners auf einem Computer von der Reihenfolge der Dateien abweichen kann). Bei der Wiedergabe von Audiodateien, die in mehreren Ordnern auf einem USB-Laufwerk oder einem Netzwerkgerät gespeichert sind, entspricht die Wiedergabereihenfolge jedes Ordners automatisch der Reihenfolge der Ordner auf dem USB-Laufwerk oder dem mit dem Netzwerk verbundenen Gerät.

## **Fehlerbehebung**

Wenn Sie ein Problem haben, gehen Sie wie folgt vor:

- Sorgen Sie dafür, dass alle Kabel und Geräte richtig und fest angeschlossen sind.
- Achten Sie darauf, dass das Gerät laut vorliegendem *Benutzerhandbuch* verwendet wird.
- Achten Sie darauf, dass Ihre anderen Geräte ordnungsgemäß funktionieren.
- Wenn Sie glauben, dass das Gerät nicht ordnungsgemäß funktioniert, überprüfen Sie die folgende Tabelle auf Lösungen für das Problem.

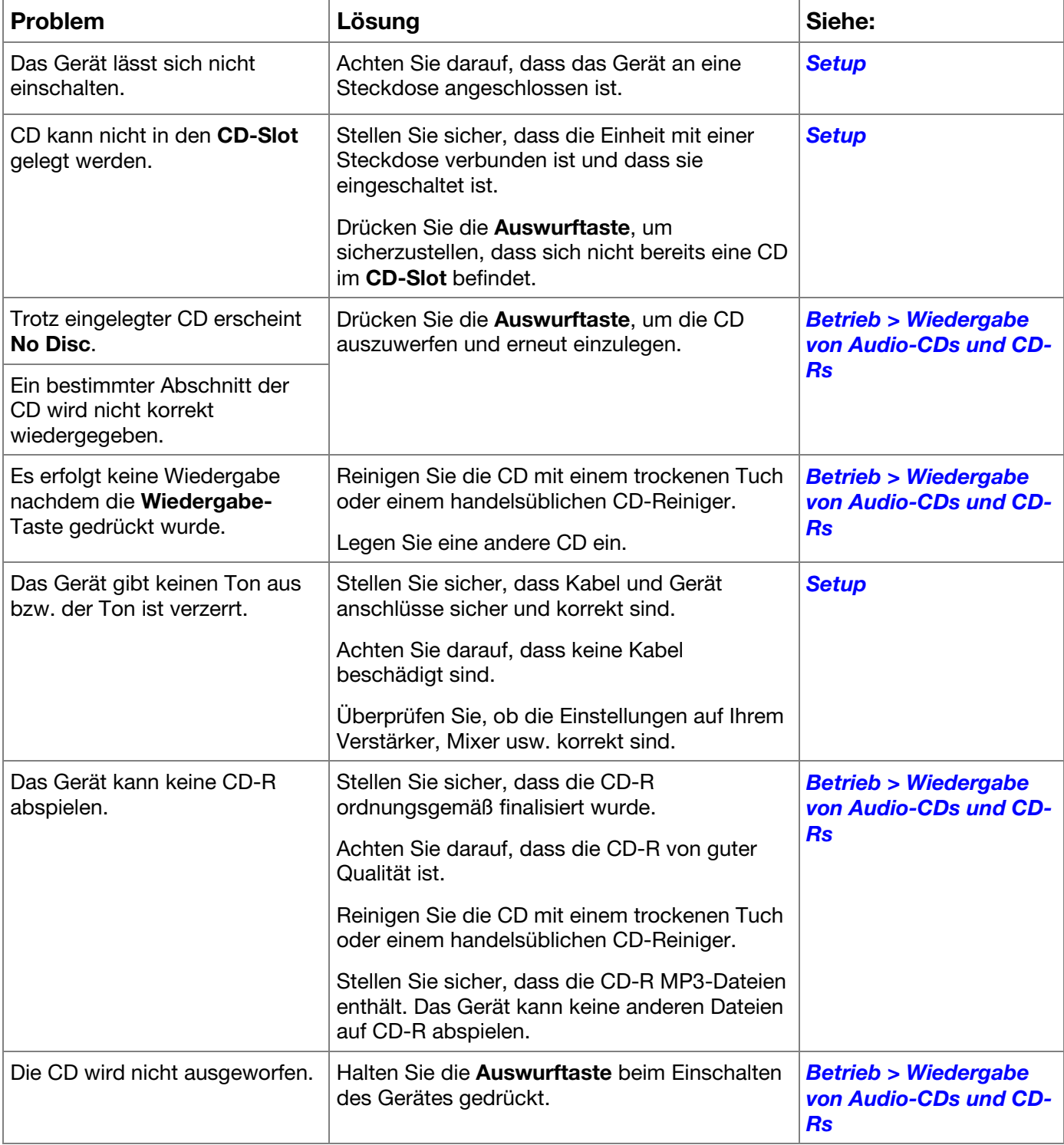

# **DENON**

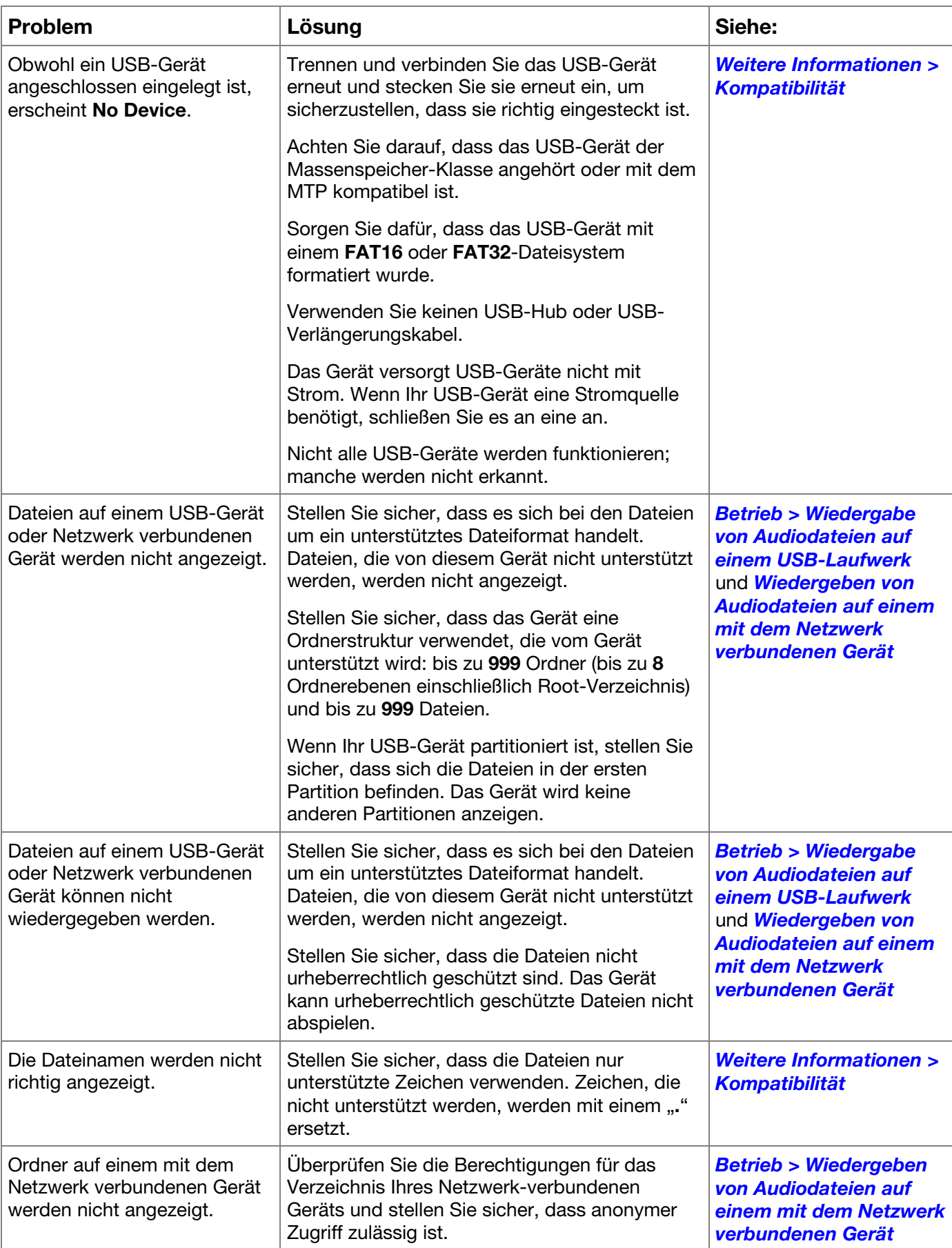

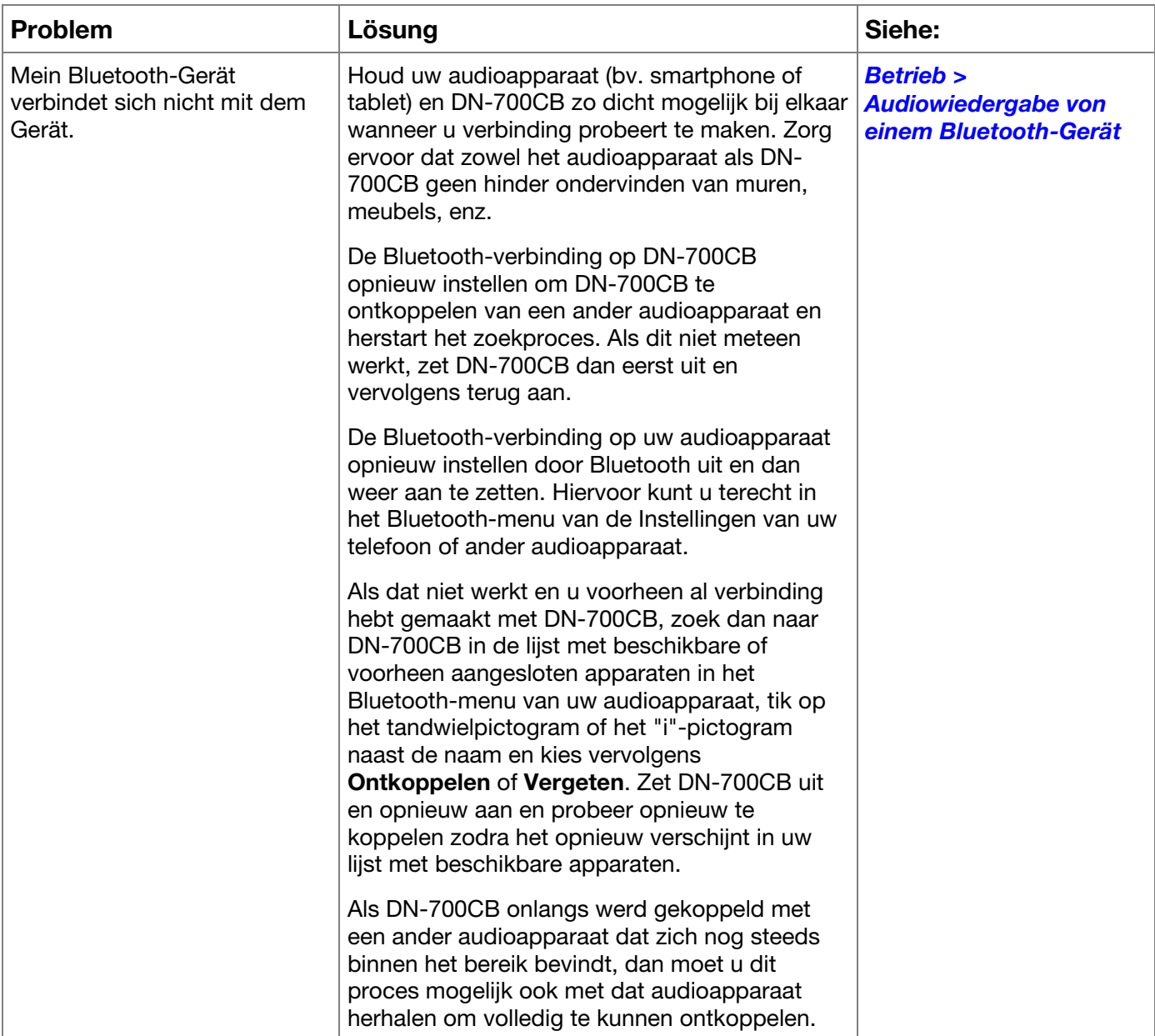

**Allgemeinhinweis zur Konformitätserklärung:** Hiermit erklären wir, daß sich das Gerät **DN-700CB** in Übereinstimmung mit den grundlegenden Anforderungen der europäischen Richtlinie 1999/5/EG befindet. Die vollständige EG Konformitätserklärung kann unter folgender Adresse angefordert werden:

 inMusic GmbH Harkortstrasse 12-32 40880 Ratingen GERMANY

# **Appendix** (**English**)

г

# **Technical Specifications**

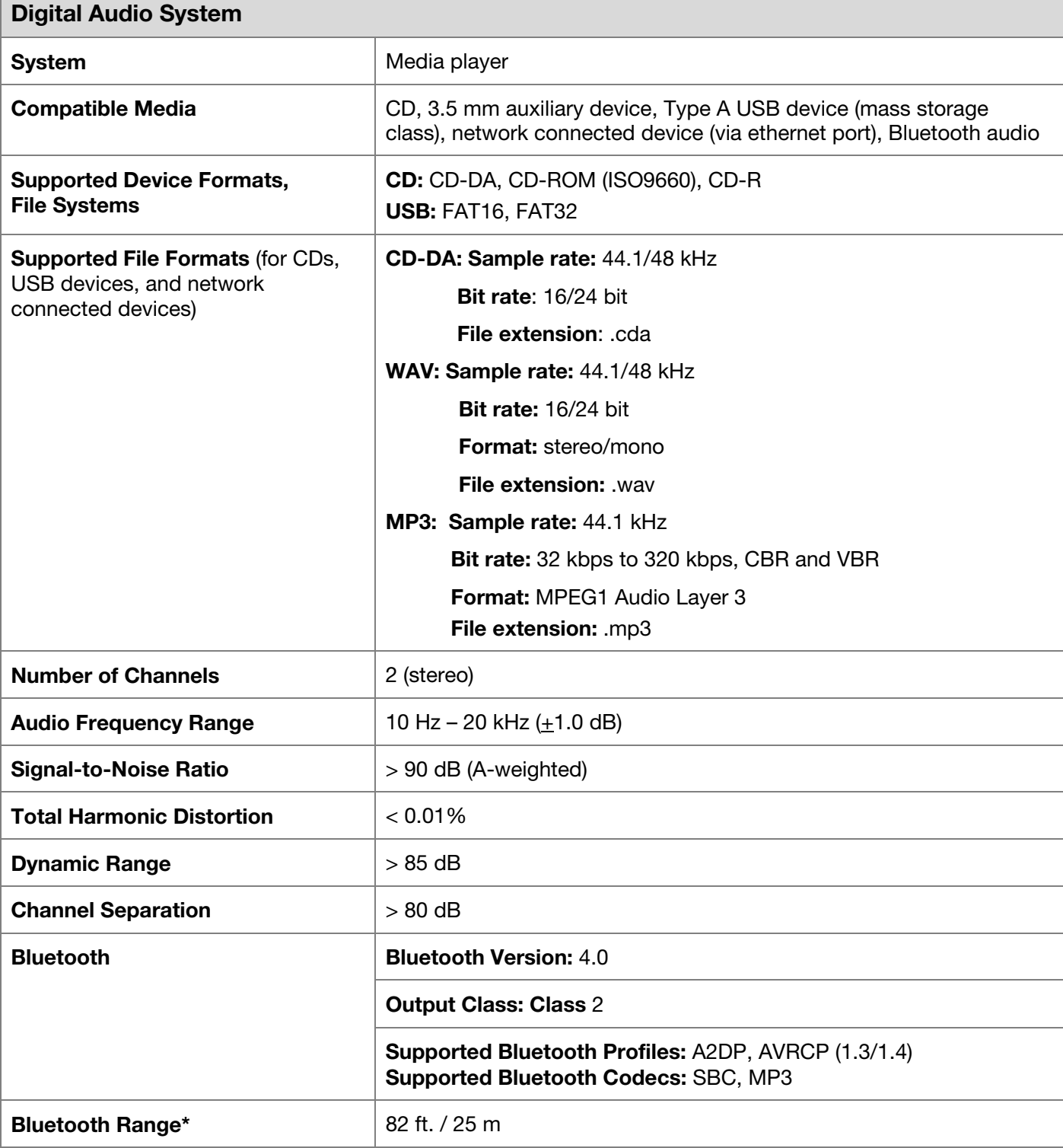

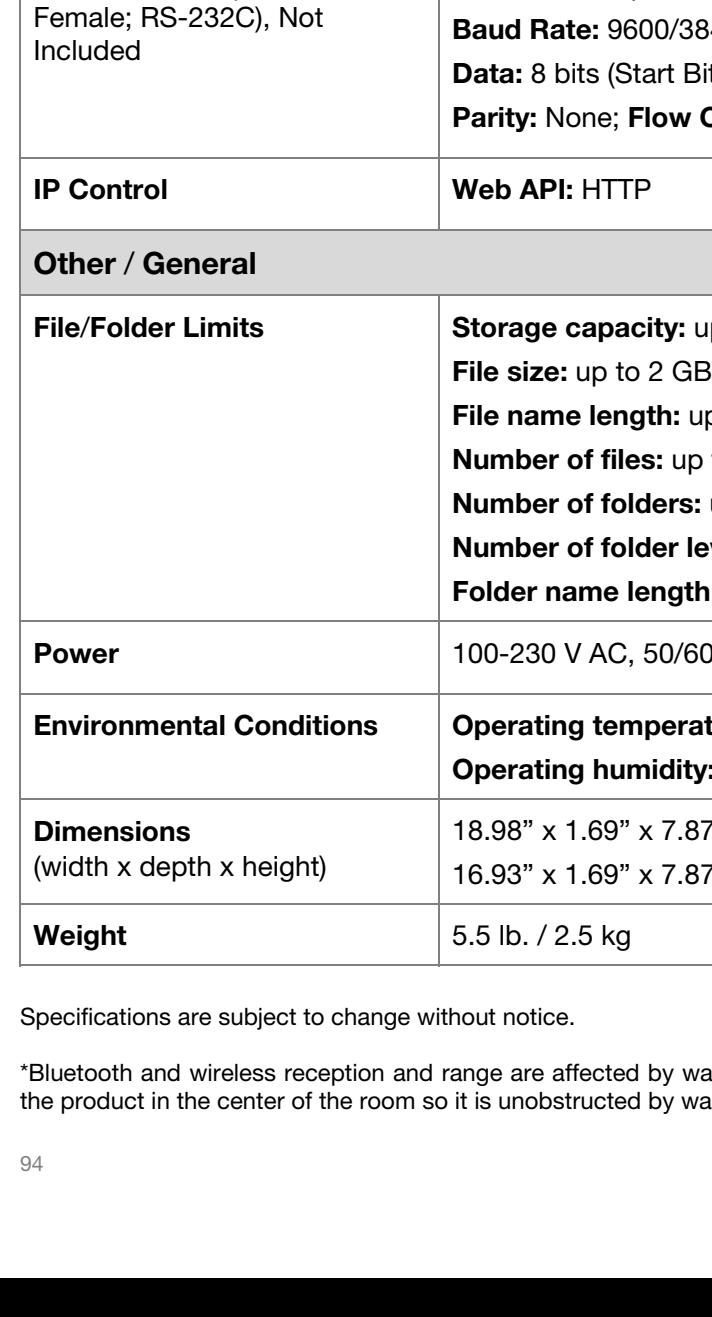

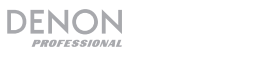

 $\overline{\phantom{a}}$ 

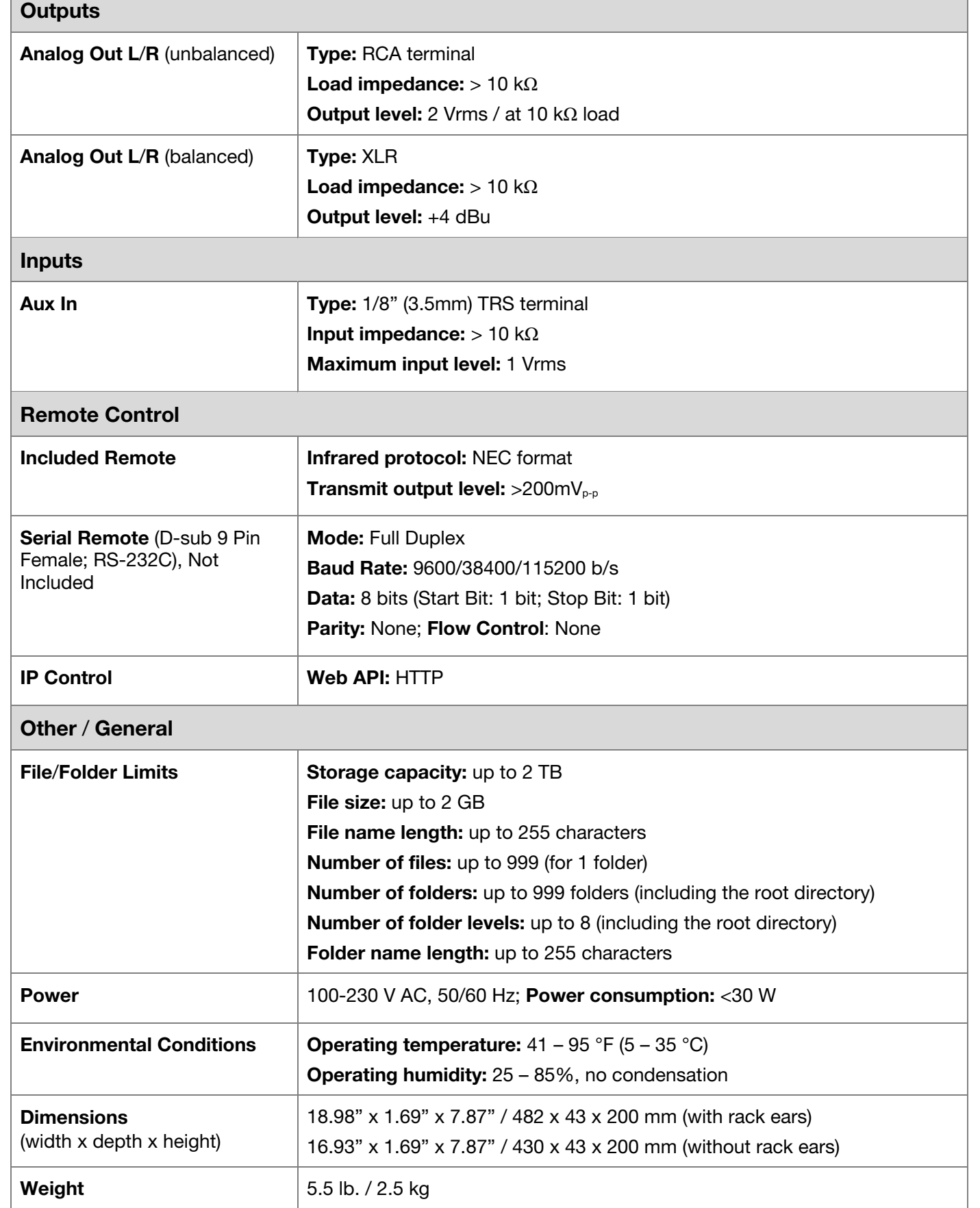

\*Bluetooth and wireless reception and range are affected by walls, obstructions, and movement. For optimal performance, place the product in the center of the room so it is unobstructed by walls, furniture, etc.

## **Trademarks & Licenses**

Denon is a trademark of D&M Holdings Inc., registered in the U.S. and other countries. Denon Professional products are produced by inMusic Brands, Inc., Cumberland, RI 02864, USA. The *Bluetooth* word mark and logos are registered trademarks owned by Bluetooth SIG, Inc. and any use of such marks by Denon Professional is under license. SD and SDHC are registered trademarks of SD-3C, LLC. All other product names, company names, trademarks, or trade names are those of their respective owners.

# **[denonpro.com](http://www.denonpro.com)**